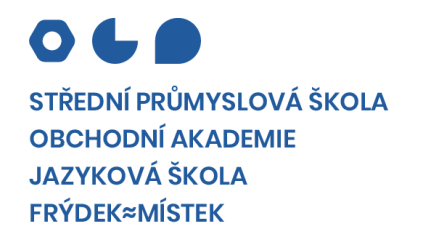

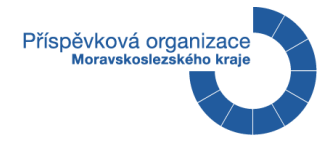

# MATURITNÍ ZKOUŠKA

*PRAKTICKÁ ZKOUŠKA Z ODBORNÝCH PŘEDMĚTŮ*

**Téma č. 1**

**Nová vizuální identita školy**

Obor vzdělání: **18-20-M/01 Informační technologie Informační technologie**

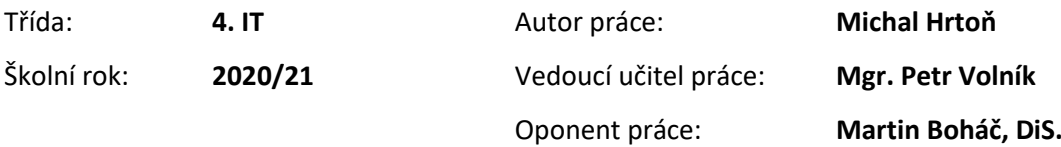

## **Prohlášení autora**

"Prohlašuji, že jsem tuto práci vypracoval samostatně a použil jsem literárních pramenů a informací, které cituji a uvádím v seznamu použité literatury, a dalších zdrojů informací."

Ve Frýdku-Místku, dne …………………………..

………………………….. podpis

# **Zadání práce**

Žák navrhne a vypracuje kompletně novou vizuální identitu školy. Vytvoří nové logo školy, navrhne grafiku do nových internetových stránek, připraví hlavičkový papír, vizitky, propagační letáky školy atd.

## **Anotace**

Tato práce se zabývá problematikou tvorby a aplikace nového jednotného vizuálního stylu Střední průmyslové školy, Obchodní akademie a Jazykové školy ve Frýdku-Místku. Mezi jednotný vizuální styl patří nové logo školy, návrh webu, hlavičkový papír a náborové letáky. Práce zároveň částečně zasahuje do ostatních oblastí korporátní identity, pro které bylo vytvořeno motto, nová zkratka školy, prezentační animované video, stránka na Wikipedii a byly spravovány sociální sítě. Teoretická část práce se zaměřuje na problematiku vizuálního stylu na českých vysokých školách, část praktická popisuje školu a její porovnání se školami podobného typu a školami v okolí a postup tvorby jednotlivých prvků nové vizuální identity školy. Cílem práce je vytvořit a prosadit novou vizuální identitu a zkratku školy do povědomí žáků, zaměstnanců školy a veřejnosti, a zároveň dát solidní základ jednotného stylu pro budoucí funkční používání a prezentaci.

# Obsah

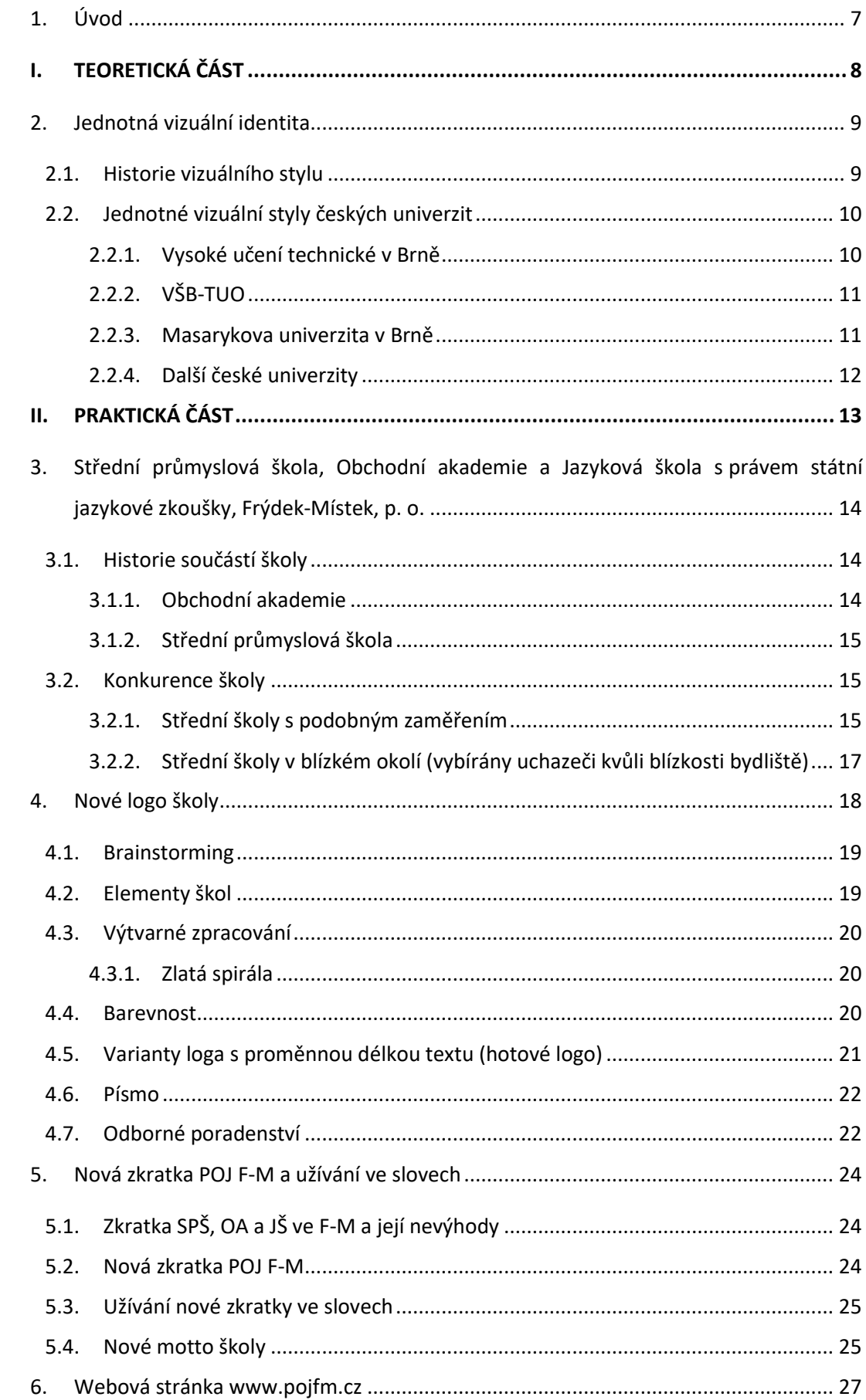

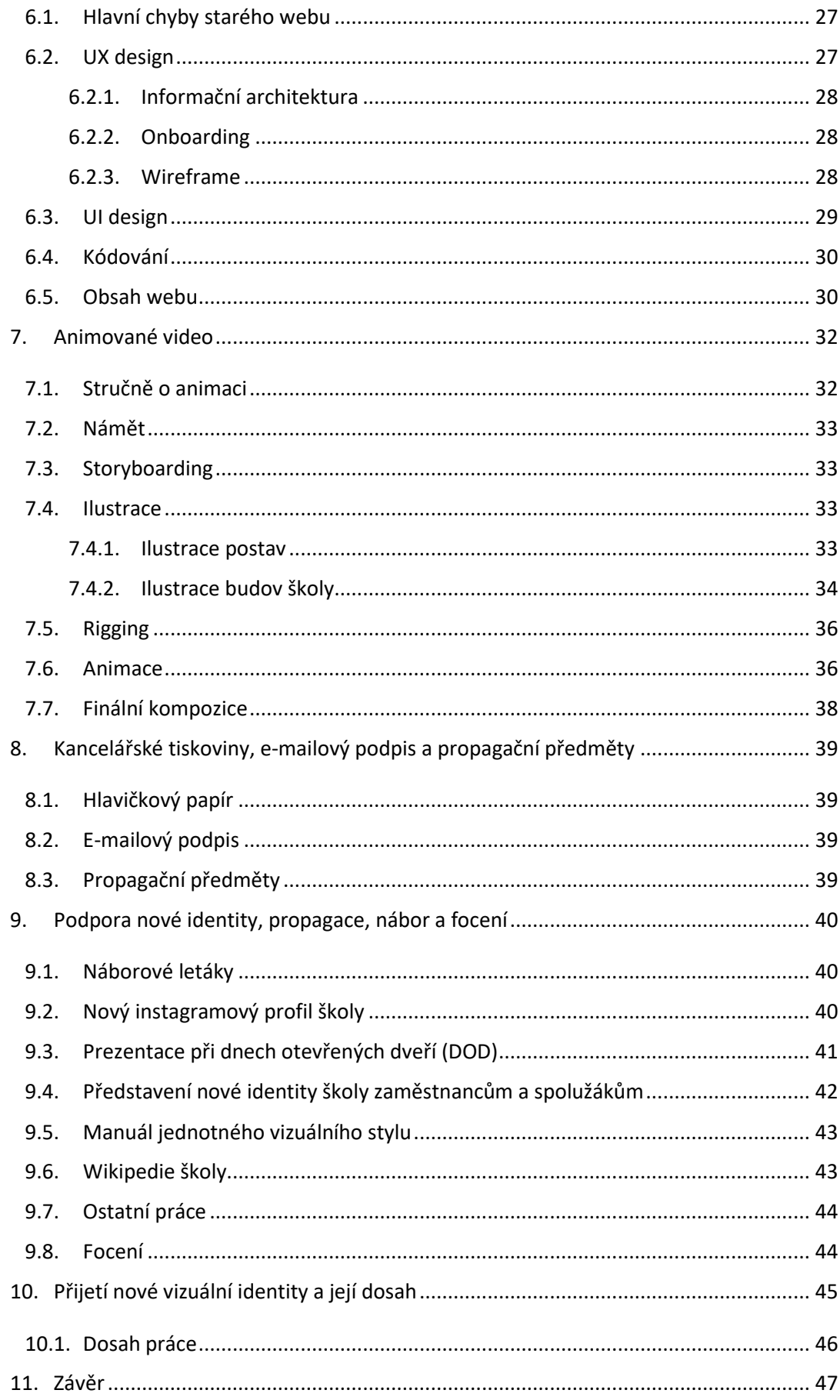

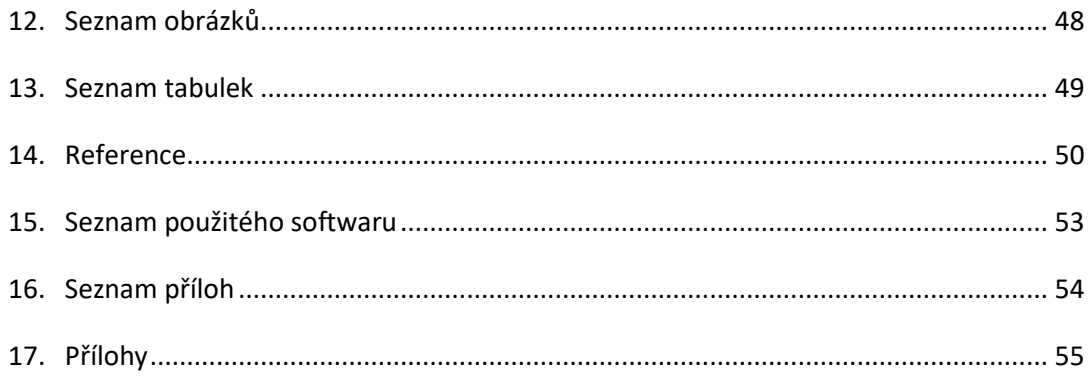

## <span id="page-7-0"></span>**1. Úvod**

Práce se zabývá tvorbou a aplikací jednotného vizuálního stylu Střední průmyslové školy, Obchodní akademie a Jazykové školy ve Frýdku-Místku. V rámci práce jsem pro školu vytvořil nové logo, motto, design webové stránky, některé merkantilie, animované video, kodifikoval barevnost a písmo identity školy, prosadil novou zkratku a spravoval sociální sítě, především Instagram. V průběhu jednoho roku jsem se pak staral o dodržování pravidel a aplikace nového vizuálu.

Od spojení Střední průmyslové školy, Obchodní akademie a Jazykové školy ve Frýdku-Místku v jednu organizaci roku 2011 uběhlo již téměř 10 let. Od této doby byla komunikace školy směrem k veřejnosti roztříštěná a jediným společným prvkem designu bylo komplikované logo. Není se čemu divit, protože do školství proudí od státu málo peněz a uvolnit finanční prostředky na profesionální sjednocení prezentace bývá složité. O grafiku školy (hlavičkové papíry, bannery u vstupů do školy, web) se tak musel starat ředitel a učitelé IT ve svém volném čase, výjimkou byly náborové letáky, na které si škola najala grafické studio MamiArt.

Jako student informačních technologií jsem od svých spolužáků slýchal negativní názory na vzhled webu školy nebo logo. Dle jejich názoru se škola, která vyučuje i moderní obor IT, musí také prezentovat moderně, aby se za ni absolventi nemuseli stydět.

Po úspěšné stáži v grafickém studiu MamiArt jsem byl na konci druhého ročníku osloven zástupcem ředitele s prosbou o vytvoření nové vizuální identity naší školy. Tuto práci jsem s radostí přijal jako výzvu, protože do té doby jsem se věnoval pouze menším grafickým pracím. Na určitých částech práce jsem spolupracoval s profesionály v oboru, aby byly výstupy co nejkvalitnější.

Teoretická část práce se zabývá vysvětlením jednotné vizuální identity, její stručnou historií a situací na českých vysokých školách, u kterých shrnuje přijetí jejich nové identity veřejností.

Praktická část obsahuje obecný popis školy, historii jejích součástí a konkurenci, vysvětluje postupy při tvorbě nového loga školy a jeho přijetí, proces tvorby animovaného videa, webové stránky, zkratky a hesla. Zároveň kodifikuje základní barevnost identity školy a jednotné písmo.

<span id="page-8-0"></span>**I. TEORETICKÁ ČÁST**

## <span id="page-9-0"></span>**2. Jednotná vizuální identita**

V dnešním světě je pro přežití firmy, instituce nebo školy nutné se odlišit od konkurence a být vidět, což zajišťuje jednotný styl prezentace. Jednotná vizuální identita je souhrn jednotlivých prvků interní a externí prezentace společnosti, které jsou předem promyšlené a vzájemně provázané (barvou, písmem, grafickými prvky). Kvalitní corporate design (synonymum pro vizuální styl) podporuje image instituce, protože společnost, která má strukturovaný manuál prezentace a řídí se jím, působí důvěryhodně. (OOO grafické studio, 2015)

Jednotný vizuální styl (JVS) je nepostradatelnou součástí korporátní identity $^1$  společností a jako takový si zaslouží značnou pozornost firmy. Prakticky každá součást vizuální identity je primárně cílena ke komunikaci organizace s veřejností, proto se stává brand design prvním elementem, se kterým potenciální zákazník přijde do styku. Pokud je jednotná vizuální identita zpracována kvalitně, zákazník, případně zaměstnanci organizace, si značku a ostatní prvky vizuálu snadno spojí se společností a budují si k ní vztah.

Problematika jednotné vizuální identity českého školství je rozvinuta teprve na stupni vysokého školství a univerzit, na středních a základních školách je jednotný vizuál ve většině případů naznačen maximálně logem (Hejna, 2016, str. 45). Díky novému JVS Střední průmyslové školy, Obchodní akademie a Jazykové školy ve Frýdku-Místku bude škola schopna konkurovat ostatním školám v náboru nových žáků, případně důstojně reprezentovat žáky a školu ve středoškolských soutěžích či při jiných událostech.

Právě důstojná reprezentace školy je hlavním cílem mé maturitní práce.

#### <span id="page-9-1"></span>**2.1.Historie vizuálního stylu**

Vznik vizuálního stylu lze datovat do období antiky, kdy bylo potřeba s rozvojem obchodu předčít konkurenci. Mezi první náznaky ale můžeme rovněž řadit zapalování ohně, které věstilo příchod obchodníků do města. Rozkvět jednotného vizuálu lidstvo zažilo v období středověku, kdy se jednotlivé rody a království prezentovaly erby na vlajkách, štítech, brněních apod. S vynálezem knihtisku na přelomu let 1447/1448 se začala reklama a s ní i vizuální styl masivněji rozšiřovat pomocí letáků, plakátů a inzerátů. (Hánělová, 2011, str. 13)

Původně se loga vytvářela příliš složitá a postupem času se zjednodušovala až do dnešní podoby, kdy jsou takřka minimalistická. Asi nejznámějším a nejdéle používaným logotypem je

<sup>1</sup> Korporátní identita je soubor hodnot společnosti, jak se chovat k veřejnosti, příp. zaměstnancům. Zahrnuje firemní design, firemní komunikaci a kulturu (charakter) firmy.

značka Coca-Cola, která svůj logotyp prakticky nezměnila od roku 1887. V rámci její korporátní identity používají červenou barvu a speciální tvar lahví. (Coca-Cola, 2018)

## <span id="page-10-0"></span>**2.2.Jednotné vizuální styly českých univerzit**

Na prestiži školy mají bezpochyby podíl žáci, kvalita učitelů a odborných pracovišť. Může se ale prezentovat škola jako prestižní, když nemá sjednocený způsob komunikace s veřejností, případně nemá kvalitně zpracované ani logo?

Při tvorbě jednotného vizuálního stylu POJ F-M jsem se inspiroval především novými identitami českých univerzit, jejichž vizuální prezentace na následujících řádcích stručně vysvětlím.

Především v poslední dekádě (2010–2020) prošlo mnoho českých univerzit a vysokých škol změnou jednotného vizuálního stylu, z nichž mnohé byly veřejností a studenty přijaty vřele, další již méně. Především studentů a absolventů se rebrand jejich alma mater osobně dotýká, proto se odpůrci nacházejí hlavně v těchto řadách. Nutno podotknout, že nové identity pro laiky v drtivé většině případů nerespektují historii, ale hledají zástupné symboly, aby bylo možné sjednotit několik různorodých fakult.

Dosavadní vizuální prezentace škol většinou již nevyhovovaly soudobým trendům, respektive některé neměly ani sjednocený styl a komunikace s uchazeči o studium byla roztříštěná. Z toho důvodu přistoupila většina škol terciárního vzdělávání k úplné změně jejich vizuální podoby prezentace (zvláštním případem je Univerzita Karlova, která si z historických důvodů ponechává znak ze 14. století, pouze roku 2013 vytvořila manuál jednotného vizuálního stylu opírající se o tento historický znak).

#### **2.2.1. Vysoké učení technické v Brně**

<span id="page-10-1"></span>Identita, která mě při zpracování DMP nejvíce ovlivnila a která je dle mého názoru nejzdařilejší ze všech univerzit v ČR. Roku 2015 představilo VUT v Brně nové logo a vizuální styl, které tři roky zpracovávalo studio ReDesign (viz obr. č. 1). Logo se opírá o písmeno "T", vyjadřující slovo "technika", pilíř pro architekturu a pixel pro informatiku, navíc je vášeň pro techniku podpořena rudou barvou. Zvláštností vizuálu je podbarvení písma, od čehož se v komunikaci od počátku tisíciletí spíše upouští.

Do doby rebrandu se VUT prezentovala logem s velmi tenkými linkami:

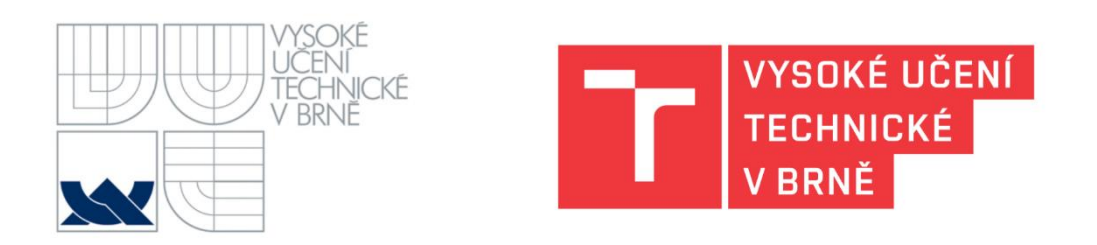

*Obrázek 1 – staré (vlevo) a nové (vpravo) logo VUT (VUT v Brně, 2015)*

## **2.2.2. VŠB-TUO**

<span id="page-11-0"></span>Identita Vysoké školy báňské – Technické univerzity Ostrava byla zpracována roku 2019 interními grafiky univerzity, a především logo samotné vyvolalo velkou kontroverzi mezi studenty a absolventy. Jako jednotící prvek celé školy byl zvolen *reliéf Promethea* na budově rektorátu univerzity, který byl zjednodušen na pět čar a doplněn zelenou barvou (viz obr. č. 2). V logu univerzity se tak prolínají dvě roviny symboliky – jedna je právě reliéfní, která symbolizuje myšlenku titánské síly, druhá rovina na ni navazuje a symbolizuje spojení všech fakult rektorátem, či spíše plastikou na něm.

Za pomoci grafika VŠB-TUO Ing. Argira Ziovského vzniklo také dlouhé logo s celým názvem školy POJ F-M.

Do doby rebrandu se VŠB-TUO prezentovala erbem s knihou uprostřed:

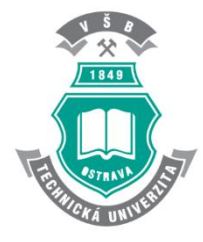

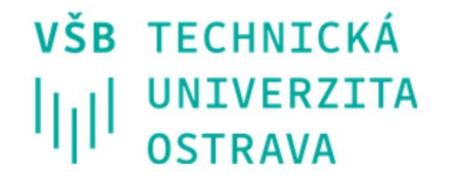

*Obrázek 2 – staré (vlevo) a nové (vpravo) logo VŠB-TUO (VŠB-TUO, 2019)*

## **2.2.3. Masarykova univerzita v Brně**

<span id="page-11-1"></span>Za zřejmě nejdiskutovanějším vizuálem univerzity v Česku stojí proslulé Studio Najbrt (2017), jehož styl zdobí např. Ostravu, každoroční Mezinárodní filmový festival Karlovy Vary, Valašské Meziříčí a další. MUNI je charakterizováno funkcionalistickým písmem a zkratkou s názvem webové domény (místo původní zkratky MU se nově používá MUNI).

Do doby rebrandu se MU prezentovala písmenem "U" obkružujícím písmeno "M":

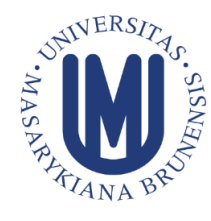

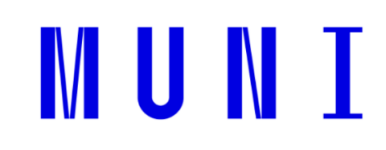

*Obrázek 3 – staré (vlevo) a nové (vpravo) logo MUNI (Design portál, 2017)*

#### **2.2.4. Další české univerzity**

<span id="page-12-0"></span>Za zmínku stojí nové vizuály *Jihočeské univerzity v Českých Budějovicích* (viz obr. č. 4), *Univerzity Hradec Králové* (viz obr. č. 5), nebo kuriózní změna vizuálu *Univerzity Palackého v Olomouci* z roku 2008.

Právě poslední zmíněná univerzita přistoupila k výběru nového loga a vizuální prezentace školy, vybrala vítězku soutěže, ale studenti a fakulty po představení loga odmítali přijmout novou identitu. Staré logo UP bylo později renovováno a byl vytvořen nový jednotný vizuální styl respektující tradici druhé nejstarší české univerzity (viz obr. č. 6). (Olomoucký deník, 2008)

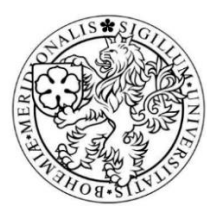

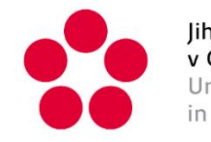

Jihočeská univerzita v Českých Budějovicích University of South Bohemia in České Budějovice

*Obrázek 4 – stará pečeť (vlevo) a nové logo (vpravo) Jihočeské univerzity (Jihočeská univerzita, 2012)*

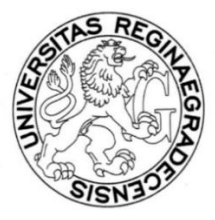

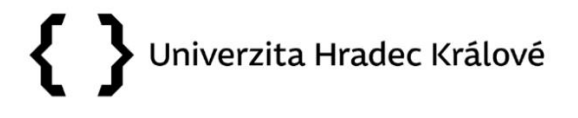

*Obrázek 5 – stará pečeť (vlevo) a nové logo (vpravo) Univerzity v Hradci Králové (Font, 2009)*

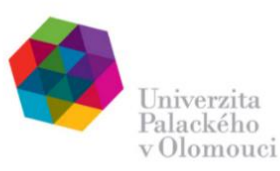

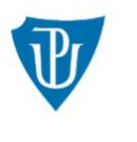

Univerzita Palackého<br>v Olomouci

*Obrázek 6 – vítězné, ale nepoužívané logo (vlevo), a staronové logo (vpravo) Univerzity Palackého (Univerzita Palackého, 2008)*

<span id="page-13-0"></span>**II. PRAKTICKÁ ČÁST**

# <span id="page-14-0"></span>**3. Střední průmyslová škola, Obchodní akademie a Jazyková škola s právem státní jazykové zkoušky, Frýdek-Místek, p. o.**

Střední průmyslová škola, Obchodní akademie a Jazyková škola s právem státní jazykové zkoušky, Frýdek-Místek, je střední odborná škola zřizovaná Moravskoslezským krajem. V současnosti (2021) nabízí sedm maturitních oborů technického charakteru (informační technologie, technická zařízení budov, strojírenství, technické lyceum), ekonomicko-humanitního zaměření (ekonomické lyceum, obchodní akademie, veřejnosprávní činnost) a jazykové kurzy. V poslední době zaznamenala výrazný pokrok v oblasti osobnostního rozvoje žáků i učitelů s projekty DofE<sup>2</sup> a Leader in Me a pokrok v kvalitě odborného vzdělávání díky grantu The Velux Foundations<sup>3</sup>. Škola se dlouhodobě zapojuje do rozmanitých projektů.

Roku 2011 došlo rozhodnutím Zastupitelstva Moravskoslezského kraje ke sloučení tří samostatných frýdeckomísteckých škol v těsné blízkosti: Střední průmyslová škola F-M se sídlem na ulici 28. října 1598, Obchodní akademie F-M na ulici Palackého 123 a Jazyková škola s právem státní jazykové zkoušky, která se přestěhovala do prostor Domova mládeže při SPŠ (Střední průmyslová škola, Obchodní akademie a Jazyková škola, Frýdek-Místek, 2012). V součásti SPŠ se nacházejí odborné učebny ICT, strojírenství a dílny, v součásti OA se nacházejí multimediální učebny a divadelní sál Andergraund, kde pravidelně vystupují žáci s anglickými představeními. Na škole studuje přibližně 670 žáků, přičemž součást OA je především dívčí a SPŠ chlapeckou školou.

## <span id="page-14-1"></span>**3.1.Historie součástí školy**

## **3.1.1. Obchodní akademie**

<span id="page-14-2"></span>Obchodní akademie byla po polské okupaci roku 1938 evakuována z Těšína do Frýdku (kdy ještě města nebyla spojena), čímž se začíná psát její historie. V té době se akademie často stěhovala v rámci Frýdku i Místku, aby se o rok později usadila v obecné škole ve Starém Městě. Válečný čas ale o sobě dal znovu vědět a ke konci roku 1941 byla škola okupačními úřady zrušena. Po skončení války 1945 byla akademie znovuotevřena, do roku 1990 několikrát změnila název, spojila se se Střední zemědělskou školou a výuka probíhala ve dvou budovách F-M. Od roku 1995 škola

<sup>&</sup>lt;sup>2</sup> The Duke of Edinburgh's International Award je mezinárodní program pod záštitou britské královské rodiny podporující rozvoj mladých lidí v oblasti pohybu, dobrovolnictví a aktivit. Na konci programu žáci podstoupí expedici a získají medaili v závislosti na délce trvání programu. (The Duke of Edinburgh's International Award Czech, 2020)

<sup>3</sup> Dánská nadace The Velux Foundations poskytla škole grant ve výši 355 000 € pro projekt *Studentský startup pro 21. století* pro modernizaci školních dílen a financování různých akcí.

sídlí v nynější novorenesanční budově na ulici Palackého, která dříve sloužila českému matičnímu gymnáziu. (Střední průmyslová škola, Obchodní akademie a Jazyková škola, Frýdek-Místek, 2020)

#### **3.1.2. Střední průmyslová škola**

<span id="page-15-0"></span>Roku 1958 byla po třech letech stavby otevřena SPŠ ve Frýdku-Místku a do třech tříd strojírenství a hutnictví nastoupilo přibližně 100 žáků. Po zrušení Průmyslové školy hutní v Havířově roku 1967 se stala SPŠ F-M jednou z pouhých tří stejně zaměřených škol v Československu. Od počátku sedmého desetiletí minulého století na škole přibývaly obory jako slévárenství, textilní technologie a administrativa ve strojírenství a hutnictví, z nichž některé byly kvůli nezájmu zrušeny. V současné době funguje z původní SPŠ pouze obor strojírenství, ostatní současné obory byly otevírány od začátku tisíciletí. (Střední průmyslová škola, Obchodní akademie a Jazyková škola, Frýdek-Místek, 2020)

#### <span id="page-15-1"></span>**3.2.Konkurence školy**

Protože je škola orientovaná na více odborných sfér, seznam konkurentů se rozšiřuje. Několik škol je rovněž specializováno na konkrétní obory, které ještě dále rozvíjí do specializací (např. SŠ Infotech působí v oblasti IT a zaměřuje se na grafiku, internet věcí a sítě), takže vypsat seznam všech konkurentů z kraje pro 7 oborů naší školy by bylo zdlouhavé.

Samostatnou kapitolou je Jazyková škola, která má konkurenty v oblasti soukromého jazykového vzdělávání a nabídka jazykových kurzů se podobá nabídce oborů vzdělání u středních škol, proto se např. v ruském jazyce okruh konkurence zužuje, u angličtiny naopak. Kvůli tomu má JŠ zaměstnankyni, která se o danou problematiku stará a v této práci nebude konkurence JŠ zohledněna.

Výhodou naší školy je vlastní domov mládeže, který slouží jako ubytování pro žáky z dalekých obcí. Naše škola je jediná ve městě, která ubytování ve vlastním zařízení nabízí.

Konkurenční střední školy můžeme zařadit do těchto oblastí:

- Školy s odborným vzděláním,
- školy ve Frýdku-Místku (u kterých uchazečům záleží na vzdálenosti od bydliště).

#### <span id="page-15-2"></span>**3.2.1. Střední školy s podobným zaměřením**

## *Střední průmyslová škola*

V České republice, především pak v průmyslově zaměřeném Moravskoslezském kraji, se vyskytuje mnoho technických škol, které stejně jako naše škola nabízí obory informatické, strojírenské nebo stavební, případně cestu mezi gymnáziem a technikou v podobě technického lycea. V některých případech se jedná o školy, které se zaměřují všemi směry a nabízí pouze jeden technický obor.

## **Blízké okolí:**

- PrimMat F-M menší soukromá škola, která nabízí obory podobné *IT* a *technickému zařízení budov*; nachází se cca 500 metrů od naší školy,
- Gymnázium a střední odborná škola Cihelní F-M nabízí obor *gymnázium technické*, které je podobné technickému lyceu,
- SŠ informačních technologií F-M (Infotech) menší soukromá škola, která nabízí obory *počítačová grafika*, *programování-internet věcí* a *počítačové sítě*,
- Střední odborná škola F-M odborná škola nabízející především učební obory; pro studenty se zájmem o auta může být lepší tato škola než *strojírenství* na naší škole,
- Střední škola řemesel Frýdek-Místek střední škola, která nabízí především učební obory, ale nabízí obdobu *technických zařízení budov*, případně obor *elektrotechnika* jako volba mezi IT a strojírenstvím.

## **Vybrané z kraje:**

- Střední průmyslová škola elektrotechniky a informatiky v Ostravě velmi kvalitní škola, která se specializuje na elektrotechniku; pro některé zájemce o studium *IT* může být kvůli specializacím zajímavější volbou,
- Střední průmyslová škola stavební v Ostravě nabízí podobný obor jako *technická zařízení budov* na naší škole,
- Gymnázium a Střední průmyslová škola elektrotechniky a informatiky, Frenštát pod Radhoštěm – stejně jako naše škola se jedná o spojené školy, z nichž jedna je zaměřena na elektrotechniku.

## *Obchodní akademie*

U Obchodní akademie se jedná o odlišný případ. Protože je škola zaměřena především ekonomicky a částečně humanitně, konkurenci má vedle dalších obchodních akademií především u gymnázií. Ve městě a jeho blízkém okolí se další školy se zaměřením na veřejnou správu a ekonomiku téměř nenachází. Dříve se obor veřejnosprávní činnost vyučoval na GSOŠ Cihelní, ale odtud se přesunul právě na naši školu.

## **Blízké okolí:**

• Soukromá střední odborná škola Frýdek-Místek – menší soukromá škola, která nabízí obor *veřejnosprávní činnost*,

• PrimMat F-M – menší soukromá škola, která nabízí obor *ekonomika a podnikání*.

## **Vybrané z kraje:**

- Obchodní akademie Ostrava-Poruba nabízí různé specializace oboru *obchodní akademie*,
- Obchodní akademie Ostrava-Mariánské hory nabízí prakticky totožné obory jako naše OA,
- Moravskoslezská obchodní akademie soukromá střední škola s jedním oborem.

Ačkoli mají tyto konkurenční školy přibližně stejné možnosti vzdělávání, naše škola je dle mého dokáže předčít bohatou nabídkou zahraničních výjezdů Eramus+, programy osobnostního rozvoje nebo Klubem anglického divadla, který je ve školství raritou.

## **3.2.2. Střední školy v blízkém okolí (vybírány uchazeči kvůli blízkosti bydliště)**

<span id="page-17-0"></span>Na předchozích řádcích jsem vyjmenoval prakticky všechny školy v blízkém okolí (ve městě Frýdek-Místek). Zbývá jedině Gymnázium Petra Bezruče, které nabízí 6leté gymnaziální studium, další obory na GSOŠ Cihelní a Střední škola gastronomie, oděvnictví a služeb ve F-M, na které je možné studovat učební obory. Dále se zde nachází Střední uměleckoprůmyslová škola a Střední zdravotnická škola.

Ve městě mají žáci ZŠ velké množství různých zaměření učebních i maturitních oborů, ale v oblasti techniky nabízí naše SPŠ nejrozmanitější možnosti studia maturitních oborů a v oblasti ekonomiky je naše OA jedinou školou.

## <span id="page-18-0"></span>**4. Nové logo školy**

Nejzásadnějším prvkem nové identity školy a dlouhodobé maturitní práce je nové logo. Hlavním problémem starého loga ze spojení tří škol roku 2011 byla nemožnost použití v menších velikostech kvůli přílišné komplexnosti. Právě komplikovanost tvarová i barevná ztěžovala jeho zapamatování, užití na barevných podkladech a celkově práci s ním.

"Značka by měla být snadno rozpoznatelná. Rozpoznatelnost je ovlivněna zejména vizuální složitostí. Čím je značka tvarově složitější, tím horší je její rozpoznatelnost. Čím je značka tvarově jednodušší, tím snáze je rozpoznatelná." (Tippman, 2012)

K práci na ucelené vizuální identitě školy bylo jednoznačně nutné změnit logo na jednodušší a zapamatovatelnější verzi.

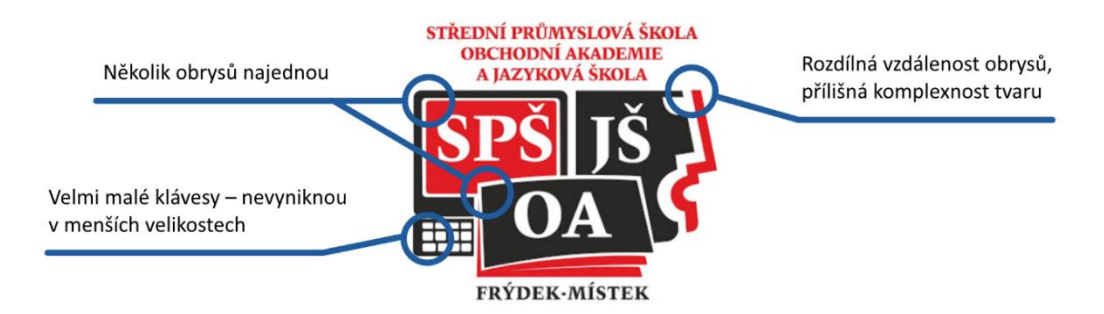

*Obrázek 7 – staré logo SPŠ, OA a JŠ F-M; v modrých kruzích zvýrazněny chyby*

Práce na logu začala v listopadu 2019 a s menšími odmlkami pokračovala do konce srpna 2020, kdy bylo představeno zaměstnancům školy a o týden později se stalo běžně používaným. Tvorbu velmi pozitivně ovlivnily odborné rady Martina Boháče, DiS. a RNDr. Milana Anděla z grafického studia a reklamní agentury MamiArt a podpora ředitele školy Mgr. Martina Tobiáše a zástupce ředitele Mgr. Petra Volníka.

První verze loga přicházely s vydáním animovaného promo videa školy na přelomu října a listopadu 2019, ale jednalo se pouze o facelift loga, nikoli jeho výraznou změnu.

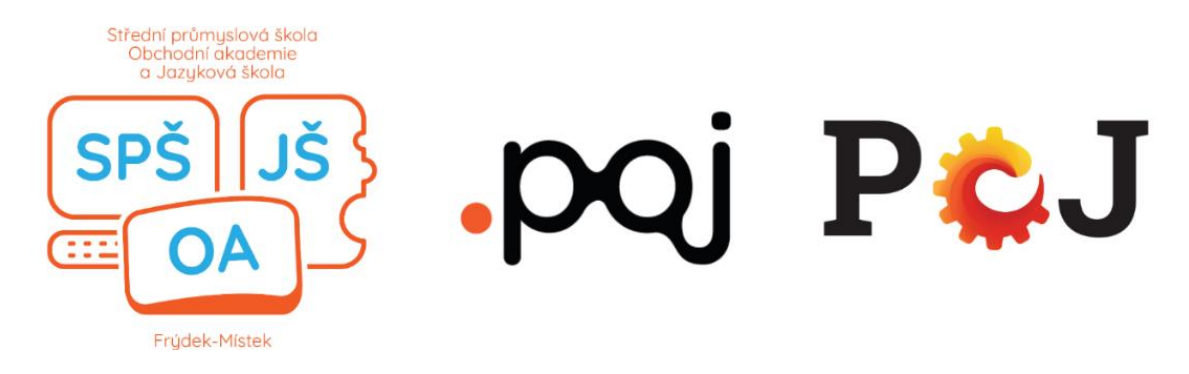

*Obrázek 8 – prvotní návrhy loga*

#### <span id="page-19-0"></span>**4.1.Brainstorming**

Na začátku práce na důležitém prvku vizuální identity je nutné stanovit si cíle a zapsat jakékoli myšlenky. Nápady se soustředily především kolem nalezení prvku, který jednoznačně spojuje všechny tři součásti školy, což není jednoduchý úkol u škol s tolik rozdílným zaměřením. Po týdnech přemýšlení a zapisování jsem nalezl pojící prvek – *komunikace*. Komunikace na počítačové síti pro součást SPŠ (obor IT), komunikace na úřadech pro OA (obor VS) a komunikace v cizím jazyce pro celou součást JŠ.

Komunikace se dá vyjádřit mnoha způsoby, pro potřeby tří součástí školy jsem však zvolil trojtečku, která se vyskytuje při nedokončení myšlenky v dokumentu nebo jako grafický prvek při psaní zpráv v *instant message* aplikacích (např. Facebook Messenger).

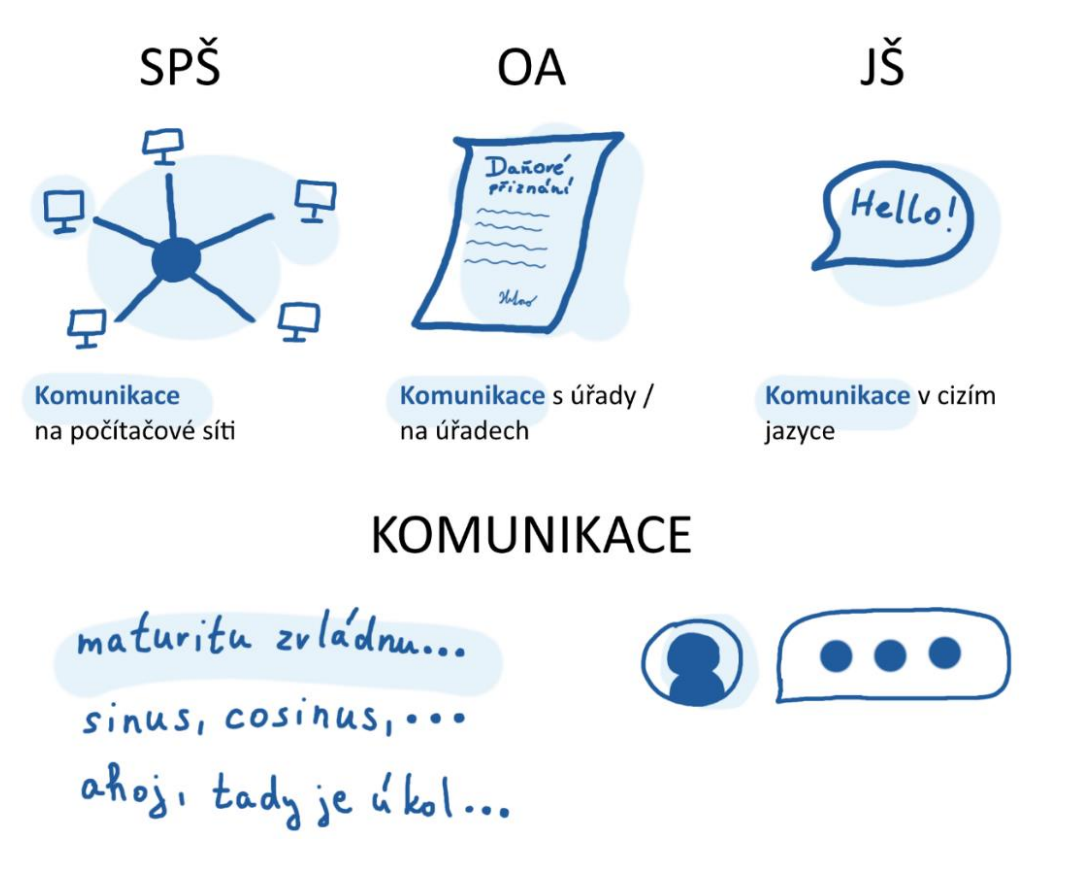

*Obrázek 9 – myšlenkové pochody při brainstormingu. Nahoře jsou vysvětleny prvky součástí školy, dole již vizuální ztvárnění komunikace.*

#### <span id="page-19-1"></span>**4.2.Elementy škol**

Trojtečka sama o sobě není originálním logem a pro laika nepředstavuje naši školu. Pro charakterizaci školy bylo nutné vytvořit tři kruhové elementy zaměření škol, které svým uskupením vytvoří trojtečku – pojící element. Nebylo možné vystihnout všechny studijní obory kvůli jejich rozmanitosti, proto jsem zvolil zástupné symboly neboli *elementy zaměření jednotlivých škol*. Aby byl zachován koncept trojtečky, připadaly v úvahu pouze symboly tvaru kruhu. Pro techniku (SPŠ) byla zvolena matice, pro obchod (OA) byl zvolen výsečový graf a pro jazyky (JŠ) zjednodušená komunikační komiksová bublina.

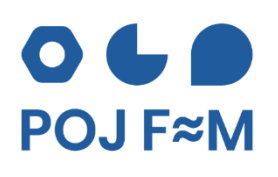

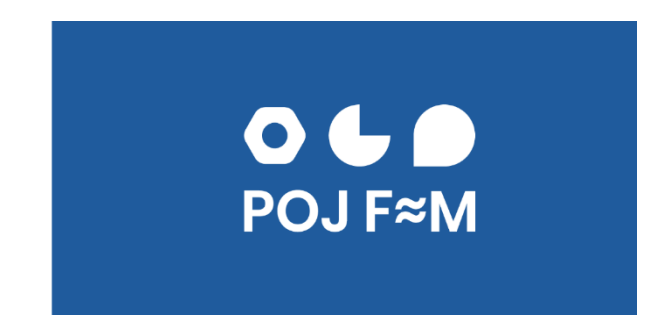

*Obrázek 10 – hotové výchozí logo školy. Nejpoužívanější je logo na bílém podkladě, na sociálních sítích se používá logo v inverzním provedení*

## <span id="page-20-0"></span>**4.3.Výtvarné zpracování**

Pro vytvoření elementů, případně jejich vzájemné odsazení byly použity pouze tři geometrické tvary – čtverce, kruhy a šestiúhelník. Konkrétně velikosti kruhů pro matici a odsazení jsem zvolil z velikosti kruhů Fibonacciho spirály či zlaté spirály (více v podkapitole [Zlatá](#page-20-1)  [spirála\)](#page-20-1). Aby matice nenarušila koncepci trojtečky a byla kruhové povahy jako ostatní elementy, její rohy jsou zaoblené. Tvorba probíhala v software pro vektorovou grafiku Affinity Designer.

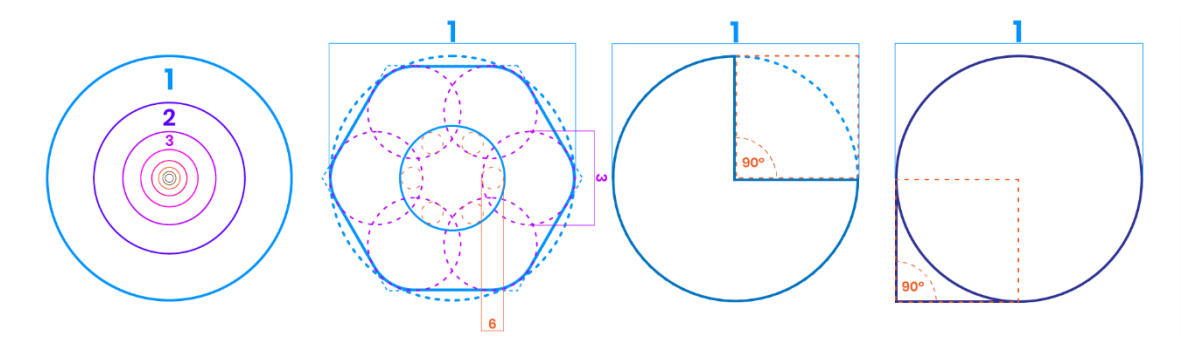

*Obrázek 11 – konstrukce elementů z geometrických tvarů*

## **4.3.1. Zlatá spirála**

<span id="page-20-1"></span>Zlatý řez, stejně jako zlatou spirálu, je možné najít v přírodě a je roven přibližné hodnotě 1,618. V přírodě jej můžeme nalézt jako vzor schránky plžů, v plodu ananasu apod. Na lidskou mysl působí příjemným dojmem, proto jsou principy zlatého řezu hojně používány v umění, fotografii nebo právě designu. (Hordějčuk, 2017)

## <span id="page-20-2"></span>**4.4.Barevnost**

Základní barvou loga a jednotného vizuálního stylu je tmavě modrá, která byla zvolena kvůli své neutralitě, vyjádření spolehlivosti a moudrosti.

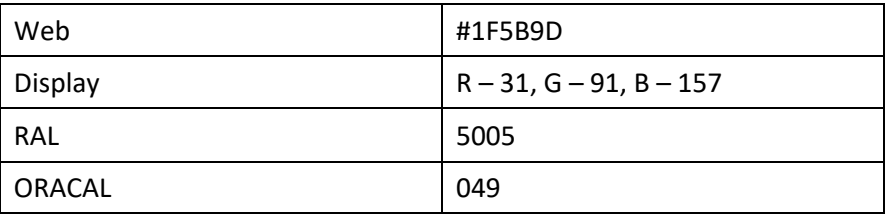

Barvu lze vyjádřit pro web, tisk, nátěr na zdi (RAL) a fólie (ORACAL):

*Tabulka 1 – barevnost identity v různých barevných modelech*

Pro užití v černobílém tisku existuje rovněž černé logo, pro speciální užití (např. na tmavém podkladě webu nebo plakátu) se užívá i bílého loga. V každé variantě loga je obsažena pouze jedna barva (nedochází k barevným kombinacím jako např. modré logo a bílý text pod ním).

Důležité je zachovat logo vždy jasně čitelné na jakémkoli podkladě – především proto existují různé barevné varianty. Pokud na určitém barevném pozadí (např. členitý terén) nelze použít ani jednu variantu, používá se modré logo s bílým obdélníkem jako podklad (příklady užití barevností na různých podkladech na obr. 12). Následující obrázek samozřejmě ztrácí smysl, pokud je tato DMP vytisknuta černobíle.

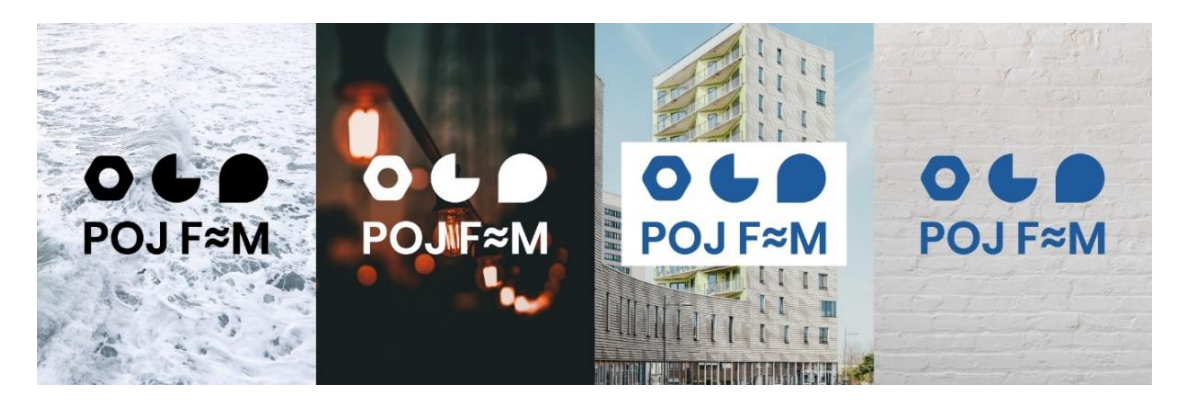

*Obrázek 12 – příklady užití barevných variant loga na různých podkladech*

## <span id="page-21-0"></span>**4.5.Varianty loga s proměnnou délkou textu (hotové logo)**

Pro užití při oficiálních příležitostech a při dostatku prostoru se užívá logo s téměř celým názvem školy (vynecháno jen "s právem státní jazykové zkoušky [...], příspěvková organizace"). Takové logo se používá, když není z okolností jasně zřejmé, že se jedná právě o naši školu nebo si to vyžaduje situace kvůli formalitě (příklady užití: hlavičkový papír, náborové letáky atd.). Umisťuje se výhradně do levého horního rohu dokumentu.

Při méně formálních příležitostech, při nedostatku prostoru kolem loga, nebo je-li jasně zřejmé, že se jedná o naši školu, se užívá hlavní logo se zkratkou "POJ F-M". Více o nové zkratce v kapitole *Zkratka POJ F-M a užívání ve slovech*.

Samostatná značka (bez textu) se téměř nepoužívá a je doporučeno pouze při akutním nedostatku místa (např. potisk propisek).

**POJ F≈M** 

 $\mathbf{o}$   $\mathbf{l}$ STŘEDNÍ PRŮMYSLOVÁ ŠKOLA **OBCHODNÍ AKADEMIE JAZYKOVÁ ŠKOLA FRÝDEK≈MÍSTEK** 

angel i

*Obrázek 13 – varianty loga POJ F-M od nejdelší varianty k nejjednodušší*

## <span id="page-22-0"></span>**4.6.Písmo**

V logu a jednotné vizuální identitě se používá font Poppins k volnému stažení na Google Fonts<sup>4</sup>. V logu se nachází verzálkový text o řezu Semibold. V jednotné identitě se tento font používá pro nadpisy v modré barvě, pro odstavcový text (tzv. body copy) se používá font Open Sans<sup>5</sup> rovněž z Google Fonts v barvě černé. Místo pomlčky mezi písmeny F-M a názvy měst Frýdek-*Místek* se používá dvojitá vlnovka, která je od roku 2016 součástí logotypu města. Použití dvojité vlnovky pro účely loga školy bylo schváleno magistrátem města.

Semi-bold 600

# Příliš žluťoučký kůň úpěl ďábelské ódy

*Obrázek 14 – ukázka fontu Poppins Semi-bold z Google Fonts pro nadpisy*

## <span id="page-22-1"></span>**4.7.Odborné poradenství**

Nutno podotknout, že bez odborné pomoci při procesu tvorby identity školy by škola zůstala u nepodařeného loga, které obsahuje mnoho chyb a nelze použít v menších velikostech. Zároveň bychom nepřistoupili na novou zkratku, která se zvláště s větším odstupem času od zavedení nové identity jeví jako složka mé práce, která ji nejvíce propaguje a dodává škole novou, přátelštější tvář.

<sup>4</sup> Google Fonts je online knihovna bezplatných písem. Font Poppins je ke stažení zde: <http://bit.ly/Poppins-font>

<sup>&</sup>lt;sup>5</sup> Font Open Sans je ke stažení zde[: http://bit.ly/OpenSans-font](http://bit.ly/OpenSans-font)

Jako nezkušený a začínající grafik jsem se neostýchal požádat o pomoc profesionály, kteří za mě sice nic nevymysleli, ale poradili, co opravit, přidat a odebrat, dodali odvahu a tím dali správný směr tvorbě nového vizuálu.

V lednu roku 2020 – po zpracování prvního přijatelného loga a jeho představení vedení školy – proběhla první schůzka s řediteli grafického studia a reklamní agentury MamiArt, z nichž je Martin Boháč, DiS. oponentem mé práce. Při schůzce mi předali cenné rady ke zjednodušení loga a jeho částečné změně, zároveň vyzdvihli nápad o třech elementech škol.

Druhá schůzka s MamiArt k projednání loga školy se uskutečnila v červenci 2020, kde jsem předložil logomanuál, takřka hotové logo a další možné a odvážnější návrhy. Ředitelé mi pomohli překonat strach z minimalismu loga a použití nové zkratky POJ F-M, takže byl prosazen odvážnější návrh loga, který je přijatelnější rovněž pro menší aplikace. Zejména zkratku POJ a její užívaní ve slovech viděli jako silnou stránku nové identity školy.

V červenci 2020 jsem v rámci zjišťování jednotných vizuálních identit českých univerzit procházel jejich jednotlivé webové stránky. Drtivá většina z nich měla manuály volně k dispozici, ale VŠB-TUO poskytovala svůj manuál pouze v rámci svého intranetu. Napsal jsem e-mail marketingovému oddělení, které mi manuál vizuálu poskytlo a nabídlo pomoc se zpracováním identity školy. O měsíc později jsem nabídky využil při pocitu nedostatečně reprezentativního vzhledu dlouhého loga. Ing. Argir Ziovský mi poradil s menšími chybami v krátkém logu a pomohl doladit dlouhé logo k nynější podobě. Nicméně kvůli dlouhému názvu školy, který se v logu vyskytuje, se častěji používá logo se zkratkou POJ F-M.

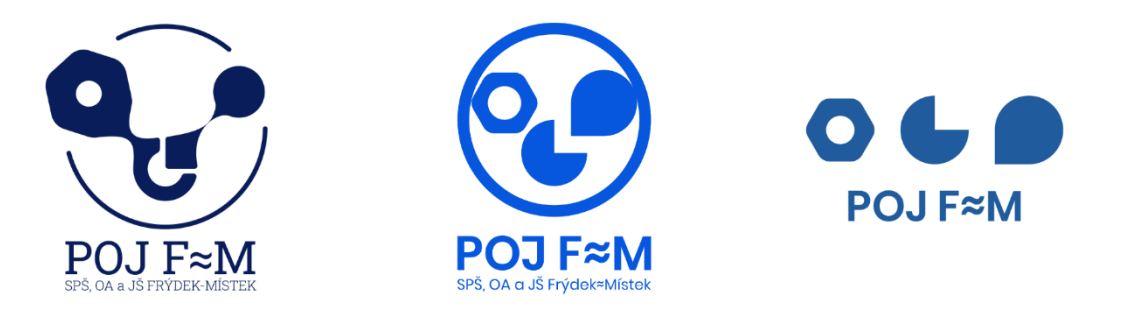

*Obrázek 15 – různé verze hlavní vývojové větve loga školy. Tato větev se opírá o myšlenku elementů školy a díky odbornému poradenství jsme došli k hotové verzi, která je na obr. 13*

## <span id="page-24-0"></span>**5. Nová zkratka POJ F-M a užívání ve slovech**

V rámci mé práce jsem pomohl prosadit novou zkratku školy, respektive její nový marketingový název.

Je důležité rozlišovat jméno organizace a její marketingový název. Marketingovým názvem společnost komunikuje, ale její oficiální jméno je jiné. Asi nejznámějším příkladem je společnost Telefónica Czech Republic, a. s., která využívá marketingový název O2. (Kafka & Kotyza, 2014)

## <span id="page-24-1"></span>**5.1.Zkratka SPŠ, OA a JŠ ve F-M a její nevýhody**

Dřívější zkratka SPŠ, OA a JŠ ve F-M se špatně vyslovovala, nebyla zapamatovatelná a s trochou nadsázky byla delší než názvy některých středních škol (jmenovitě PrimMat, SŠ Infotech, …). Kvůli délce zkratka nevyhovovala ani krátkému logu, protože pro zachování zarovnání bylo nutné písmo natolik zmenšit, že v malých aplikacích nevynikalo, což zobrazuje obrázek níže. Dalším velkým problémem bylo používání domény spsoafm.cz, ve které nebyla obsažena zkratka Jazykové školy, což bránilo v opravdovém mentálním sjednocení všech tří škol a JŠ musela používat při propagaci vlastní doménu.

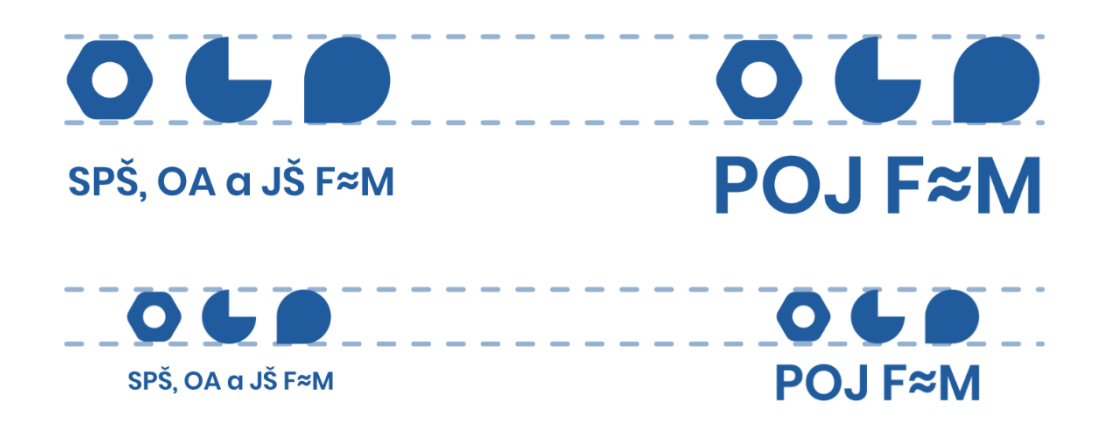

*Obrázek 16 – loga s původní zkratkou školy a s novou zkratkou školy. Při zachování velikosti elementů (označují přerušované čáry) je logo s novou zkratkou v menší velikosti mnohem čitelnější*

## <span id="page-24-2"></span>**5.2.Nová zkratka POJ F-M**

Inspiraci pro novou zkratku mi poskytla tradiční akce naší školy sPOJ ples pořádaná organizací Evolution Brothers. Ve zkratce POJ F-M se vyskytují hlavní části jmen jednotlivých součástí škol a zkratka města: Střední **P**RŮMYSLOVÁ škola, **O**BCHODNÍ akademie a **J**AZYKOVÁ škola **F**RÝDEK-**M**ÍSTEK, neformálně spíše: **P**růmyslovka, **O**bchodka a **J**azykovka **F**rýdek-**M**ístek.

Při volbě jsem se rovněž řídil základními kritérii pro nový název:

- Dobrá výslovnost,
- jasná čitelnost,
- volná doména a neregistrovaný název,
- představa grafického zpracování. (Hejna, 2016, str. 17)

## <span id="page-25-0"></span>**5.3.Užívání nové zkratky ve slovech**

Hlavní dominantou nové zkratky je užívání zkratky "POJ" ve slovech. Škola a nová identita se tak samy nenásilně propagují. Jedná se o podobný případ jako u Ostravy, jejíž identita je i v písemné komunikaci Ostravanů zastoupena výskytem tří vykřičníků (!!!) namísto jednoho, což charakterizuje povahu regionu.

Příklady užívání zkratky POJ ve slovech:

- Škola, která sPOJuje (motto školy),
- náPOJový automat,
- proPOJit, zaPOJit, odPOJit síť,
- POJisti si budoucnost,
- Jsme POJem,
- Škola se nově POJmenovala,
- Výuka POJatá jinak,
- "Na Průmce jsem zažil oPOJné chvíle."

Nová zkratka je již používána v internetové a e-mailové doméně [\(www.pojfm.cz;](http://www.pojfm.cz/) tobiasm@pojfm.cz), ale zatím je při oficiálních příležitostech v textu obsažena původní zkratka. Například na ISIC kartách je zkratka školy "SPŠ, OA a JŠ s PSJZ ve F-M" a k ní doplněno krátké logo, které obsahuje zkratku "POJ F-M".

## <span id="page-25-1"></span>**5.4.Nové motto školy**

Nové a vlastně první motto školy "Škola, která sPOJuje" vzniklo v lednu 2020 během procesu tvorby loga školy. Jednalo se o můj druhý návrh hesla, který si ihned po jeho představení osvojili pan ředitel a zástupce. Hlavní doménou motta je obsažená zkratka "POJ", která z něj činí nedělitelnou součást prezentace právě naší školy.

Hlavní myšlenkové pochody, které mě vedly k tomuto heslu, se soustřeďují kolem spojování různých sfér života a působení školy.

Škola spojuje:

- Tři dříve samostatné školy,
- různorodé obory a lekce (technický, ekonomický a jazykový svět),
- žáky s různými koníčky,
- Frýdek-Místek,
- současné studenty a absolventy školy při sPOJ plese,
- novorenesanci a funkcionalismus (hlavní budova OA je novorenesanční, budovy SPŠ a JŠ jsou funkcionalistické).

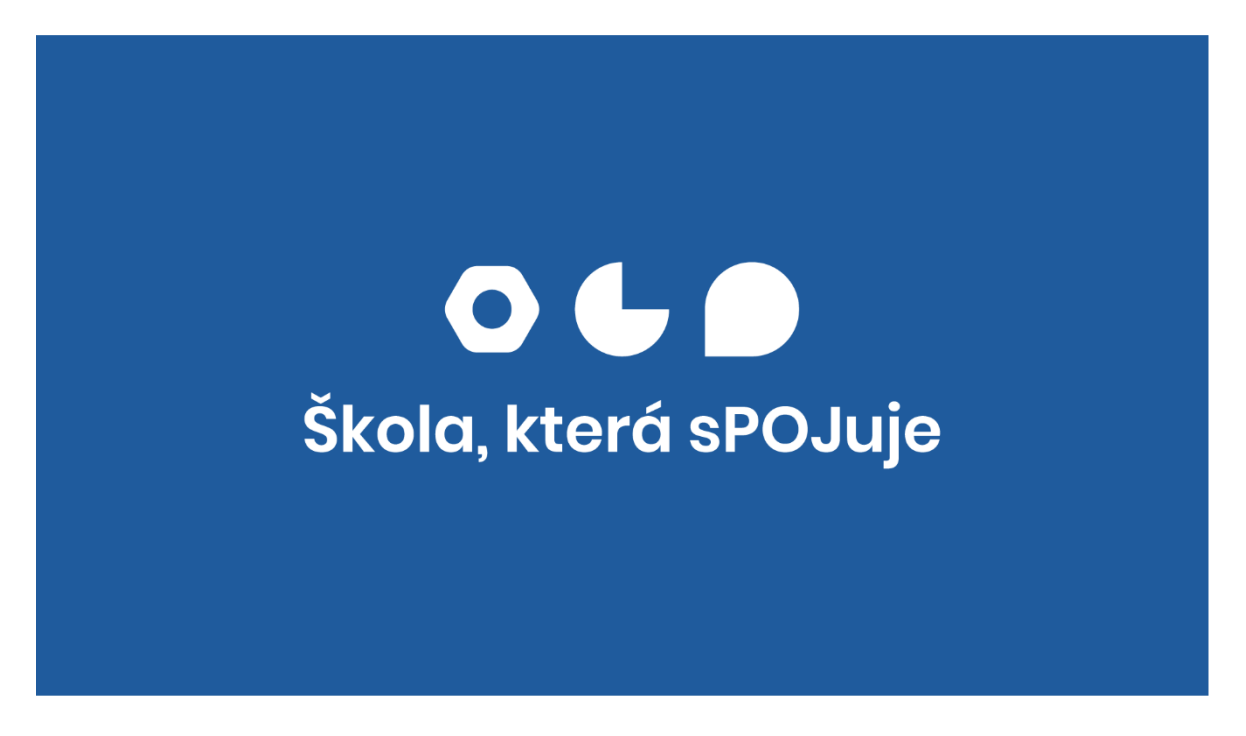

*Obrázek 17 – motto školy se používá převážně v inverzním provedení (modrá jako podklad, bílá pro značku a text)*

## <span id="page-27-0"></span>**6. Webová stránka www.pojfm.cz**

"Web je centrem vašich náborových aktivit. Je to místo, kam směřují uchazeče letáky i online kampaně. Zatímco pro učitele a žáky je primárně určen váš informační systém (Bakaláři, Moodle atd.), web je důležitý především pro uchazeče. Proto by měl být přizpůsobený zejména pro ně." (Košíková, 2020)

Domovskou stránku jsem koncipoval především pro uchazeče a jejich rodiče – vyskytují se zde informace o studiu a výhody studia, stručně je škola představena v animovaném videu (viz kapitola Animované video). Precizně jsou zpracovány další stránky pro uchazeče, kde se ke každému oboru nachází více detailních informací.

Staré webové stránky školy na adrese [www.spsoafm.cz](https://www.spsoafm.cz/) (nyní [http://old.pojfm.cz/\)](http://old.pojfm.cz/) vznikly roku 2016 na univerzální šabloně Joomla, nejednalo se tedy o design webu určený přímo škole.

## <span id="page-27-1"></span>**6.1.Hlavní chyby starého webu**

- Neresponzivní design (nebyl plně optimalizovaný pro mobilní zařízení),
- neobsahoval originální fotky školy, pouze obrázky z fotobank,
- aktuality s celým jejich textem se zobrazovaly přímo na domovské stránce (při větší délce textu se bořila struktura celé stránky),
- nepřívětivý pro uchazeče o studium (domovská stránka má sloužit především jim; málo textu k jednotlivým oborům vzdělání),
- neaktuální design.

Většinu těchto chyb bylo nutné vyřešit do 23. září 2020, kdy se uvedla v platnost nová pravidla přístupnosti webových stránek obcí a škol<sup>6</sup> (Musil, 2020). Tyto nedostatky webu by bylo příliš nákladné "překódovat", i proto musel vzniknout zcela nový web školy, tentokrát na adrese [www.pojfm.cz.](https://pojfm.cz/)

Má práce na novém designu webu, respektujícím jednotnou identitu školy, začala v červenci 2020, přičemž o kódování stránek se starala společnost eABM z Frýdku-Místku.

## <span id="page-27-2"></span>**6.2.UX design**

UX design (zkratka pro **U**ser e**X**perience) je proces vnímání potřeb a chování uživatele produktu. UX designer navrhuje a řídí, jak se bude např. webová stránka chovat k uživateli, aby co

<sup>6</sup> Jedná se o soubor technických pravidel, která bez ohledu na typ zařízení zabezpečují bezproblémové používání webu.

nejrychleji našel potřebné informace a byl spokojen, ale rovněž zohledňuje jeho fyzická nebo kognitivní omezení. Jedná se o prvek aplikace, kterou uživatel nevidí, ale cítí. Pokud bychom UX design přirovnali k člověku, jednalo by se o lidské chování.

#### **6.2.1. Informační architektura**

<span id="page-28-0"></span>Na počátku práce na rozsáhlém webu je potřeba vytvořit stromovou strukturu stránky. S panem ředitelem školy a kodéry eABM jsme vyjasňovali strukturu stránky 2 měsíce, takže tato práce zasahovala i do tvorby wireframe, UI a kódování. Sjednotili jsme se na domovské stránce s informacemi především pro uchazeče o studium, v navigaci na hlavních sekcích: *Chci studovat, Pro žáky, Škola, Projekty* a *Kontakty*.

#### **6.2.2. Onboarding**

<span id="page-28-1"></span>Onboarding je navržená posloupnost interakcí a instrukcí, které uživateli pomáhají lépe se seznámit s prostředím aplikace / webu. Je to cesta k budování důvěry uživatele ke službě, která pomáhá jak uživateli, tak společnosti, protože na přehlednějším webu častěji dochází ke konverzi<sup>7</sup>. (Chapin, 2019)

Struktura domovské stránky (cílení na uživatele):

- 1. upoutání pozornosti (banner se zajímavou fotkou a CTA<sup>8</sup>),
- 2. nejzajímavější a aktuální informace přímo na banneru (tlačítko s aktuálními informacemi, např.: přijímací zkoušky, dny otevřených dveří, maturity),
- 3. nejdůležitější informace pod bannerem v červeném rámečku (např. výsledky soutěží, výsledky přijímacích zkoušek, aktualizace maturit; v jednu chvíli max. 3 rámečky),
- 4. stručně co škola je, co nabízí a co na ní žák zažije + tlačítko pro více informací,
- 5. výběr jednotlivých oborů vzdělání vzhledem k zaměření škol,
- 6. audiovizuální zážitek (krátké animované prezentační video),
- 7. neagresivní propagace školy (aktuality ze života školy),
- 8. díky partnerům nám můžou věřit.

#### **6.2.3. Wireframe**

<span id="page-28-2"></span>Důležitý je v počátcích práce na webu tzv. wireframe neboli drátěný model. Slouží k ujasnění struktury stránky a rozmístění obsahu, nepoužívají se v něm obrázky a barvy, protože by v člověku předčasně vzbuzovaly emoce a odváděly pozornost od podstatných částí. Obvykle se začíná

<sup>7</sup> Konverze je situace, kdy návštěvník webu vykoná akci, kterou po něm požaduje vlastník webu (např. objednání produktu, registrace atd.)

<sup>8</sup> CTA neboli Call to Action je tlačítko na webu vyzývající k akci. Může se jednat o tlačítko k zjištění více informací o přijímacím řízení, zakoupení nejnovějšího produktu atd.

s drátěným modelem domovské stránky, až poté se přechází k ostatním podstránkám, poté je navrhováno UI. Wireframe je zobrazen v [Příloha](#page-55-1) 1.

Na wireframe webové stránky pojfm.cz se začalo pracovat na začátku července 2020 při schůzce ve společnosti eABM. Model domovské stránky byl dokončen v polovině července a modely ostatních stránek v říjnu téhož roku. Wireframe se tvořil následujícími kroky:

*Low-fidelity wireframe* je drátěný model načrtnutý např. na papír, který slouží k rychlému vyjádření myšlenek. Právě schůzky v eABM se soustředily především kolem něj a ačkoli se skutečně použilo pouze pár myšlenek, pomohl v ujasnění priorit.

*High-fidelity wireframe* je model vytvořený již ve specializovaném software na počítači a stává se základem tvorby User Interface (UI). Od této chvíle probíhaly práce v software Adobe XD a Affinity Designer. Navrhl jsem celkem 6 verzí webu pro PC, po zvolení nejvhodnější verze jsem navrhl wireframe webu pro mobilní zařízení.

## <span id="page-29-0"></span>**6.3.UI design**

UI design (zkratka pro **U**ser **I**nterface) se velmi často prolíná s UX, proto se názory na jeho definici různí. Ve zkratce se dá říct, že se UI stará vizuálem o kvalitu uživatelského prožitku a interakce, jedná se tedy spíše o grafickou práci. Řeší se již velikosti jednotlivých prvků, barevnost, písma, ikony atd. Pokud bychom UI design přirovnali k člověku, jednalo by se o jeho vzhled.

V tomto procesu se již uplatňovaly zásady jednotné vizuální identity školy:

- Pro nadpisy je použit font Poppins Semibold doplněný modrou barvou, pro odstavcový text písmo Open Sans o řezu Regular,
- všechny komponenty (tlačítka, boxy, …) mají zaoblené rohy, tzn. jsou kruhové povahy stejně jako elementy loga,
- při dostatku místa se objevuje celé logo, při scrollování se v navigaci logo přemění na zkrácenou variantu POJ F-M,
- v patičce webu se vyskytuje vše v inverzní barvě, tedy podklad v modré a písmo se značkou v bílé.

Práce na vzhledu domovské stránky trvala půl měsíce do začátku srpna, přičemž design dalších stránek trval s krátkými odmlkami do prosince 2020. Některým podstránkám nevyhovoval univerzální design pro podstránky, proto pro ně bylo nutné vytvořit design speciální, který ale stále ctil zásady jednotného vizuálu. Mezi tyto stránky patří především: stránky nabídek oborů jednotlivých součástí školy, stránky prezentující jednotlivé obory vzdělání, blog psycholožky a projektu Leader in Me, stránka věnovaná partnerům školy. Designovalo se v software Adobe XD a případné ikony byly vytvářeny v Affinity Designer. Design domovské stránky je zobrazen v [Příloha](#page-56-0)  [2](#page-56-0) a design stránky pro obor IT [v Příloha](#page-57-0) 3.

## <span id="page-30-0"></span>**6.4.Kódování**

O kódování webové stránky v jazycích PHP, HTML, CSS a JavaScript se starala společnost eABM, která použila CMS<sup>9</sup> Joomla. Intenzivní kódování trvalo od srpna do poloviny září 2020, úpravy chyb a vzhledu některých stránek probíhají stále (aktuálně únor 2021). Pro plynulejší nástup na nové URL stránky se bývalá adresa [www.spsoafm.cz](http://www.spsoafm.cz/) nastavila jako doménový alias pojfm.cz, takže po zadání bývalé webové adresy se uživatel automaticky odkáže na nový web.

## <span id="page-30-1"></span>**6.5.Obsah webu**

Pro některé stránky na webu, především stránky prezentující jednotlivé obory vzdělání, jsem napsal obsah. Snažil jsem se poutavě zodpovědět otázky, které také mne jako bývalého uchazeče o studium zajímaly. Na pomoc jsem si přizval spolužáky z ostatních oborů, kteří sepsali jednostránkový dokument s popisem studia očima žáka od prvního do posledního ročníku. Výjimkou byla veřejnosprávní činnost, která je na škole druhým rokem, takže jsem požádal kamarádku z GSOŠ Cihelní, která zde studuje stejný dobíhající obor.

Ke každému oboru jsem napsal 5 krátkých odstavců zdůrazňujících jednotlivé složky studia, možnosti uplatnění a oblasti, kterým se člověk naučí. Obsahy sedmi oborů poté prošly kontrolou učitelů odborných předmětů a předsedů předmětových komisí, aby se zaručila správnost.

## **Krátká ukázka z webu o IT:**

"Ajťáčtina, to je dřina. Ale zkusit se zařadit mezi nejvlivnější lidi světa za to určitě stojí.

Naučíme tě všechno od sestavení počítače přes programování aplikací, tvorbu webů, databáze, až po automatizaci výroby.

Nevadí, že jsi na počítači zatím hrál/a jenom hry. Všechno tě naučíme.

(…)

<sup>9</sup> CMS, zkratka pro Content Management System, je redakční systém pro psaní článků na web. Světově nejpoužívanější CMS je WordPress, druhá je právě Joomla.

## **ZaPOJ sítě nebo postav počítač**

Propojit správně všechna zařízení pro bezproblémový přenos dat – to je úkol síťařů. V předmětu síťový hardware nebudeš jen simulovat, ale všechno si vyzkoušíš v naší certifikované Cisco učebně.

Podíváš se do útrob počítače, dozvíš se, jak funguje a klidně si ho i sestavíš. Architektura PC je pohodový předmět, kde ti dáme prostor pro klidné vrtání v hardwaru.

(…)

## **Čím se můžeš stát?**

Především budeš skvěle připraven/a ke studiu na technické vysoké škole – absolventi od nás odcházejí na VUT v Brně, VŠB v Ostravě nebo na ČVUT v Praze. Ale i když nepůjdeš na vysokou, ve světě se s odborným vzděláním neztratíš.

- Programátor/ka aplikací a robot. pracovišť,
- vývojář/ka databází,
- kodér/ka webů,
- administrátor/ka a návrhář/ka sítí,
- správce OS Windows a Linux." (Střední průmyslová škola, Obchodní akademie a Jazyková škola Frýdek-Místek, 2021)

## <span id="page-32-0"></span>**7. Animované video**

Animované video (ke zhlédnutí na odkaze: [https://youtu.be/Fj6n8FHaGxA\)](https://youtu.be/Fj6n8FHaGxA) bylo první složkou mé práce a vzniklo na popud učitelů školy a zástupce ředitele. Škola od spojení roku 2011 postrádala propagační video pro uchazeče ze základních škol (ve videu není zahrnuta součást JŠ), kterým by se prezentovala na sociálních sítích a dnech otevřených dveří. Z mého působení v soutěži CanSat učitelé věděli, že se zajímám o animovanou tvorbu, protože jsme s bratrem pro náš soutěžní tým vytvořili animované prezentační video.

Práce na animovaném videu školy začala v září 2019 a finální verze byla představena veřejnosti v listopadu stejného roku. Na videu jsem spolupracoval s bratrem Adamem Hrtoněm, který se staral o rigging postav a závěrečnou kompozici, já vše animoval a vytvářel ilustrace budov, věcí a postav.

Animaci, tvorbě komiksů a psaní příběhů se osobně věnuji od prvního stupně základní školy, ale nikdy jsem nechodil do ZUŠ. Mé animované filmy byly většinou ploškové $^{10}$ , stop-motion $^{11}$  nebo klasické kreslené, ale neměly velkou uměleckou hodnotu.

## <span id="page-32-1"></span>**7.1.Stručně o animaci**

Animace je velmi zdlouhavý proces vytváření sekvence snímků za účelem vytvoření iluze plynulého pohybu, přičemž každý následující snímek je jen mírně odlišný od předcházejícího. Využívá nedokonalosti lidského oka, kterému stačí předkládat na sebe navazující rychle se měnící snímky a oku se jeví jako plynulý pohyb. Obvykle se používá snímkovací frekvence 24 snímků za sekundu; pokud je animace příliš náročná, pro jednu sekundu se používá 12 snímků, které se duplikují. (Alf, 2020)

Nejstarším způsobem animace je plošková animace, kterou následně téměř nahradila animace tradiční kreslená. Od počátku 90. let 20. století se animovaná tvorba soustředí zejména kolem počítačové 3D animace, která není tak časově náročná a poskytuje reálnější obraz. V současné době vedle sebe existují dvojrozměrná a trojrozměrná animace, které se v některých dílech i kombinují (např. seriál Gumballův úžasný svět).

<sup>&</sup>lt;sup>10</sup> Plošková animace je nejjednodušší animační technika, která spočívá v posouvání a fotografování výstřižků z papíru. Každá část těla / objektu, která se má pohybovat, je vystřižena zvlášť. Tímto stylem se animoval například seriál Rákosníček.

<sup>&</sup>lt;sup>11</sup> Stop-motion je druh animace, kdy se reálný objekt (člověk, předmět) mírně posouvá a snímá, aby vznikl dojem pohybu. Tímto stylem natáčí například český režisér Jan Švankmajer.

Mezi průkopníky animovaného filmu patří zejména Walter Disney, jehož společnost Disney vytvořila světově první animovaný celovečerní film *Sněhurka a sedm trpaslíků* a v zábavním průmyslu funguje dodnes.

#### <span id="page-33-0"></span>**7.2.Námět**

Zadáním bylo vytvořit prezentační video školy, kde se uchazeč stručně dozví o všech nabízených oborech a vyžití na škole (aktivity DofE, CanSat, Erasmus+). S bratrem jsme se shodli na využití 2D animace a dvou protagonistech, kteří budou prezentovat svou část školy.

## <span id="page-33-1"></span>**7.3.Storyboarding**

Storyboard je souhrn skic animovaného filmu pro přibližnou představu jeho vizuálního děje a stopáže. Obsahuje náčrty přibližně každé třetí sekundy filmu, což výrazně urychluje previzualizaci – normální animovaný film se skládá z 24 precizně zpracovaných snímků za sekundu. Storyboard jsem kreslil na grafickém tabletu značky Wacom ve free programu Storyboarder. Protože jsem storyboard tvořil poprvé v životě, nejedná se o příliš kvalitní dílo, zato výrazně pomohlo při animaci krátkometrážního filmu a rychlém postupu při řešení nejasností.

Storyboard pro náš animovaný film obsahuje 37 snímků, přičemž na každém snímku jsou nakresleny spíše obrysy objektů a postav než propracované ilustrace.

## <span id="page-33-2"></span>**7.4.Ilustrace**

Po skicách vzhledu postav a budov následovalo jejich převedení do digitální podoby. Pro bezproblémový proces animování jsem pro tvorbu ilustrací musel použít software vektorové grafiky Adobe Illustrator, který je s programem Adobe After Effects plně kompatibilní. Velkou výhodou jejich spolupráce je možnost vytvářet v Illustrator souborech jednotlivé ilustrace na samostatných vrstvách, což znamená, že každý objekt, který chci rozpohybovat (např.: tělo, ruku, hlavu), umístím na samostatnou vrstvu. Prostředí Adobe Illustrator je zobrazeno v [Příloha](#page-58-0) 4. Pokud bych pro ilustrace použil Affinity Designer, který nespolupracuje s After Effects, musel bych *každou jednotlivou* kresbu exportovat do formátu SVG a pak importovat do After Effects, což by zejména při úpravách některých částí velmi zdržovalo.

#### **7.4.1. Ilustrace postav**

<span id="page-33-3"></span>Postavy kluka Ferdy a dívky Alenky jsem kvůli časové náročnosti jejich animace ilustroval nejdříve. Aby byl rigging co nejjednodušší, údy byly vytvořeny z obdélníků, případně elips, takže nejtěžší částí ilustrace byly jejich hlavy. Každá postava má jiný způsob kresby, který reflektuje zaměření příslušné součásti školy:

- Kluk Ferda je z technické školy (SPŠ), proto se v jeho kresbě vyskytují pouze geometrické tvary (kruhy pro vlasy, zaoblené obdélníky pro tělo a ruce), případně jejich složení (složené dva zaoblené obdélníky tvoří jeho tvář),
- dívka Alenka pocházíz humanitní školy (OA), proto je její kresba volná a není svazována žádnými pravidly; kresba není ani ohraničena tahem.

Animování mimiky postav jsme zvažovali, ale usoudili jsme, že zatím nejsme v animaci natolik zkušení, abychom to v rozumném časovém rozsahu zvládli.

Jednotlivé postavy jsem vytvářel v samostatných souborech a části těla k riggingu a následnému pohybu rozdělil do samostatných vrstev. Rozdělení těla postav je naznačeno na následujících obrázcích 18 a 19.

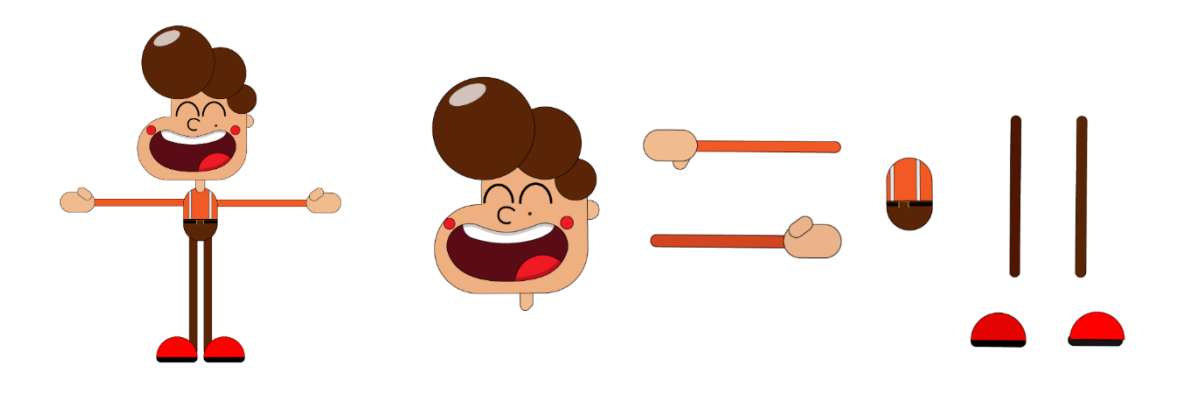

*Obrázek 18 – složená a rozložená postava kluka Ferdy, který prezentuje součást SPŠ*

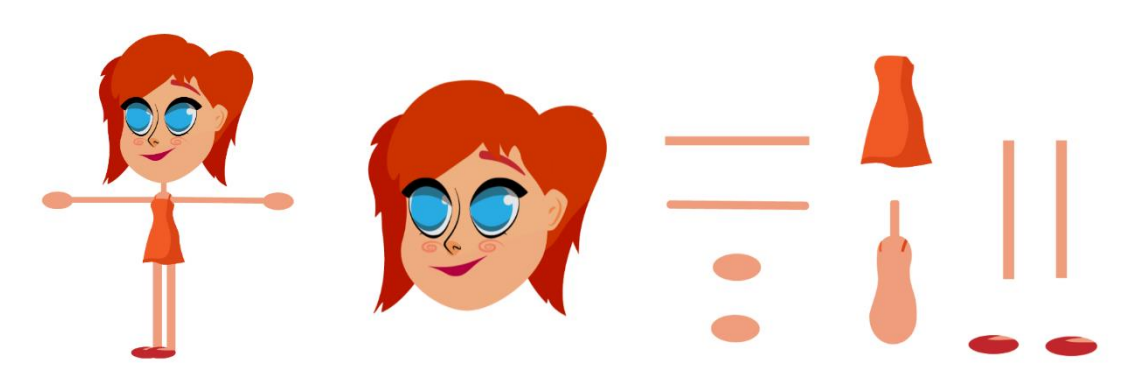

*Obrázek 19 – složená a rozložená postava dívky Alenky, která prezentuje součást OA*

## **7.4.2. Ilustrace budov školy**

<span id="page-34-0"></span>Ilustrace budov probíhaly současně s animací postav. Pro budovy a pozadí jsem zvolil méně tradiční styl ilustrace, kdy jsou obrysy nakresleny tahem připomínajícím kaligrafický štětec (tzn. s postupujícím tahem se profil šířky proměňuje) a barevná výplň je samostatná. To znamená, že výplň v určitých místech přesahuje kresbu a na jiných místech naopak chybí, takže se chová jako rozlitá barva. Ilustrace jsou tedy nedokonalé, ale jednalo se o umělecký záměr, protože mě osobně nebaví perfektní kresby vyladěné do nejmenšího detailu.

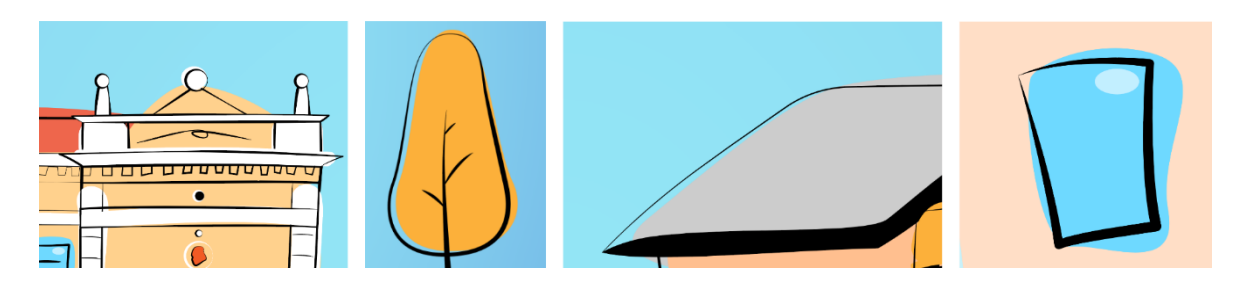

*Obrázek 20 – ukázka přesahu výplně a proměnlivé tloušťky tahu*

Budovy SPŠ a OA jsou velmi rozdílné, proto jsem ke každé přistupoval jinak – ilustrace OA je díky novorenesančnímu stylu budovy s prvky secese mnohem více propracovaná, zatímco SPŠ je postavena ve funkcionalistickém stylu, pro který jsou charakteristické budovy jednoduché, zaměřené na účel. U obou budov byly zjednodušeny komplexní části, jmenovitě sochy u Obchodní akademie a plastika nad vchodem do budovy SPŠ.

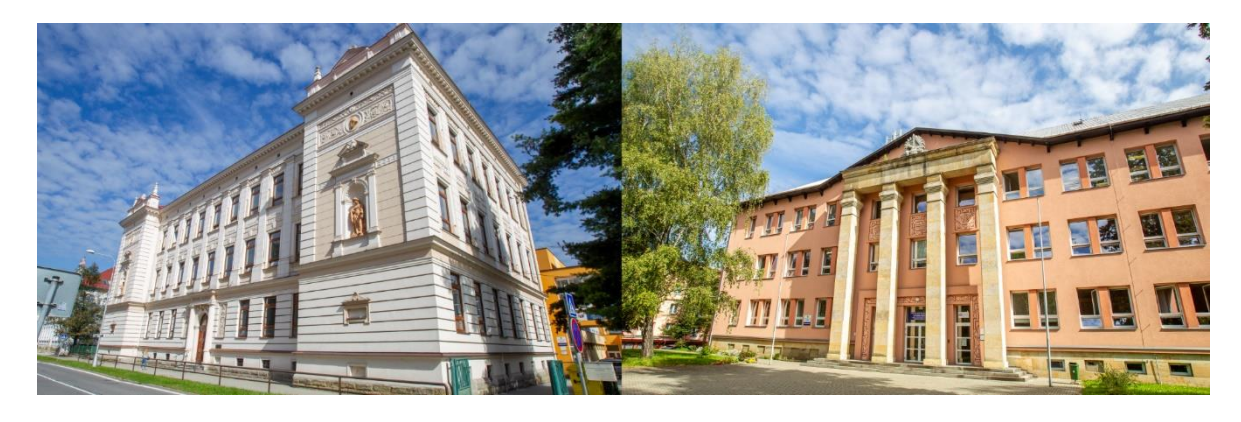

*Obrázek 21 – reálná podoba součástí školy. Vlevo OA, vpravo SPŠ*

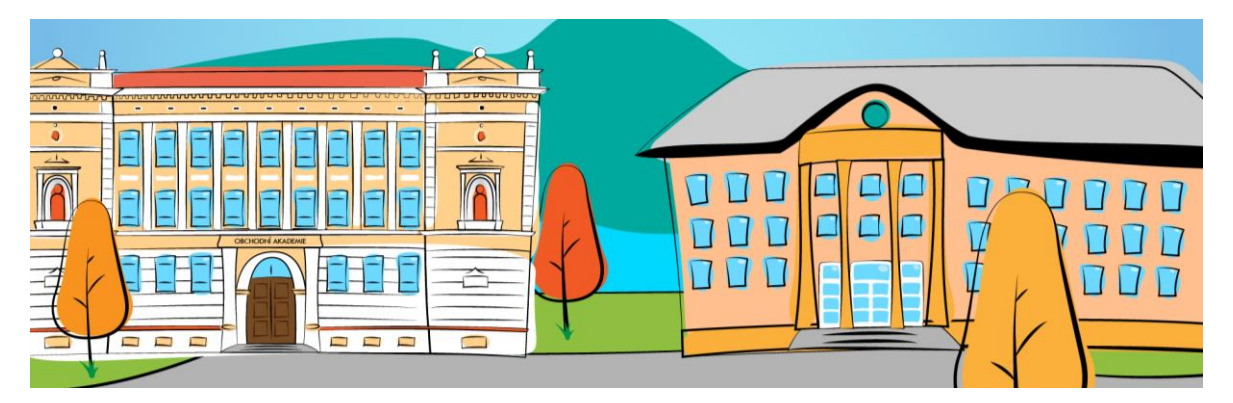

*Obrázek 22 – ilustrovaná podoba součástí školy. Vlevo OA, vpravo SPŠ, v pozadí řeka Ostravice a Lysá hora*
#### **7.5.Rigging**

Rigging (v české animaci "rigování") je proces, díky kterému se můžou ve 2D, případně 3D animaci, postavy pohybovat. Specialista obdrží zhotovený model postavy (nazýváno *mesh*), ke kterému vytvoří kostru pomocí propojených bodů (nazýváno *bones*) a vytvoří kontroléry, takže je animátor poté schopen s postavou pohybovat jako s loutkou. Pro počítačovou 3D animaci postav je rigging nezbytný, v počítačové 2D animaci rigging práci výrazně ulehčuje.

Rigging byl zhotoven již v software Adobe After Effects pomocí speciálního pluginu Duik Bassel, který je k této práci určen. Na kostrách pracoval Adam Hrtoň přibližně týden. Prostředí Adobe After Effects je zobrazeno v [Příloha](#page-58-0) 5.

Nejprve se vytvořily "připínáčky" (piny) pro klouby, poté byly připraveny kontroléry (anglicky *controllers* nebo *sliders*) k bezproblémové animaci středu těla, hlavy, údů a celé postavy. Obě postavy mají kostru odlišnou, protože Ferda byl použit pro složitější animace. Z obou charakterů se tak staly loutky, které stačilo rozpohybovat.

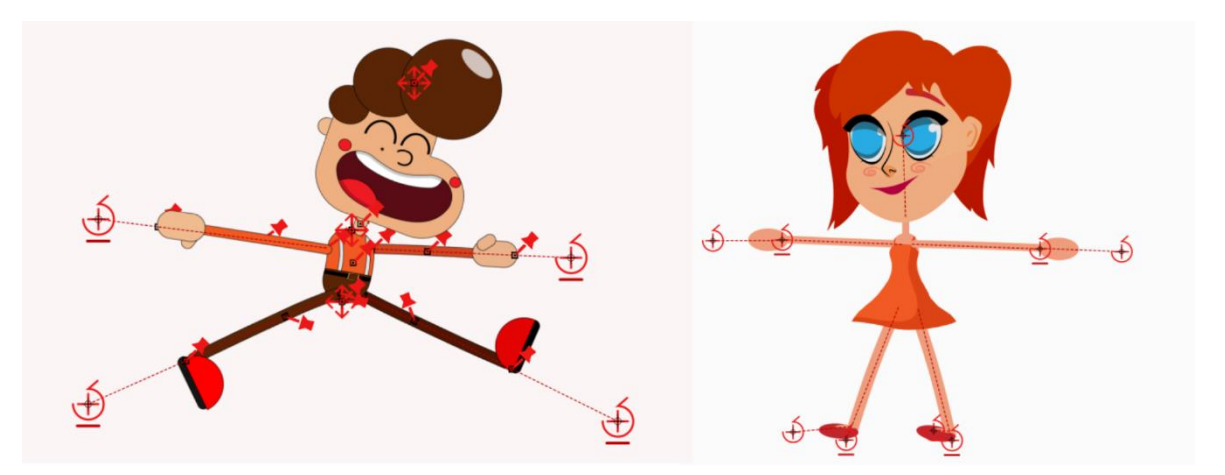

*Obrázek 23 – postavy již po riggingu. Připínáčky jsou zobrazeny jako připínáčky, kontroléry jsou kruhové a kontroléry pro posun celé části je označen čtyřmi šipkami do světových stran*

### <span id="page-36-0"></span>**7.6.Animace**

Pracovat na nejdůležitější složce videa jsem začal ihned po dokončení riggingu postav a s některými lehčími animacemi mi pomáhal opět Adam Hrtoň. Tvorba animace trvala přibližně 2 měsíce. Jedná se o velmi zdlouhavou a stále se opakující práci, kdy vytvoření 3sekundové scény může trvat i tři dny šestihodinové práce, proto zde vysvětlím pouze hlavní principy animace v After Effects.

Pro efektivní a rychlou práci jsme vytvořili každou scénu jako samostatný soubor a ty až poté svázali dohromady v programu Adobe Premiere Pro. Hlavní složkou animace v After Effects jsou tzv. keyframes (klíčové snímky), ve kterých se stanovují počáteční, průběžné a koncové polohy objektů. Program na základě těchto dat vypočítá mezikroky (jak a kudy se má daný objekt pohybovat). Animátor může dávat klíčovým snímkům určitou váhu, upravovat grafy posunů (pro rychlejší pohyb, pro pomalý-rychlý-pomalý pohyb, …), rozmazávat pohyb atd. Neznamená však, že program po stanovení klíčových snímků udělá za animátora veškerou práci – ve většině případů je nutné snímky ručně zdlouhavě upravovat, protože jsou mezikroky vypočteny špatně.

První animací byl běh kluka Ferdy, kdy můj bratr natočil můj vlastní běh, který jsem v programu zpomalil a rozdělil na několik dílčích snímků. Kontroléry animované postavy jsem poté umisťoval na přibližné pozice svého těla a přidával klíčové snímky ke každému kontroléru zvlášť. Výsledný běh jsem poté upravoval pomocí grafů pohybu a programoval opakování pohybu. Po naprogramování smyčky stačilo postavu ze souboru zkopírovat do dalších souborů, ve kterých byl běh potřeba.

<span id="page-37-0"></span>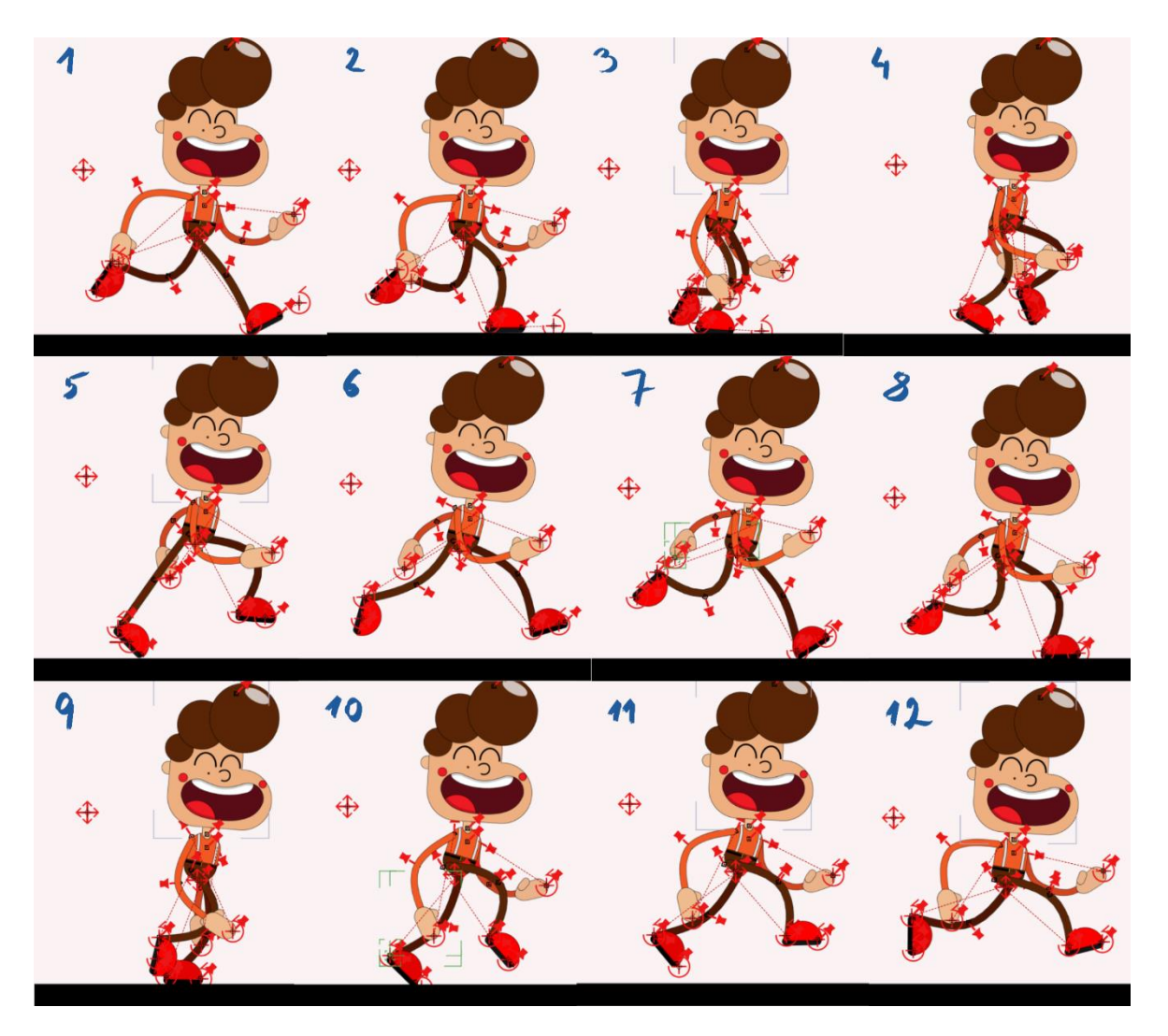

*Obrázek 24 – ukázka klíčových snímků běhu Ferdy. Z těchto snímků byly vypočítány mezikroky, které daly animaci plynulost*

Ostatní animace probíhaly téměř stejně, akorát mimika budov a speciální efekty jako ohňostroj nebo vlající vlajka se tvořily složitějším způsobem. Nejsložitější byl zřejmě parallax efekt na začátku a na konci videa, kdy se jednotlivé vrstvy (mraky, hory, voda, budovy) pohybují odlišně v závislosti na vzdálenosti od kamery. Tzn. bližší objekty se pohybují rychleji (budovy), vzdálenější objekty se pohybují velmi pomalu (hory). Tvorbu animace naštěstí miluji, takže to pro mě nebyl problém.

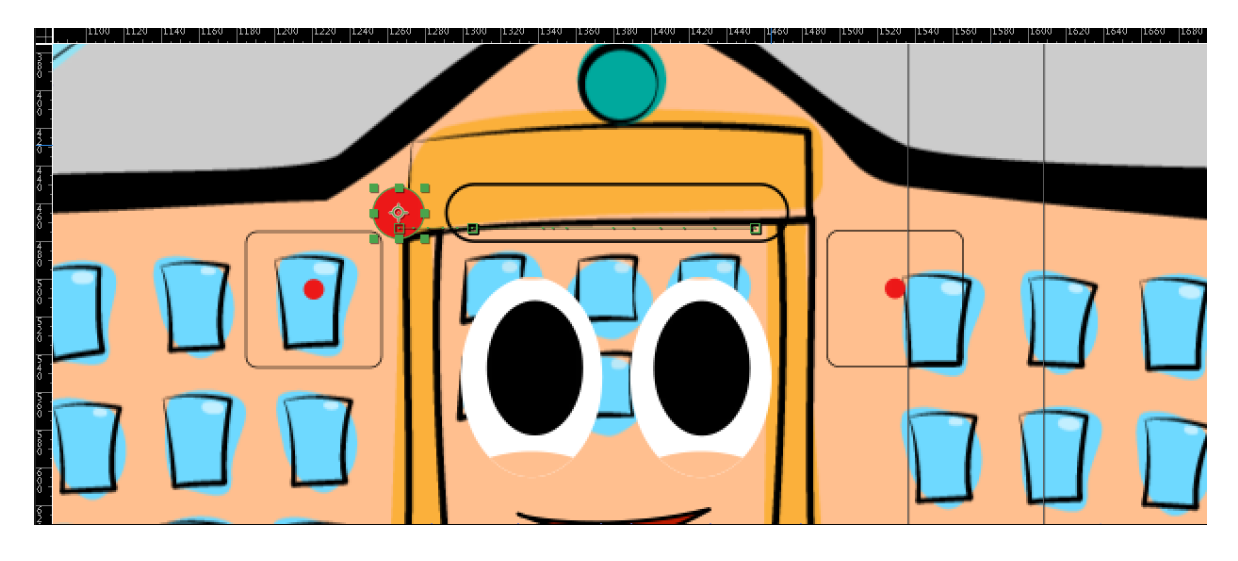

*Obrázek 25 – ukázka kontrolérů pro animaci mimiky budovy SPŠ. Červená kulička nahoře ovládá mrkání, dvě kuličky na bocích pohybují zorničkami*

### <span id="page-38-0"></span>**7.7.Finální kompozice**

Finální kompozice probíhala svázáním jednotlivých scén dohromady v programu Adobe Premiere Pro, čímž vznikla výsledná stopáž 1:57. Původně jsme zamýšleli píseň *Don't Stop Me Now* od Queen, ale po stanovení předpokládané částky pro komerční užití (v řádu desítek tisíc Kč) jsme zvolili volně dostupnou hudbu z YouTube. První video, které muselo být hotovo na den otevřených dveří v polovině října 2019, nebylo zcela hotové a postrádalo mnoho scén o aktivitách školy. Druhá verze videa byla vydána na druhý den otevřených dveří v polovině listopadu 2019 a byla zveřejněna na Facebookové stránce školy, kde získala přibližně 60 lajků. Třetí a finální verze (září 2020) je totožná s předešlou, pouze obsahuje již nové logo školy.

Animované video poskytlo solidní základ mé práci a ačkoli se může zdát, že nesouvisí s jednotnou vizuální identitou, propaguje školu, což je v rámci korporátní identity klíčové.

## **8. Kancelářské tiskoviny, e-mailový podpis a propagační předměty**

## **8.1.Hlavičkový papír**

Nový hlavičkový papír byl vytvořen jako dokument aplikace Word. Běžně se hlavičkové papíry předtisknou v profesionální tiskárně (mají jinou gramáž) a na ně se v běžné tiskárně natiskne pouze text, ale vzhledem k finančním možnostem školy jsme od tohoto způsobu museli upustit. Právě tady se projevuje způsob užití loga školy při různých příležitostech – na přední stránce se kvůli formální povaze dokumentu vyskytuje celý logotyp školy, na dalších stránkách (když už je člověku jasné, že se jedná o naši školu) se používá krátký logotyp POJ F-M. Vespod hlavičkového papíru se nacházejí kontaktní informace a celý název školy. Je použit druhý doplňkový font identity školy Calibri, který byl zvolen především kvůli dostupnosti na všech počítačích. Hlavičkový papír je zobrazen v [Příloha](#page-59-0) 6. *Vedle hlavičky plánuji také vytvořit vizitky zaměstnanců školy a brožuru celé školy, ale tyto složky vytvořím až po obhajobě práce a formálně tak nebudou součástí mé DMP.*

## **8.2.E-mailový podpis**

Pro jednotný e-mailový podpis všech zaměstnanců školy jsem vytvořil manuál, jak přesně postupovat pro zavedení do e-mailové komunikace. Je použit font Calibri a je zachována barevnost identity školy. Podpis je téměř stejný jako kontakty na webu školy.

Mgr. Martin Tobiáš Ředitel školv

T: 558 406 211, M: +420 732 227 482 E: tobiasm@pojfm.cz W: www.pojfm.cz

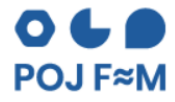

Střední průmyslová škola. Obchodní akademie a Jazyková škola s právem státní jazykové zkoušky, Frýdek≈Místek, p. o. 28. října 1598, 738 01 Frýdek-Místek

*Obrázek 26 – e-mailový podpis ředitele školy*

## <span id="page-39-0"></span>**8.3.Propagační předměty**

Zatím jsem vytvořil pouze návrhy propagačních předmětů školy, které se opírají o zkratku "POJ" ve slovech. Např.: taška s nápisem: "POJmu toho více", hrnek na čaj s potiskem: "lahodný náPOJ" nebo kelímky na oslavy: "poPOJedem!"

Ukázky jsou zobrazeny v [Příloha](#page-60-0) 7, [Příloha](#page-60-1) 8, [Příloha](#page-61-0) 9 a [Příloha](#page-61-1) 10.

## **9. Podpora nové identity, propagace, nábor a focení**

### **9.1.Náborové letáky**

Pro nábor nových žáků jsem vytvořil nové letáky všech sedmi oborů, které jsou oboustranné ve formátu A4. Nábor žáků jsem orientoval kolem hesla "Buď ve světě POJem s POJ F-M!" Na přední straně se nachází dlouhé logo školy, logo Moravskoslezského kraje, velká fotka a text: "Buď POJem ve světě…" Dále se zde nachází adresa webu školy a QR kód, který odkazuje na webovou stránku konkrétního oboru.

Na rubu letáku se nacházejí velmi stručné informace o oboru vzdělání, údaje o přijímacích zkouškách, délce studia a kódu oboru. Dále jsou nastíněny složky studia, možnosti uplatnění a jsou vypsány odborné předměty. Přibližně v polovině rubu začíná sekce výhod školy, která je pro všechny letáky totožná. Ačkoli se na webu téměř nepoužívají ikony, do letáků jsem je umístil, protože se obvykle v letácích používají. Pracoval jsem v software Affinity Designer a Affinity Publisher. Samozřejmostí je zachovávání vizuální identity školy. Náborový leták oboru IT je k nalezení v [Příloha](#page-62-0)  [11](#page-62-0) a [Příloha](#page-63-0) 12. Letáky ostatních oborů následují v dalších přílohách.

### **9.2.Nový instagramový profil školy**

V rámci své práce jsem v září 2020 založil a poté spravoval nový oficiální Instagram školy na adres[e https://www.instagram.com/poj.fm/](https://www.instagram.com/poj.fm/). Již více než dva roky nebyl aktivní starý profil školy na této sociální síti a oficiálnímu Facebooku se v řadách žáků nevěnuje moc pozornosti. Dlouho tak chyběla síť, která by žákům zajímavou formou podala různé aktuality (ať už se jedná o aktualizace o koronaviru nebo úspěchy školních týmů) při tak velkém dosahu, který Instagram poskytuje.

Profil, který posvětil ředitel školy, jsem pojal neformálně, protože se jedná o čistě studentský účet a slouží především žákům nebo uchazečům. Nutno podotknout, že jsem stále jediným správcem profilu, ačkoli stále hledám nástupce. Přidávám zde zejména stories<sup>12</sup>, menší frekvencí přidávám i příspěvky. Bohužel se v roce 2020 nekonalo tolik soutěží kvůli koronavirové pandemii a začátek roku 2021 byl ještě těžší. Přesto jsem se snažil nacházet různé příležitosti, které by Instagram mohly osvěžit, a aktuálně (konec února 2021) je počet sledujících 300. Především při založení profilu počet followers rapidně rostl – za 20 dnů jsme atakovali číslo 140. Profil rovněž slouží k propagaci nové (vizuální) identity školy, takže ke každému příspěvku přidávám logo školy a snažím se zakomponovat zkratku do slov.

<sup>&</sup>lt;sup>12</sup> Stories jsou fotografie nebo krátká videa na Instagramu, která po 24 hodinách od přidání zmizí

## Vybrané ukázky příspěvků:

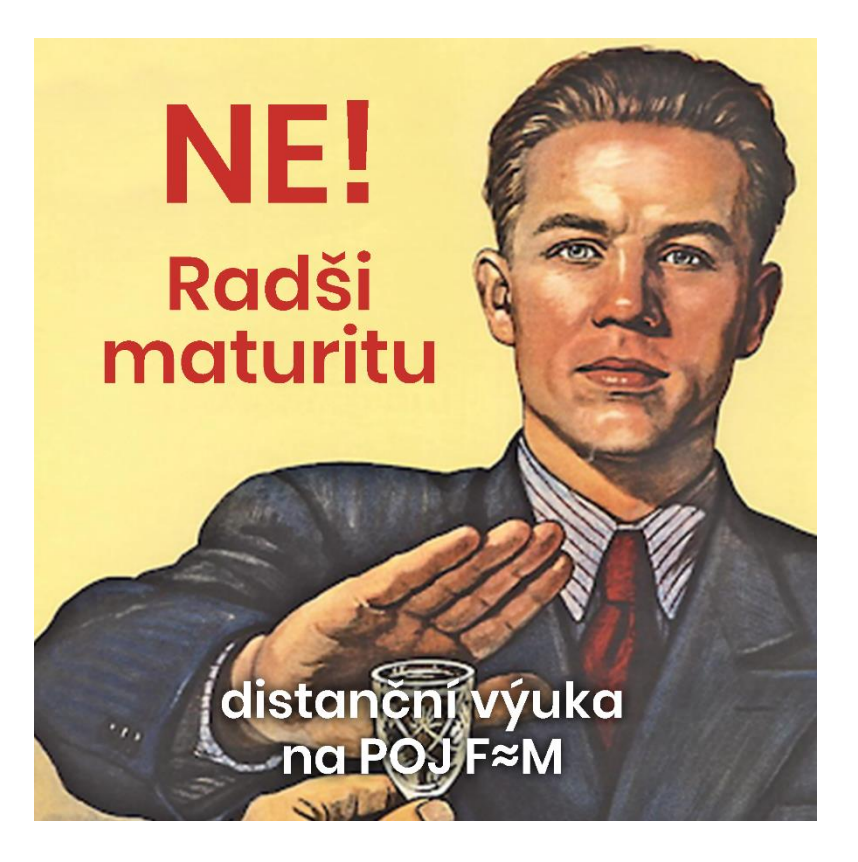

*Obrázek 27 – příspěvek k návratu maturantů do školy v prosinci 2020. Za ním následovaly stručné informace k situaci. Parodie na sovětské: "Ne, radši knihu!"*

<span id="page-41-0"></span>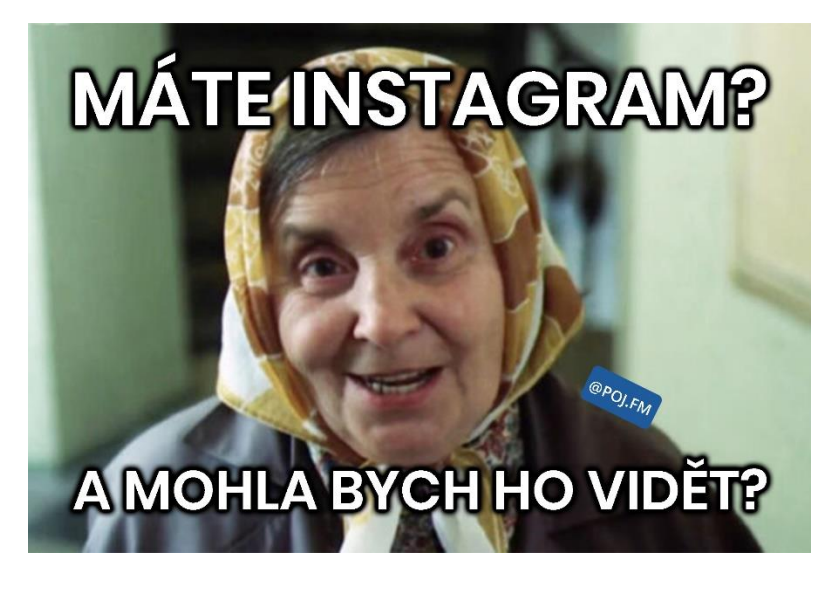

*Obrázek 28 – příspěvek sloužící k propagaci Instagramu školy*

## <span id="page-41-1"></span>**9.3.Prezentace při dnech otevřených dveří (DOD)**

V rámci pomoci s náborem jsem společně s bratrem Adamem vytvářel a předváděl prezentace o celé škole a oboru IT. Snažili jsme se představit školu poutavou formou, a přitom zachovat informační hodnotu. Ve třetím ročníku jsme na naší bývalé základní škole představovali školu stylem uvádění teleshoppingu. Ve čtvrtém ročníku jsme na DOD online prezentovali obor IT prostřednictvím Ajťáka průmyslováckého – ohroženého druhu, o kterém jsme vyprávěli jako bychom četli z encyklopedie. Celé znění je k dispozici na Necyklopedii: [http://bit.ly/Ajtak](http://bit.ly/Ajtak-prumyslovacky)[prumyslovacky](http://bit.ly/Ajtak-prumyslovacky)

Ukázka prezentace o Ajťáku průmyslováckém:

#### "**Migrace**

Převážně ve druhém nebo třetím ročníku jedinci nejsilnější v anglickém jazyce migrují do Anglie, Irska, Rakouska nebo Španělska. Toto migrování do ostatních zemí Evropy nese odborný název Zahraniční stáže Erasmus+ a ajťák si prohloubí znalosti cizího jazyka a pozná práci za hranicemi jeho přirozeného teritoria. Po 3 týdnech se vrací zpět do rodného hnízda. Tyto zkušenosti v budoucnosti používá při vábení zaměstnavatelů.

(…)

#### **Chov**

Ajťáka průmyslováckého je zapotřebí značně hýčkat, nikdy na něj nesmíme zvyšovat hlas a musíme mu dodávat pocit důležitosti. Pokud tyto podmínky splníme a přidáme kvalitní zázemí a kávu, tak jako je tomu na škole POJ F-M, můžeme se těšit z brzkých výsledků a velkého užitku.

Na POJ F-M navíc poskytují volný výběh pro jeho mentální i fyzický rozvoj. Ajťák tak nemusí neustále sedět u počítače, ale může se zapojit do klubu anglického divadla, nebo do programu Mezinárodní ceny vévody z Edinburghu." (Hrtoň & Hrtoň, 2020)

#### **9.4.Představení nové identity školy zaměstnancům a spolužákům**

Na konci srpna 2020 jsem na žádost pana ředitele prezentoval svou práci všem zaměstnancům školy (pro představu jen učitelů je na škole přibližně 70) a stručně je tak seznámil s logem, zkratkou a jejich používáním. Snažil jsem se jim rovněž vysvětlit, proč byla změna potřebná a jaké příležitosti škole přinese.

V první školní den jsem svou práci představil také svým spolužákům ve třídě a zodpověděl na jejich dotazy, které se především týkaly nejasností ohledně zkratky "POJ F-M". Pro všechny spolužáky z celé školy jsem také připravil krátké animované video, které vizuálně vysvětluje myšlenku a aplikace loga a zkratky a po škole vyvěsil plakáty, které na změny upozorňují.

## Ehm... Nechci rušit, ale škola má nové logo a zkratku!

 $\bullet \bullet \bullet$ **POJ F≈M** 

> A teď můžeš v klidu pokračovat...

*Obrázek 29 – plakát na toaletě (v kabince) k upozornění na novou identitu školy*

## <span id="page-43-0"></span>**9.5.Manuál jednotného vizuálního stylu**

Ve spolupráci se společností Brandcloud vytvářím digitální manuál jednotného vizuálního stylu školy, tedy manuálu, kde jsou všechny prvky mé práce k dispozici, ke stažení a kde jsou kodifikována použití všech prvků. Rozpracovaný manuál si můžete prohlédnout zde: <https://pojfm.brandcloud.pro/cs#/>. Původně jsem chtěl pouze ze zvídavosti vyzkoušet tento český nástroj, který používá také Studio Najbrt, ale protože si mě vedení společnosti všimlo a zaujala je má práce, nabídli mi partnerství. Pokud vše vyjde, škola nebude muset za používání služby platit měsíční poplatky. Vedle digitálního manuálu vytvářím také manuál pro tisk, na kterém pracuji v software Affinity Publisher. Náhledy obou manuálů můžete nalézt v [Příloha](#page-79-0) 30 a [Příloha](#page-79-1) 31.

### **9.6.Wikipedie školy**

Vytvořil a napsal jsem stránku školy na české Wikipedii, kde čtenáře informuji o historii jednotlivých součástí školy, o budovách, okolí, nabízených oborech, aktivitách školy apod. Při psaní jsem využil různých zdrojů od diplomových prací přes publikace v okresním archivu po almanachy škol. Již od prvního ročníku mě totiž mrzelo, že např. Gymnázium Petra Bezruče ve F-M má svou stránku na Wikipedii, ale škola s tak bohatou historií ji nemá. Naše škola se tak stala druhou školou v okrese Frýdek-Místek, která má svou vlastní stánku. Aktuálně ještě musím vyřešit licence obrázků, protože Wikimedia ohlásila, že jsem porušil autorská práva i na logo, které jsem pro školu vytvořil. Odkaz na stránku:<http://bit.ly/wiki-pojfm> Náhled stránky naleznete [v Příloha](#page-79-2) 32.

### **9.7.Ostatní práce**

V rámci podpory identity jsem rovněž pro různé učitele a účely vytvářel grafiky, které jsou zobrazeny v přílohách [Příloha](#page-76-0) 25, [Příloha](#page-77-0) 26 a [Příloha](#page-77-1) 27. Vytvořil jsem tak grafiku a název pro Den otevřených dveří online neboli DODO, ve které se vyskytuje blboun nejapný, zpracoval jsem koláž týmu YES, I DO! online, grafiku pro fotografickou soutěž Coviděno nebo ilustraci pro studentský startup.

#### **9.8.Focení**

Pro potřeby webu školy a náborových letáků jsem požádal svého spolužáka-amatérského fotografa Jakuba Pryčka o focení školy. Při focení v září 2020, dokud ještě nebyly znovu povinné roušky ve školách, jsme chodili do odborných učeben a já zajišťoval zajímavé prostory a příležitosti, on se staral o focení. Následně jsem fotky digitálně upravoval. Vznikly velmi kvalitní fotky, z nichž nejpovedenější fotka svářeče zdobí domovskou stránku školy a dostala se na titulní stránku magazínu *The Velux Foundations*. Dvě nejkvalitnější fotky jsou v [Příloha](#page-78-0) 28 a [Příloha](#page-78-1) 29.

## **10. Přijetí nové vizuální identity a její dosah**

Mnoho laiků při příležitosti odhalení nového loga různých institucí oponuje, že danou značku můžou vytvořit sami v programu Malování za zlomek ceny. V grafickém designu se tomuto jevu říká *pohled klíčovou dírkou*, kdy laik vidí pouze nové logo společnosti a cenovku, ale jeho zornému poli uniká již celý vizuální styl. Nevidí různé promyšlené aplikace při propagaci na sociálních sítích, na bannerech, webu apod. Zároveň nechápou, že značka musí být jedinečná a snadno zapamatovatelná, takže musí být jednoduchá – právě fakt, že může i laik značku nakreslit v Malování, je prakticky záměr tvůrce loga, který chce vyvolat diskusi. Rozvášněná diskuse propaguje společnost, která dostala nový vizuál, ačkoli se někdy může jednat o negativní propagaci, jak už bylo zmíněno v teoretické části práce u Univerzity Palackého v Olomouci.

Při rebrandingu SPŠ, OA a JŠ ve F-M (POJ F-M) se rovněž našlo několik negativních komentářů z řad žáků a učitelů, kterým unikalo, proč se znovu musí měnit web nebo proč má škola novou zkratku. Zároveň jim vadilo, že si musí zvykat na novou doménu e-mailu a podobně.

Na Instagramu školy se při anketě na začátku října 2020 vyjádřilo celkem 73 lidí, z toho přibližně 74 % lidí schvaluje novou identitu a líbí se jim, zbytek se vyjádřil záporně. Anketu na Instagramu jsem volil kvůli dosahu a možnosti zobrazení odpovědí. Při normální anketě přes internet by se sice zřejmě zúčastnilo větší spektrum lidí, ale oslovil bych menší počet žáků a uchazečů, na které jsem chtěl cílit především.

Do soukromých zpráv se dokonce vyjádřila jedna spolužačka, která novou vizuální identitu považuje za "nešťastnou", logo nechápe, protože v něm vidí pouze Pac-Mana (graf OA) a nemyslí si, že by žáci oboru IT pracovali s maticemi. Osobně by volila novou zkratku "SPOJ F-M", která by odkazovala ke spojení škol. Ve zprávě jsem jí vysvětlil, že charakterizovat všechny obory je nemožné kvůli jejich rozmanitosti, takže matice charakterizuje *pouze povahu* celé součásti SPŠ apod. Zkratku "SPOJ F-M" bychom nemohli použít, protože v nové zkratce má každá škole své rovnocenné místo – tzn. obsahuje pouze jedno písmeno z každé součásti školy, což by bylo rozbořeno jí navrhovanou zkratkou (**S**TŘEDNÍ **P**RŮMYSLOVÁ škola, **O**BCHODNÍ akademie a **J**AZYKOVÁ škola **F-M**). Jí navrhovaná zkratka by mohla také odkazovat na nějakou městskou akci, při které by se sešli občané obou měst Frýdku a Místku a člověk by si s ní těžko spojil naši školu. Nutno podotknout, že se jednalo pouze o jednu spolužačku, která se s takovým názorem ozvala.

Důvěra moje a vedení školy v nový vizuál ale dokázala prosadit věci, kterým věříme a které určitě do budoucna posunou školu a její žáky tím správným směrem.

### **10.1. Dosah práce**

Podle průzkumů pana ředitele Tobiáše podalo letos (2021) oproti minulému roku přihlášku ke studiu na naši školu o 25 % více uchazečů. Jestli je nárůst způsoben mou prací nelze říct zcela jistě, ale vzhledem k faktu, že jsem se staral o mnoho složek, které byly s náborem žáků spjaty, jsem dle mého přispěl jistou měrou.

Se svou prací jsem se rovněž účastnil soutěže Středoškolská odborná činnost v oboru 18 – Informatika, která se kvůli pandemii koronaviru uskutečnila online. Ve školním a okresním kole jsem zvítězil s plným počtem bodů, ale v krajském kole jsem se v kategorii umístil až třetí, což pro postup do národního kola nestačí. Video o mé práci: <https://bit.ly/soc-pojfm>

Na celé mé práci se velkou či menší měrou podílelo celkem 28 lidí. Snažil jsem se zapojovat co nejvíce žáků a zaměstnanců školy, aby nová identita vycházela přímo ze srdce školy a měla svůj příběh.

Díky komu je škola POJem:

- 1. Adam Hrtoň
- 2. Jakub Pryček
- 3. Mgr. Martin Tobiáš
- 4. Mgr. Petr Volník
- 5. RNDr. Milan Anděl
- 6. Martin Boháč, DiS.
- 7. David Komár
- 8. Václav Dobiáš
- 9. Mgr. et Bc. Martina Janecká
- 10. Ing. Čestmír Suchoň
- 11. Ing. Marta Murínová
- 12. Ing. Dagmar Sládková
- 13. Ing. Tatiana Lipinová, Ph. D.
- 14. Jan Bednář
- 15. Klára Šimečková
- 16. Lukáš Mihoč
- 17. Martina Šigutová
- 18. Alexandra Ultmannová
- 19. Ing. Argir Ziovský
- 20. Ing. David Rojko
- 21. Ing. Alice Brádková
- 22. Anna Kokořová
- 23. Jakub Zbavitel
- 24. Mgr. Roman Gottlicher
- 25. Ing. Markéta Oborná
- 26. Jakub Jelínek
- 27. Anežka Cvičková
- 28. Radomír Šmahlík

## **11. Závěr**

V rámci mé téměř 2leté práce na rebrandingu Střední průmyslové školy, Obchodní akademie a Jazykové školy ve Frýdku-Místku jsem vytvořil zcela nové logo, prosadil zkratku, vytvořil design webu a pomáhal při náboru žáků. Zároveň jsem vytvořil nový hlavičkový papír, animované prezentační video a staral se o aplikaci a používání nové identity. Pro podporu mé práce jsem vytvořil nový oficiální instagramový profil školy a spravoval jej. Všechny prvky mé práce mají své uplatnění a hojně se používají každý den.

V teoretické části této práce jsem popsal pojem jednotný vizuální styl, jeho historii a situaci na českých vysokých školách. V praktické části jsem se zabýval dosavadní situací na mé škole, tvorbou celého jednotného vizuálního stylu a nastínil myšlenkové pochody při jeho tvorbě.

K práci na jednotném vizuálním stylu je nutné pochopit instituci, pro kterou vytváříte takový komplexní souhrn pravidel. Je nutné pochopit chod společnosti, její dosavadní prezentaci, zaměstnance a lidi s ní spjaté, historii a cílovou skupinu vašeho úsilí. Mou velkou výhodou byl fakt, že jsem se nacházel v mnoha pozicích, tzn. i já byl cílovou skupinou. Ať už se jednalo o pozici uchazeče o studium, studenta, poté částečně zaměstnance (řečeno s velkou nadsázkou) – vždy mi to pomohlo ujasnit si priority a soustředit úsilí na věci, kterým jsem věřil a kterými jsem chtěl pomoci.

Při ucházení o studium na SŠ jsem na bývalém školním webu postrádal potřebné informace o oboru, proto jsem se při zpracování této práce soustředil také na napsání přátelských souhrnů oborů, které vypichují hlavní výhody studia konkrétního zaměření. Tyto souhrny byly několikrát chváleny uchazeči a jejich rodiči při dnech otevřených dveří. Právě povídáním o oborech se lišíme od ostatních středních škol, které pouze zkopírují věty z webu www.infoabsolvent.cz nebo odrážkově vypíší uplatnění absolventa. V pozici studenta mi chyběly informace o kabinetech učitelů na webu školy – prosadil jsem to na web, což bude v budoucnu jistě k užitku. Velkou výhodou byla možnost kdykoli konzultovat svůj pokrok a nápady s vedením školy nebo přímo se žáky.

Bylo mi ctí pracovat na jednom z mála jednotných vizuálních stylů v českém středním školstvís odborníky a naučit se mnoho věcí, které určitě v budoucnu využiji. Především nová zkratka POJ F-M je již hojně používána studentskými spolky, zpravodaji měst a učiteli. Škola tak dává vědět, že v České republice je mnoho SPŠ, OA a JŠ (z vlastního průzkumu znám přibližně 5 dalších škol stejného typu), *ale POJ F-M je jen jedna*.

## **12. Seznam obrázků**

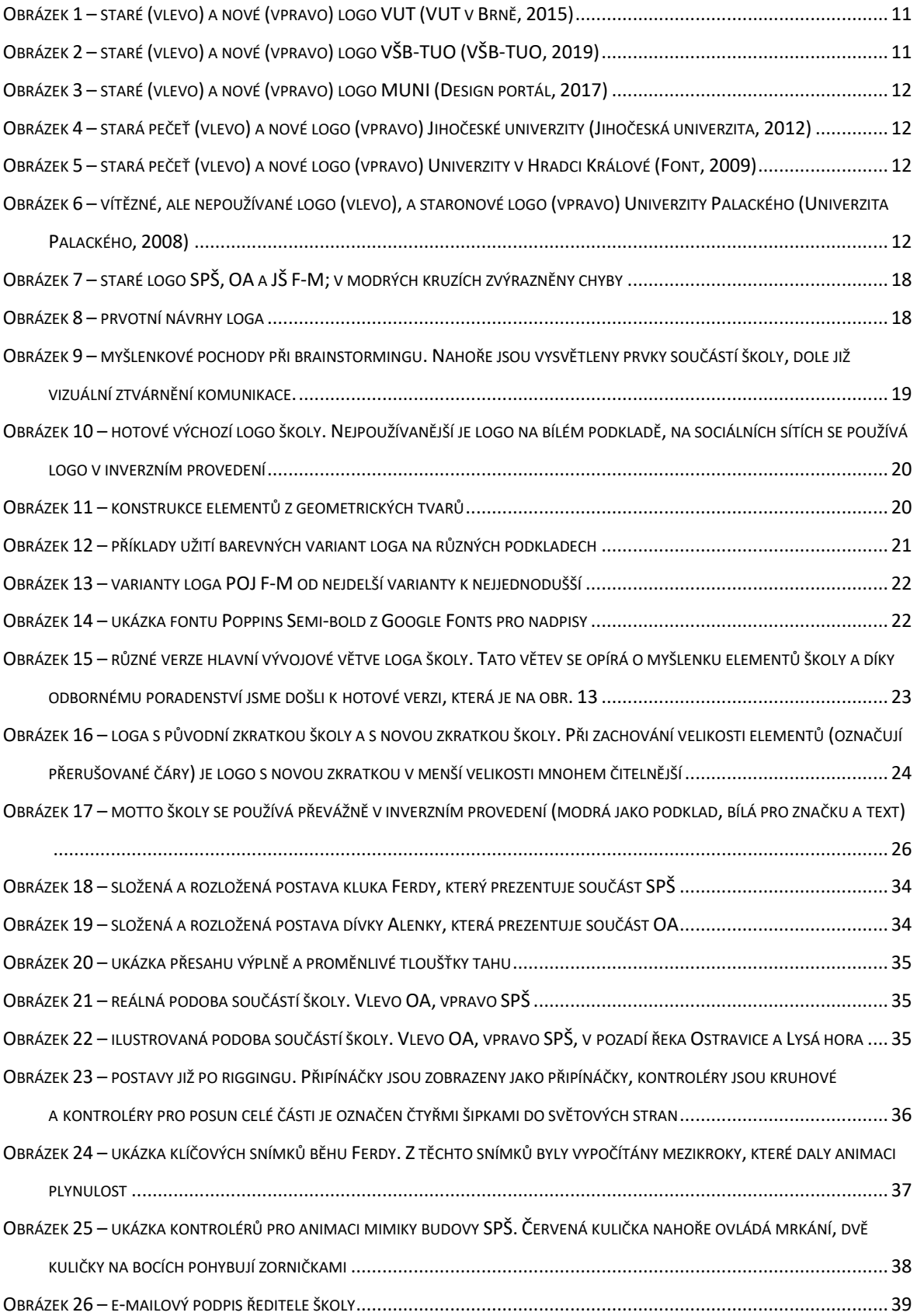

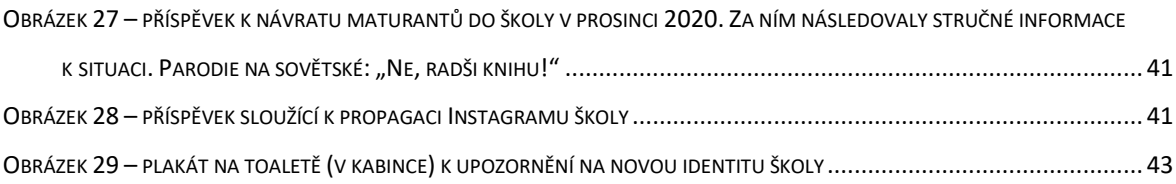

## **13. Seznam tabulek**

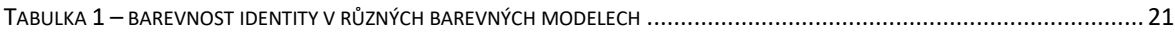

## **14. Reference**

- Alf. (7. srpen 2020). *O animaci*. Získáno 21. únor 2021, z Animuj: https://www.animuj.eu/index.php/cs/chci-animovat/animace
- Coca-Cola. (4. duben 2018). *Trace the 130-year Evolution of Coca-Cola logo*. Získáno 12. únor 2021, z Coca-Cola: https://www.coca-colacompany.com/au/news/trace-the-130-yearevolution-of-the-coca-cola-logo
- Design portál. (8. prosinec 2017). *Masarykova Univerzita.* Získáno 10. leden 2021, z Design Portál: https://www.designportal.cz/masarykova-univerzita-si-ke-100-vyroci-nadelila-nove-logood-studia-najbrt/
- Font. (12. říjen 2009). *Univerzita Hradec Králové má nový vizuální styl.* Získáno 14. leden 2021, z Font: https://www.font.cz/logo/univerzita-hradec-kralove-ma-novy-vizualni-styl.html
- Hánělová, I. (2011). *Vizuální styl a jeho aplikace pro Střední školu cestovního ruchu Choceň.* Zlín: Univerzita Tomáše Bati. Získáno 22. únor 2021, z https://docplayer.cz/2285613-Vizualnistyl-a-jeho-aplikace-pro-stredni-skolu-cestovniho-ruchu-chocen-bca-iveta-hanelova.html
- Hejna, M. (2016). *Jednotná vizuální identita škol.* Univerzita Karlova, Katedra informačních technologií a technické výchovy. Praha: Univerzita Karlova, Pedagogická fakulta, Katedra informačních technologií a technické výchovy. Získáno 12. leden 2021, z https://dspace.cuni.cz/handle/20.500.11956/74202
- Hordějčuk, V. (27. leden 2017). *Zlatý řez*. Získáno 1. únor 2021, z VOHO: http://voho.eu/wiki/zlaty-rez/
- Hrtoň, M., & Hrtoň, A. (9. listopad 2020). *Ajťák průmyslovácký*. Získáno 24. únor 2021, z Necyklopedie: https://necyklopedie.org/wiki/Aj%C5%A5%C3%A1k\_pr%C5%AFmyslov%C3%A1ck%C3%B D
- Chapin, B. (2019). *First Impressions – A Guide to Onboarding UX*. Získáno 17. únor 2021, z Designers: https://www.toptal.com/designers/product-design/guide-to-onboarding-ux
- Jihočeská univerzita. (2012). *Loga JU/USB.* Získáno 12. leden 2021, z Jihočeská univerzita v Českých Budějovicích: https://www.jcu.cz/o-univerzite/pro-zamestnance/jednotnyvizualni-styl-univerzity/manual-vizualniho-stylu/loga/loga-ju

Kafka, O., & Kotyza, M. (2014). *Logo & corporate identity.* Praha, Česká republika: Kafka design.

- Košíková, A. (14. říjen 2020). *7 chyb na webu školy a jak se jim vyvarovat*. Získáno 11. únor 2021, z Než zazvoní: https://www.nezzazvoni.cz/7-chyb-na-webu-skol-a-jak-se-jim-vyvarovat/
- Musil, T. (18. září 2020). *Pozor. Od 23. 9. 2020 platí povinná pravidla přístupnosti webových stránek obcí a škol*. Získáno 9. únor 2021, z eABM: https://eabm.cz/1848-pozor-od-23-9- 2020-plati-povinna-pravidla-pristupnosti-webovych-stranek-obci-a-skol
- Olomoucký deník. (8. říjen 2008). *Univerzita odmítla nové logo, ponechá si starý znak*. (S. Horká, Redaktor) Získáno 24. leden 2021, z Olomoucký deník: https://olomoucky.denik.cz/zpravy\_region/univerzita-odmitla-nove-logo-ponecha-sistary-znak.html
- OOO grafické studio. (29. srpen 2015). *Corporate Identity Design (CID) – jednotný vizuální styl*. Získáno 22. únor 2021, z Grafická speciálka: https://www.ooo-studio.cz/coumime/corporate-identity-design-cid-jednotny-vizualni-styl-12.html
- Střední průmyslová škola, Obchodní akademie a Jazyková škola Frýdek-Místek. (12. leden 2021). *Obory vzdělání: Informační technologie*. (M. Hrtoň, Redaktor) Získáno 12. únor 2021, z POJ F-M: https://pojfm.cz/chci-studovat/obory/informacni-technologie
- Střední průmyslová škola, Obchodní akademie a Jazyková škola, Frýdek-Místek. (2012). *Výroční zpráva o činnosti školy 2011/2012: Střední průmyslová škola, Obchodní akademie a Jazyková škola s právem státní jazykové zkoušky, Frýdek-Místek.* Frýdek-Místek: Střední průmyslová škola, Obchodní akademie a Jazyková škola, Frýdek-Místek. Získáno 23. leden 2021, z DocPlayer: https://docplayer.cz/1174307-Vyrocni-zprava-o-cinnosti-skoly-skolnirok-2011-2012.html
- Střední průmyslová škola, Obchodní akademie a Jazyková škola, Frýdek-Místek. (říjen 2020). *Historie školy*. Získáno 7. únor 2021, z Střední průmyslová škola, Obchodní akademie a Jazyková škola, Frýdek-Místek: https://pojfm.cz/skola/o-skole/historie-skoly
- Střední průmyslová škola, Obchodní akademie a Jazyková škola, Frýdek-Místek. (2020). *Obory vzdělání s maturitní zkouškou*. Získáno 6. únor 2021, z Střední průmyslová škola, Obchodní akademie a Jazyková škola, Frýdek-Místek: https://pojfm.cz/chci-studovat/obory
- The Duke of Edinburgh's International Award Czech. (19. září 2020). *O programu: DofE*. Získáno 7. únor 2021, z DofE: https://www.dofe.cz/o-programu
- Tippman, J. (28. srpen 2012). *Vlastnosti dobrého loga (obsáhlý článek)*. (Unie grafického designu) Získáno 30. leden 2021, z Unie grafického designu: https://unie-grafickehodesignu.cz/vlastnosti-dobreho-loga-obsahly-clanek/#.YBVgLnmLpPZ
- Univerzita Palackého. (2008). *Jednotný vizuální styl.* Získáno 23. leden 2021, z Univerzita Palackého v Olomouci: http://vizual.upol.cz/
- VŠB-TUO. (4. srpen 2019). *Představení loga VŠB.* Získáno 6. leden 2021, z VŠB-TUO: https://vizual.vsb.cz/cs/predstaveni-loga/
- VUT v Brně. (8. listopad 2015). *Inovovali jsme tvář VUT.* Získáno 6. leden 2021, z VUT v Brně: https://www.vutbr.cz/vizual/

## **15. Seznam použitého softwaru**

- 1. Affinity Designer
- 2. Affinity Publisher
- 3. Affinity Photo
- 4. Adobe Illustrator
- 5. Adobe After Effects
- 6. Adobe Premiere Pro
- 7. Adobe XD
- 8. Microsoft Whiteboard
- 9. Storyboarder

## **16. Seznam příloh**

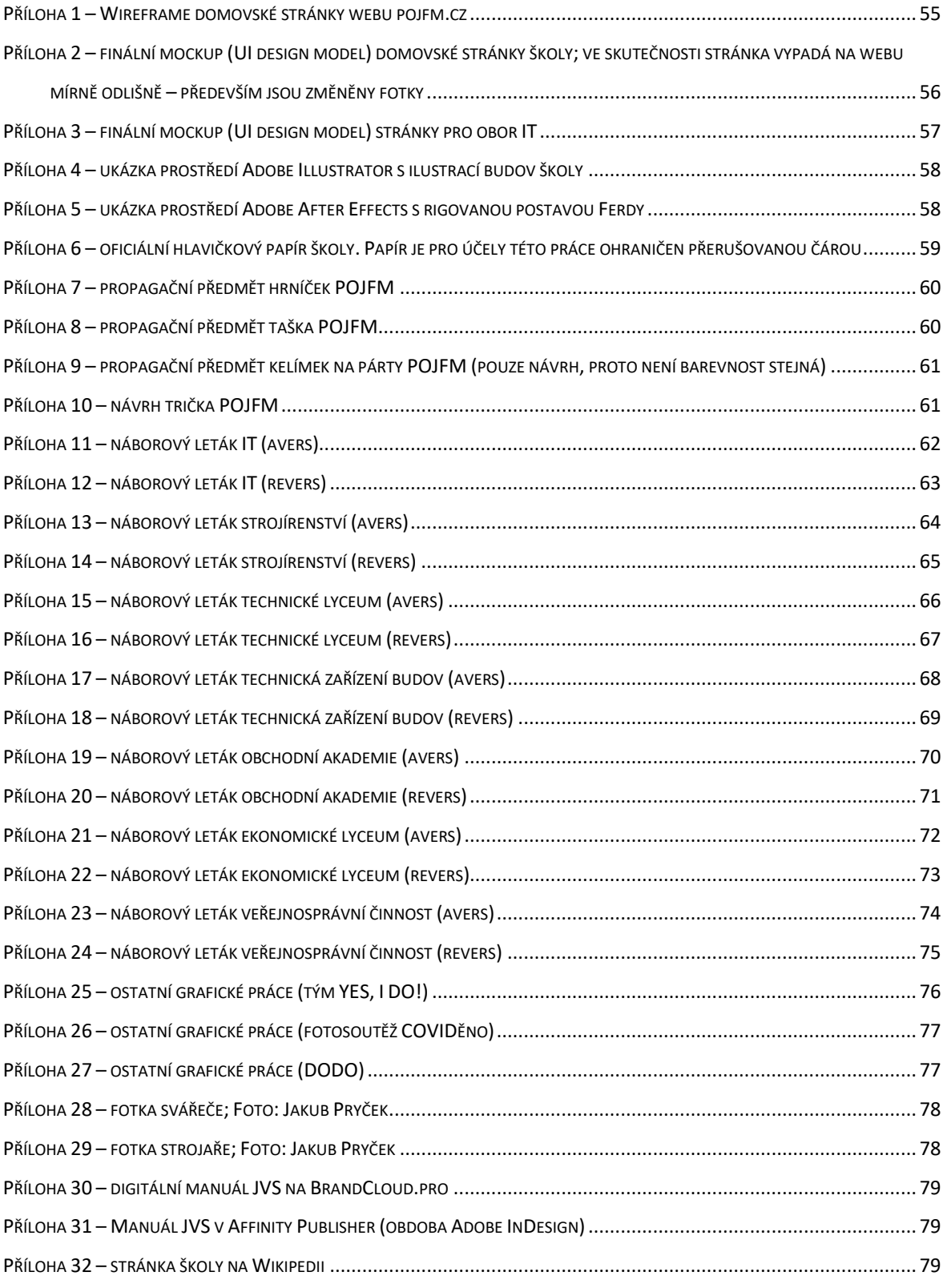

## **17. Přílohy**

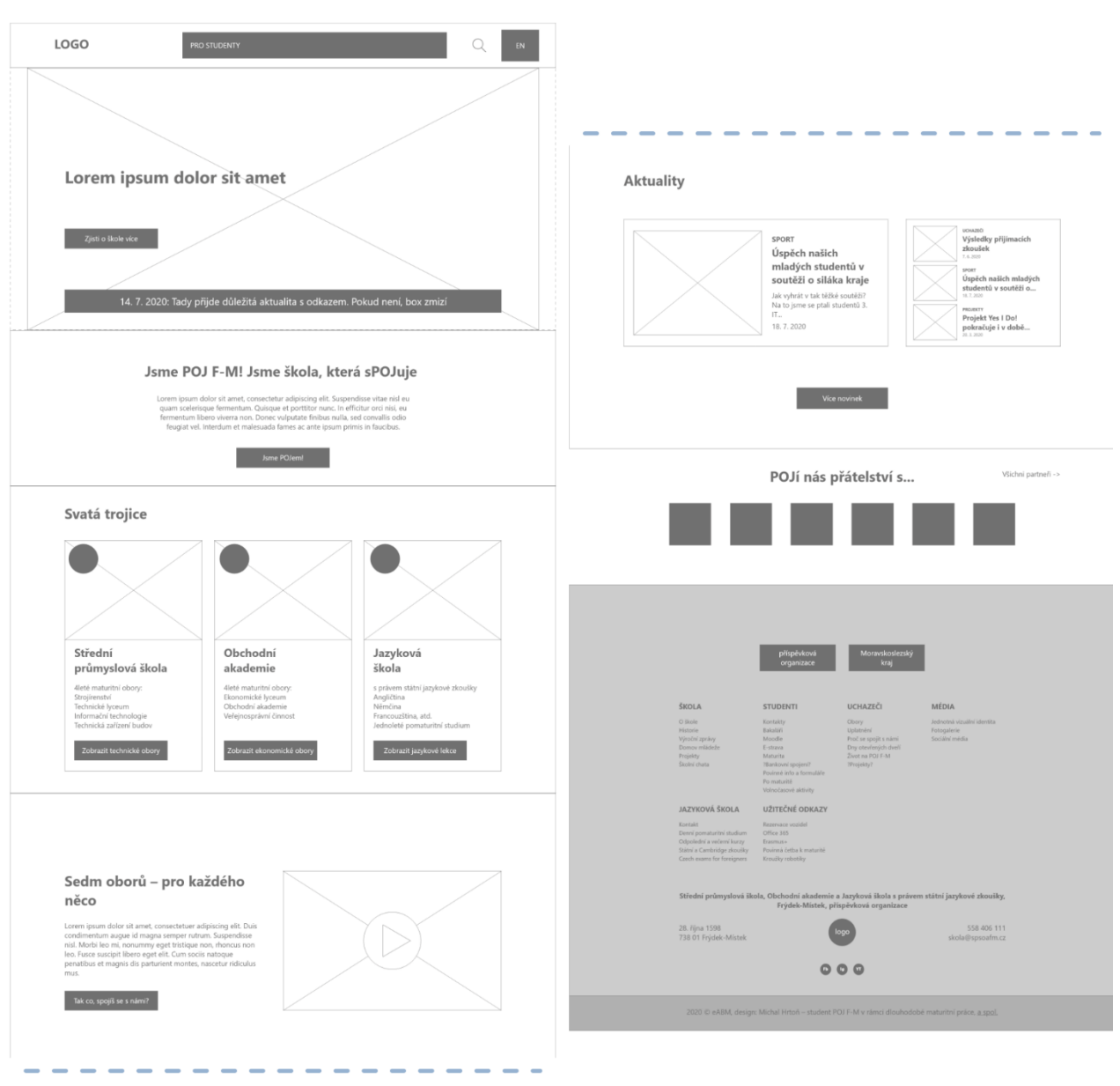

<span id="page-55-0"></span>*Příloha 1 – Wireframe domovské stránky webu pojfm.cz*

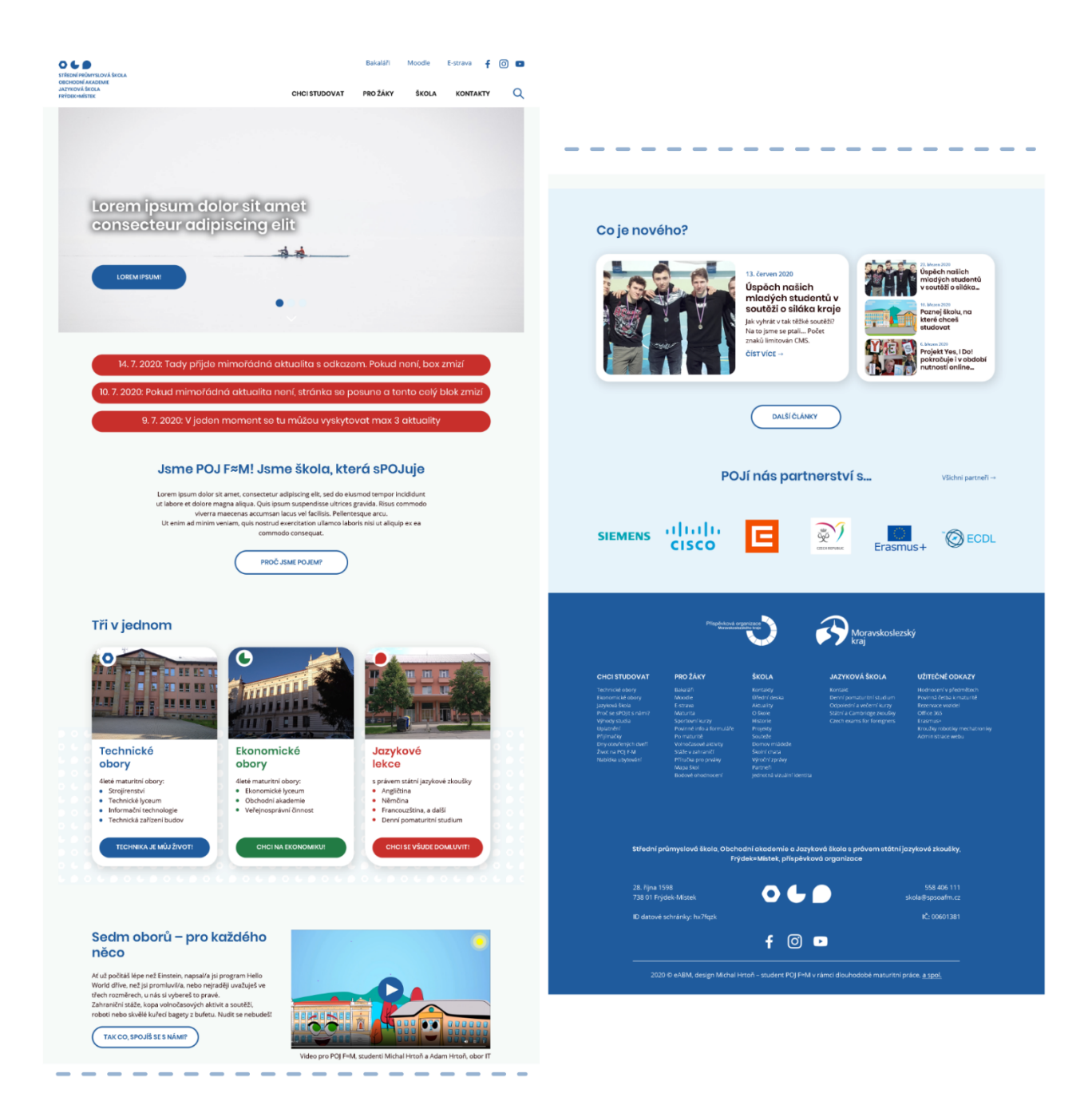

<span id="page-56-0"></span>*Příloha 2 – finální mockup (UI design model) domovské stránky školy; ve skutečnosti stránka vypadá na webu mírně odlišně – především jsou změněny fotky*

#### NAVIGACE STEJNÁ JAKO U HOMEPAGE

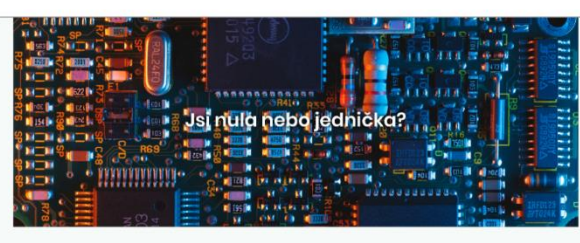

### Informační technologie

 $O \leftarrow 0$ 

Lorem ipsum dolor sit amet, consectetur adipiscing elit, sed do<br>elusmod tempor incididunt ut labore et dolore magna aliqua. Quis<br>ipsum suspendisse ultrices gravida. Risus commodo viverra<br>maecenas accumsan lacus vel facilis Školní vzdělávací program →

## Poznej magický svět<br>jedniček a nul

Lorem ipsum dolor sit amet, consectetur<br>adipiscing elit, sed do eiusmod tempor int<br>ut labore et dolore magna aliqua. Quis ips<br>suspendisse ultrices gravida. Risus comm<br>viverra maecenas accumsan lacus vei faci

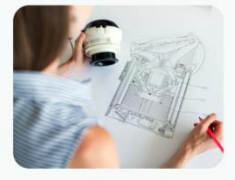

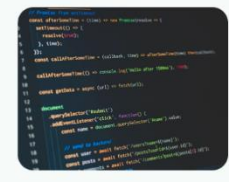

Rozhod' sítě nebo postav

re magna aliqui<br>ces gravida. Ris

počítač Lorem ipsum adipiscing elit<br>ut lahn

Databáze a weby s radostí

sum dolor sit amet, consectetur<br>gelit, sed do eiusmod tempor incidid<br>et dolore magna aliqua. Quis ipsum<br>sse ultrices gravida. Risus commodo<br>saecenas accumsan lacus vel facilisis.

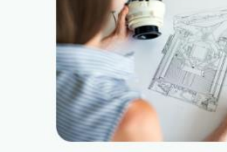

Správný ajťák pracuje na Linuxu... ale Winy tě<br>naučíme taky

Lorem ipsum dolor sit amet, consectetur<br>adipiscing elit, sed do eiusmod tempor in<br>ut labore et dolore magna aliqua. Quis ip<br>suspendisse ultrices gravida. Risus comm

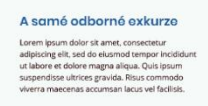

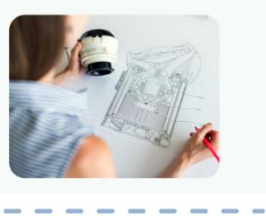

<span id="page-57-0"></span>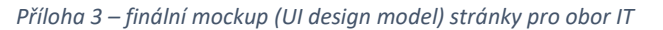

#### Kde se můžeš prosadit?

ipsum dolor sit amet, consectetur a<br>eiusmod tempor incididunt ut labo<br>aliqua. Quis ipsum suspendisse ult

- •<br>• Programátor aplikaci a robot, pro<br>• Vývojář databázi<br>• Kodér webů<br>• Administrátor a návrhář stri<br>• Správce OS Windows a Linux
- 

#### Prvák (1. IT)

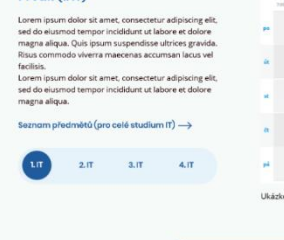

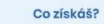

 $- -$ 

Loremi<br>sed do<br>magna sit amet, consectetur adipis<br>mpor incididunt ut labore et<br>.

- .<br>Isco Networking Acad<br>Isco (2 týdny / 2 roky)<br>Clás
- n<br>Ti-Atëvo o bel

#### $\hat{m}_{\text{eff}}^{\text{L}}\cdot\hat{m}_{\text{eff}}^{\text{L}}\cdot\hat{m}_{\text{eff}}^{\text{L}}\cdot\hat{m}_{\text{eff}}^{\text{L}}\cdot\hat{m}_{\text{eff}}^{\text{L}}\cdot\hat{m}_{\text{eff}}^{\text{L}}\cdot\hat{m}_{\text{eff}}^{\text{L}}\cdot\hat{m}_{\text{eff}}^{\text{L}}\cdot\hat{m}_{\text{eff}}^{\text{L}}\cdot\hat{m}_{\text{eff}}^{\text{L}}\cdot\hat{m}_{\text{eff}}^{\text{L}}\cdot\hat{m}_{\text{eff}}^{\text{L}}\cdot\hat{m$ TEV TEV MAT C.R. PRG PRG u.

 $\overline{\phantom{a}}$  $\overline{\phantom{0}}$  $- -$ 

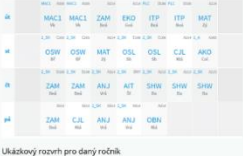

STÁHNI SI BROŽURU PRO UCHAZEČE IT

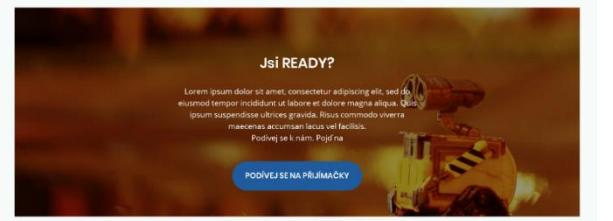

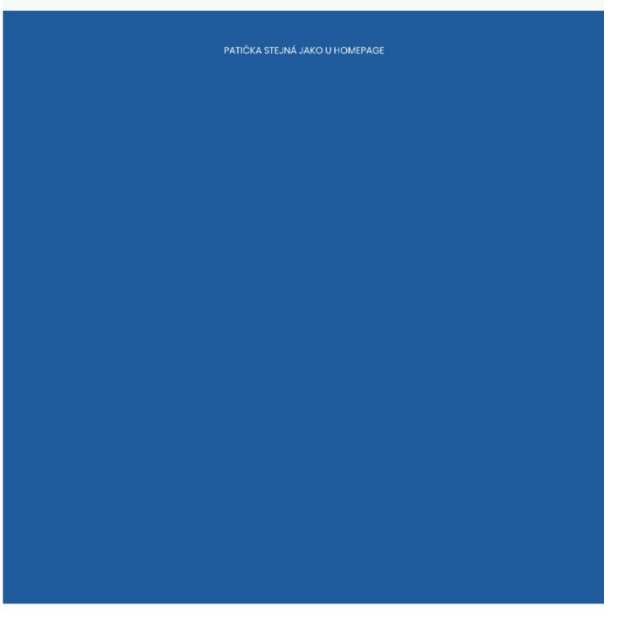

57

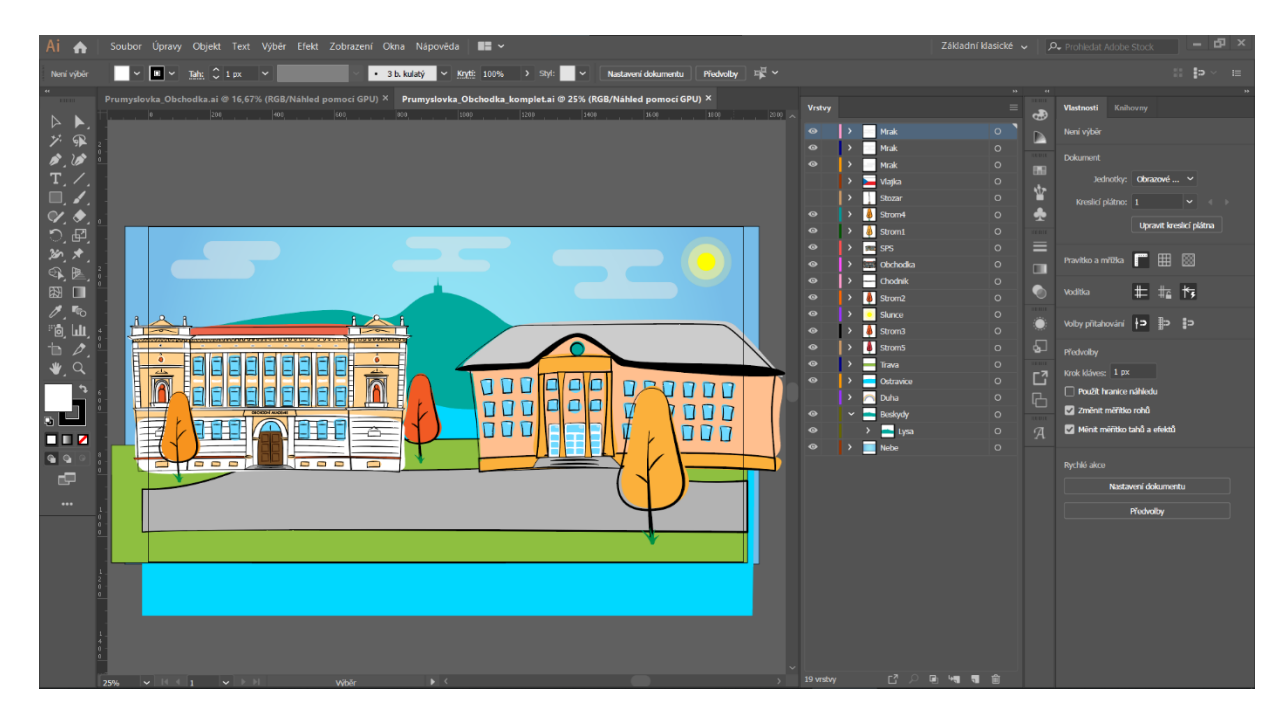

*Příloha 4 – ukázka prostředí Adobe Illustrator s ilustrací budov školy*

<span id="page-58-1"></span><span id="page-58-0"></span>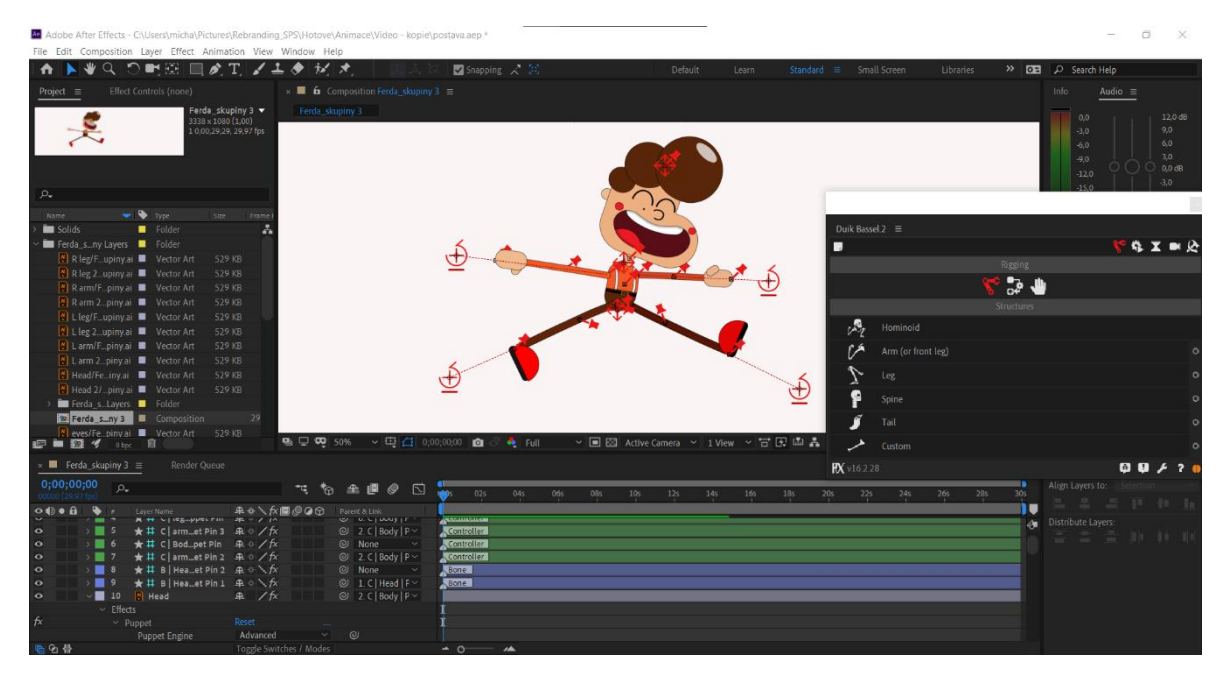

*Příloha 5 – ukázka prostředí Adobe After Effects s rigovanou postavou Ferdy*

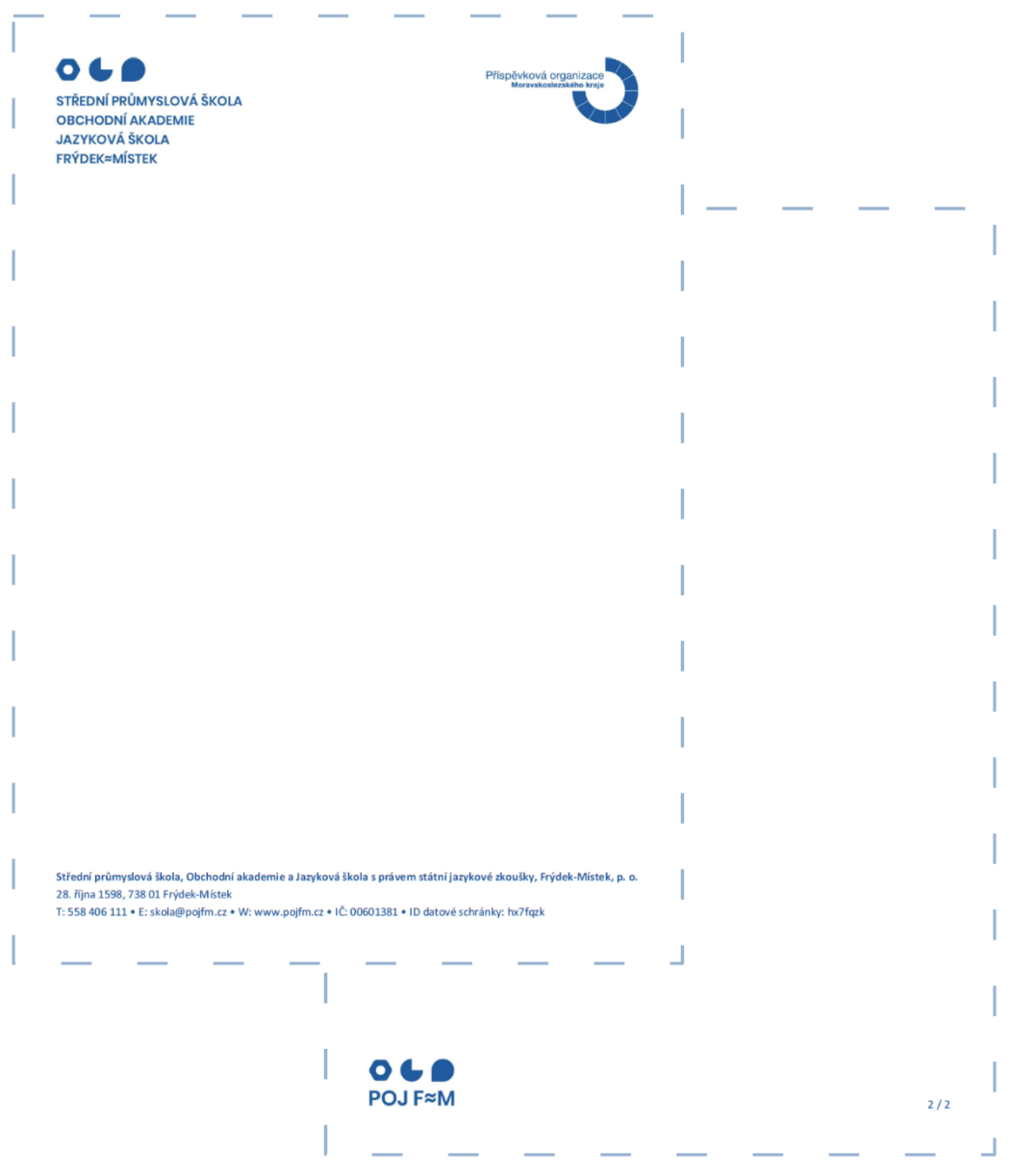

<span id="page-59-0"></span>*Příloha 6 – oficiální hlavičkový papír školy. Papír je pro účely této práce ohraničen přerušovanou čárou*

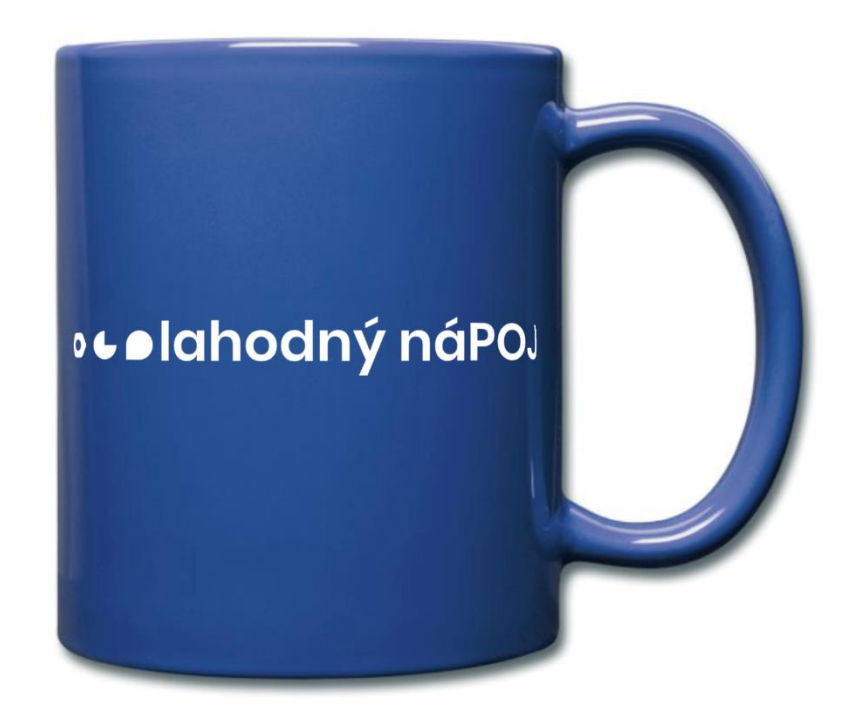

<span id="page-60-0"></span>*Příloha 7 – propagační předmět hrníček POJFM*

<span id="page-60-1"></span>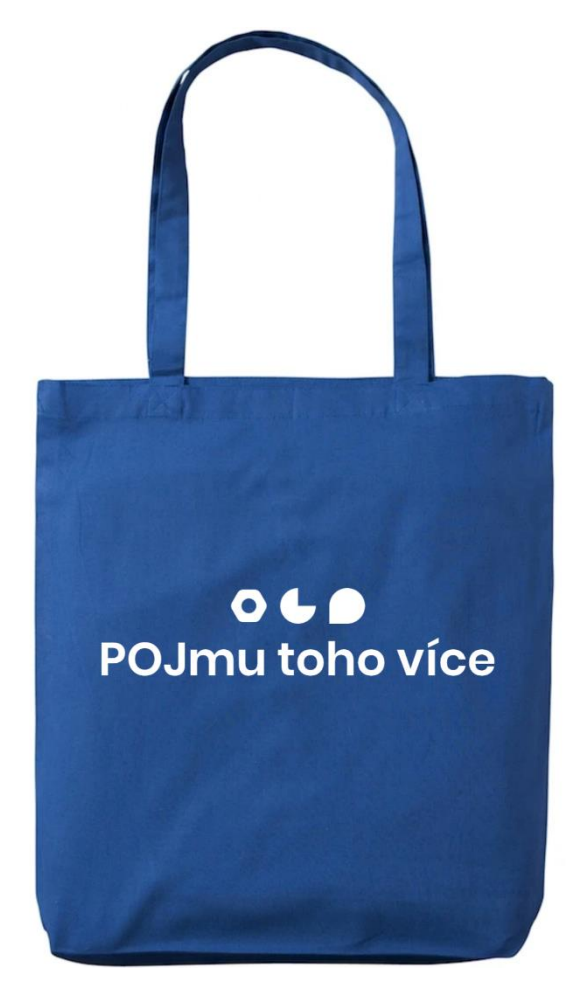

*Příloha 8 – propagační předmět taška POJFM*

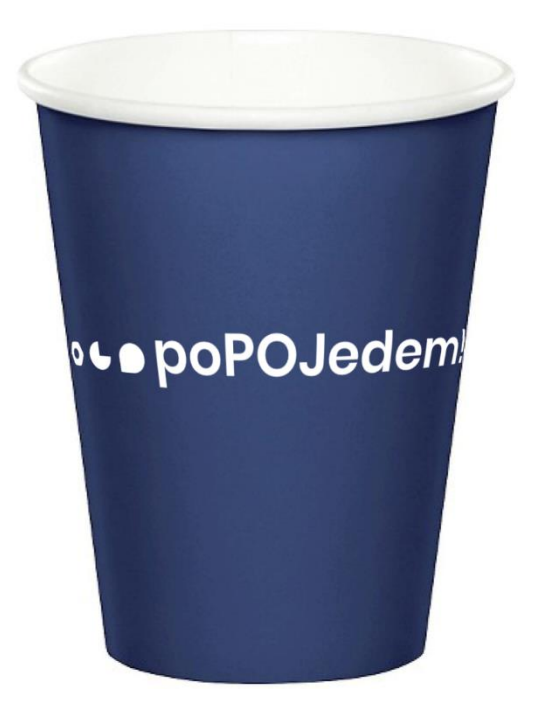

*Příloha 9 – propagační předmět kelímek na párty POJFM (pouze návrh, proto není barevnost stejná)*

<span id="page-61-0"></span>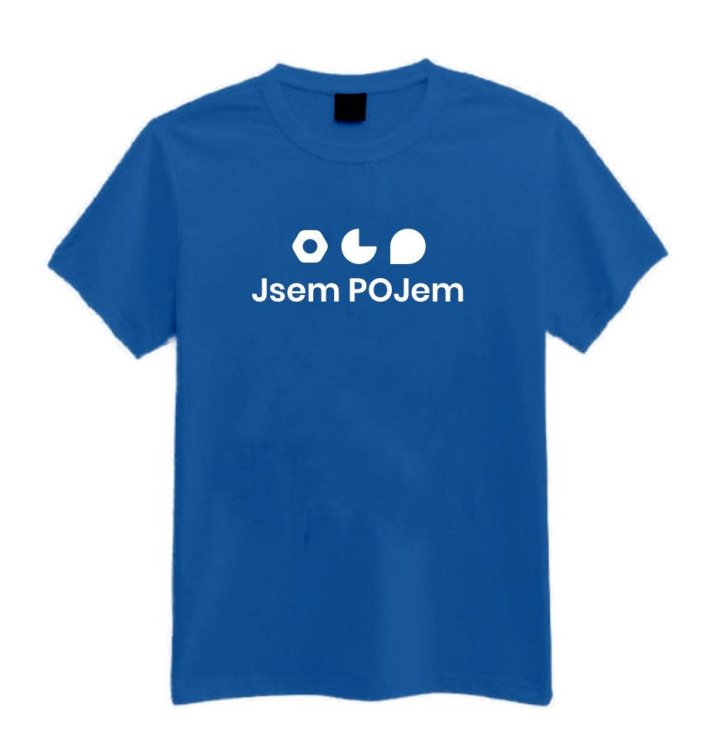

<span id="page-61-1"></span>*Příloha 10 – návrh trička POJFM*

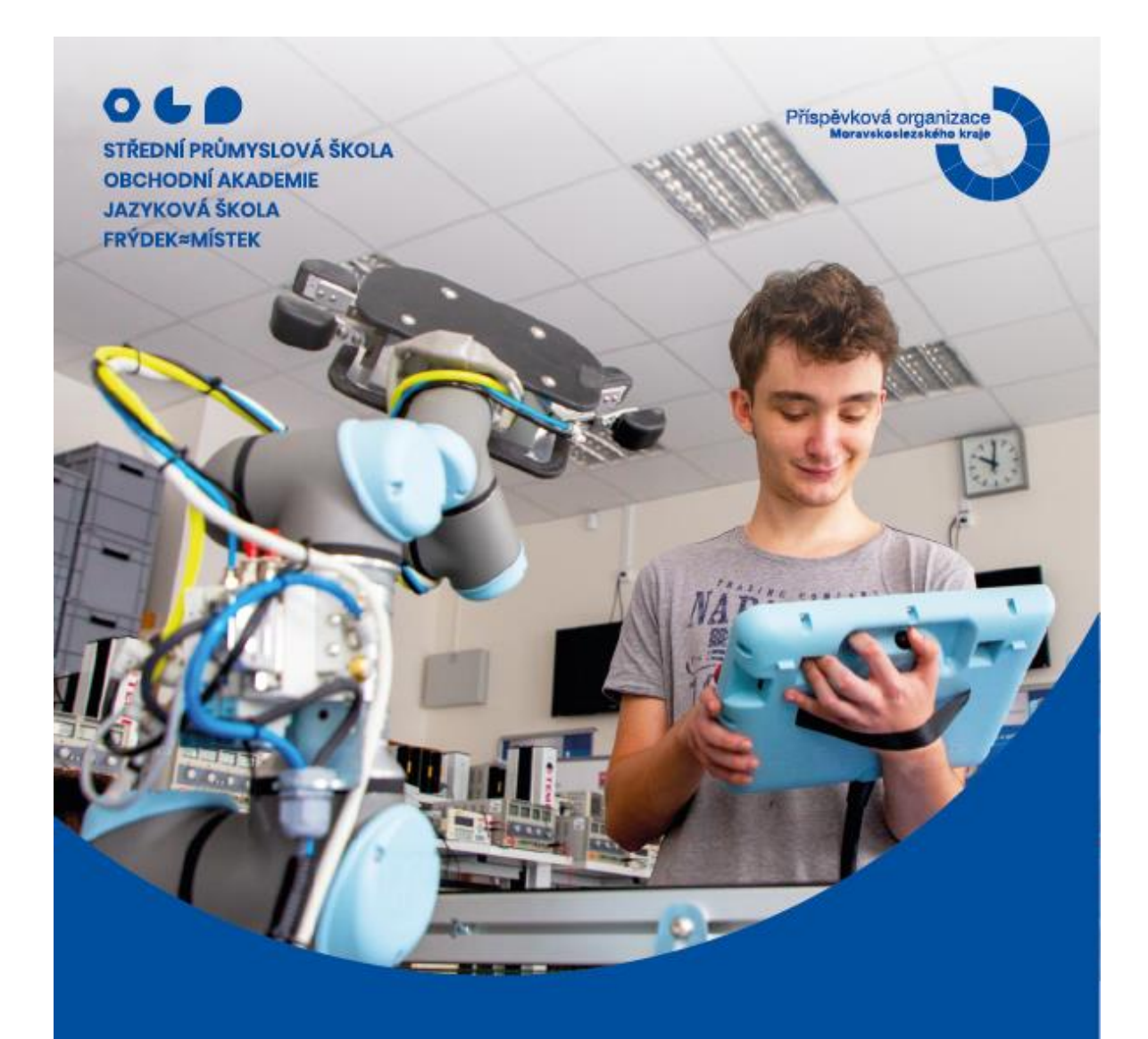

## **Bud' POJem ve světě** informačních technologií

více o oboru informační technologie

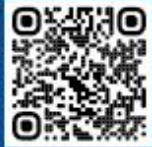

www.pojfm.cz

<span id="page-62-0"></span>Příloha 11 – náborový leták IT (avers)

## Informační technologie

S námi nikdy nebudeš nula, pouze jednička, protože získáš všeobecný přehled ve světě IT. .<br>Ve 2. ročníku si zvolíš budoucí zaměření – PLC (průmyslová automatizace) nebo SAP (podnikový informační systém). Hodně se zaměřujeme na mechatroniku.

## Co tě naučíme?

- · vytvářet a spravovat databáze
- · sestavovat a opravovat počítač
- · pracovat v průmyslové automatizaci
- · konfigurovat OS Windows, Linux a sítě
- · programovat aplikace a webové stránky

Po zkoušce z elektrotechniky získáš osvědčení podle §4 vyhlášky 50.

### Maturitní technický obor

Délka studia: Přijímací zkouška: Kód oboru:

4 rokv jednotná (ČJ a MAT) 18-20-M/01

## Čím se můžeš stát?

- · vývojařem webů a databází
- · správcem OS Windows a Linux
- · administrátorem počítačových sítí
- · poradcem a prodejcem prostředků IT
- · programátorem aplikací a robot, pracovišť

Budeš taky připraven/a ke studiu na technické vysoké škole.

## Všechno pochopíš v odborných předmětech

• OS Linux

· OS Windows

· Architektura PC

· Počítačová grafika

- · Programování
- · Síťový hardware
- · Tvorba webových stránek
- · Relační databázové systémy
- · Angličtina v IT
- . IT v praxi (PLC / SAP)
- · Kancelářský software
- · Základy mechatroniky

## Jsme POJ F≈M! Jsme škola, která sPOJuje.

Střední průmyslová škola, Obchodní akademie a Jazyková škola s právem státní jazykové zkoušky, Frýdek-Místek, p. o. je odborná střední škola zřizovaná Moravskoslezským krajem

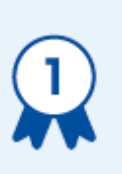

### Obrovské odborné a sportovní zázemí

nám dává prostor být POJem v mezinárodních odborných soutěžích, nebo turnajích volejbalu i házené.

#### Důraz na osobnostní rozvoj

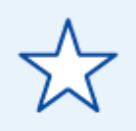

s projekty DofE nebo Leader in Me. Nebo ve volném čase můžeš být hvězda v Anglickém divadle či stavět roboty a družice.

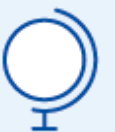

#### Do světa na zkušenou

jezdíme každý rok s programem Erasmus+. Žáci se zdarma na 3týdenní stáži naučí cizí jazyk, kulturu a práci v jiné zemi.

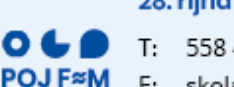

## 28. října 1598, Frýdek-Místek

- T: 558 406 111
- E: skola@pojfm.cz
- W: www.pojfm.cz

<span id="page-63-0"></span>Příloha 12 – náborový leták IT (revers)

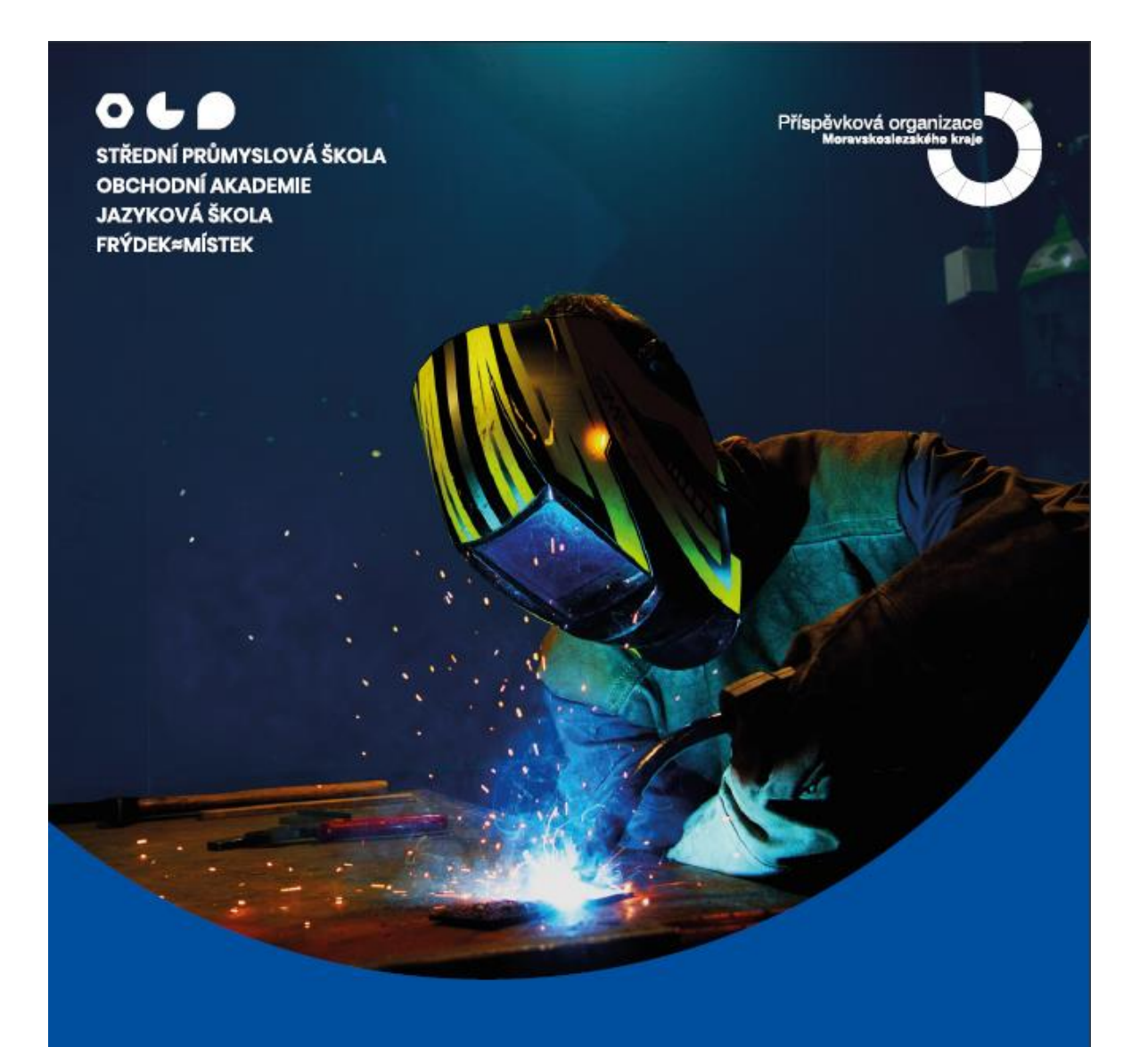

## **Buď POJem ve světě** strojírenství

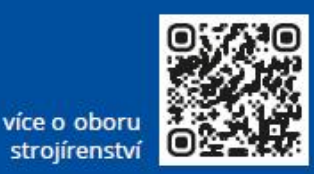

www.pojfm.cz

<span id="page-64-0"></span>*Příloha 13 – náborový leták strojírenství (avers)*

## **Strojírenství**

Nauč se dotahovat své nápady do konce a zhmotnit své myšlenky. Díky rozšířené výuce softwaru pro strojírenství se staneš pánem robotů ve výrobním procesu, nebo .<br>zvládneš precizně konstruovat. V dílnách se naučíš programovat CNC stroje.

## Co tě naučíme?

- · modelovat ve 3D
- · tvořit výkresovou dokumentaci
- · svařovat, obrábět, frézovat, měřit
- · konstruovat v software AutoCAD a Inventor
- · programovat/obsluhovat roboty a CNC stroie

Po zpracování projektů na konci studia získáš prestižní certifikát Autodesk Completion.

#### Maturitní technický obor

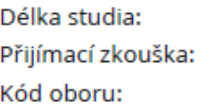

4 roky jednotná (ČI a MAT) 23-41-M/01

## Čím se můžeš stát?

- · konstruktérem
- · dílenským mistrem
- · programátorem CNC strojů
- · technickým manažerem provozu
- · pracovníkem technické kontroly výrobků. ...

Budeš taky připraven/a ke studiu na technické vysoké škole.

## Všechno pochopíš v odborných předmětech

- · Mechanika
- · Ekonomika · Technické kreslení

· Informační technologie

- . Drave · Kontrola a měření
- · Stavba a provoz strojů
- - · Strojírenská technologie
- · CAD systémy
- · Automatizace
- · Technická angličtina
- · Základy mechatroniky

## Jsme POJ F≈M! Jsme škola, která sPOJuje.

Střední průmyslová škola, Obchodní akademie a Jazyková škola s právem státní jazykové zkoušky, Frýdek-Místek, p. o. je odborná střední škola zřizovaná Moravskoslezským krajem

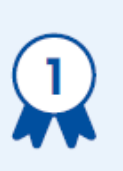

### Obrovské odborné a sportovní zázemí

nám dává prostor být POJem v mezinárodních odborných soutěžích, nebo turnajích volejbalu i házené.

#### Důraz na osobnostní rozvoj

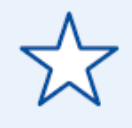

s projekty DofE nebo Leader in Me. Nebo ve volném čase můžeš být hvězda v Anglickém divadle či stavět roboty a družice.

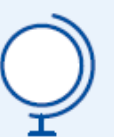

0 L A

**POJ F≈M** 

### Do světa na zkušenou

jezdíme každý rok s programem Erasmus+. Žáci se zdarma na 3týdenní stáži naučí cizí jazyk, kulturu a práci v jiné zemi.

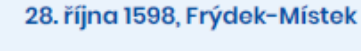

- 558 406 111 TH.
- skola@pojfm.cz F:
- W: www.pojfm.cz

<span id="page-65-0"></span>Příloha 14 – náborový leták strojírenství (revers)

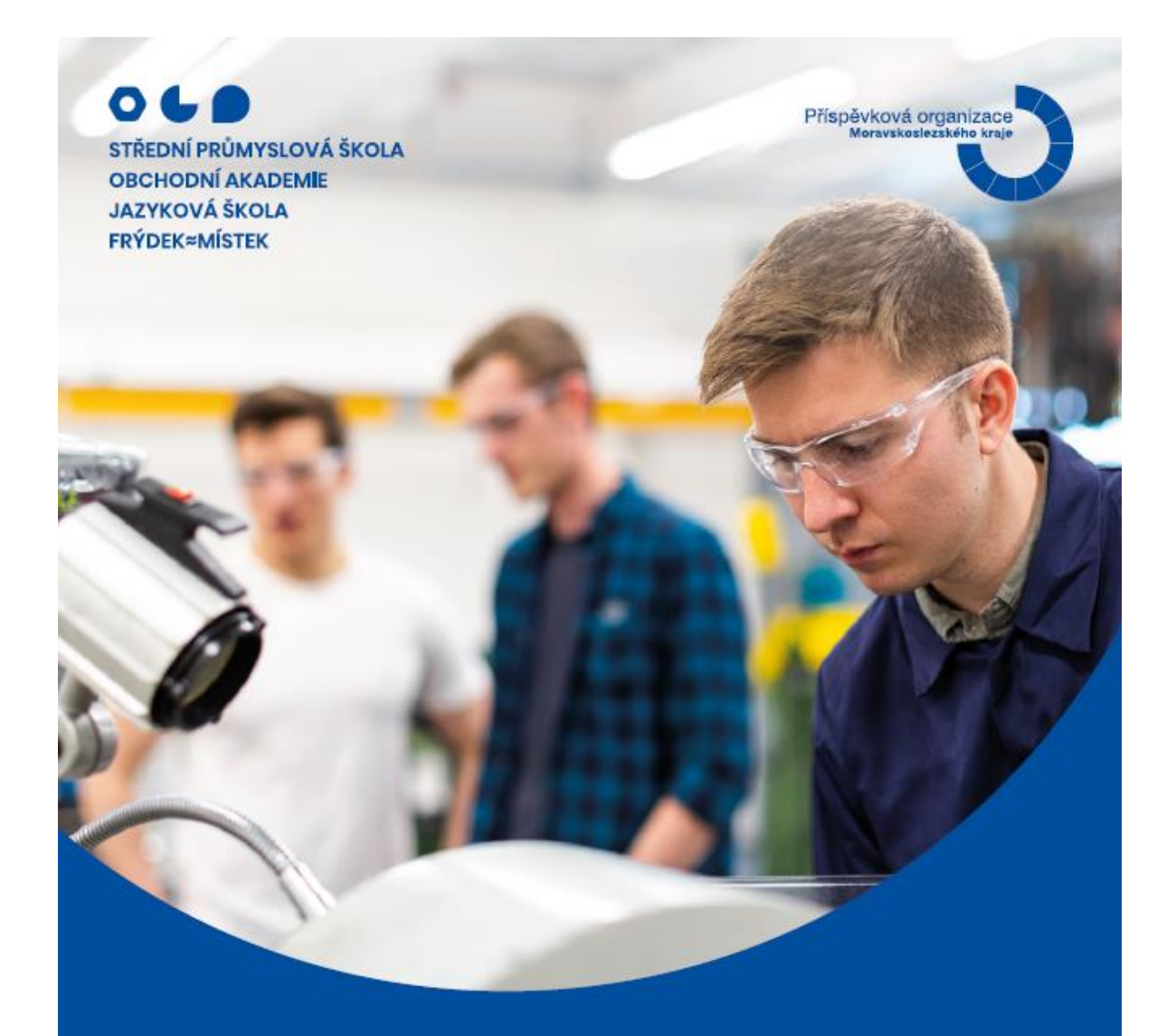

# **Buď POJem ve světě** techniky

www.pojfm.cz

více o oboru technické lyceum

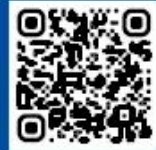

<span id="page-66-0"></span>*Příloha 15 – náborový leták technické lyceum (avers)*

## **Technické lyceum**

Baví tě technika, jen ještě nevíš, čím přesně chceš být? Přesně pro tebe je tu tento všeobecný obor. Říká se, že se jedná o technický gympl. Ty máš ale na víc! Perfektně tě připravíme ke studiu na technické vysoké škole.

## Co tě naučíme?

- · prostorovou představivost
- · konstruování v software Autodesk
- · přírodní vědy na gymnaziální úrovni
- · 3D modelování a průmyslový design
- · všeobecný základ průmyslových technologií

Po zpracování projektů na konci studia získáš prestižní certifikát Autodesk Completion.

#### Maturitní technický obor

Délka studia: Přijímací zkouška: Kód oboru:

4 roky jednotná (ČJ a MAT) 78-42-M/01

## Čím se můžeš stát?

- · konstruktérem
- · technickým manažerem
- · pracovníkem kontroly jakosti
- · projektantem stavebních výkresů
- · vysokoškolsky vzdělaným technikem

Budeš perfektně připraven/a ke studiu na technické vysoké škole.

## Všechno pochopíš v odborných předmětech

- · CAD systémy
- · Technická měření
- · Technické kreslení
- · Nauka o materiálech
- · Základy mechatroniky · Informační technologie
- · Průmyslové technologie
- 
- · Technická fyzika a matematika
- · Technická angličtina
- · Deskriptivní geometrie
- · Aplikovaná matematika
- · Průmyslové výtvarnictví

## Jsme POJ F≈M! Jsme škola, která sPOJuje.

Střední průmyslová škola, Obchodní akademie a Jazyková škola s právem státní jazykové zkoušky, Frýdek-Místek, p. o. je odborná střední škola zřizovaná Moravskoslezským krajem

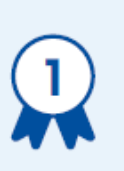

## Obrovské odborné a sportovní zázemí

nám dává prostor být POJem v mezinárodních odborných soutěžích, nebo turnajích volejbalu i házené.

#### Důraz na osobnostní rozvoj

s projekty DofE nebo Leader in Me. Nebo ve volném čase můžeš být hvězda v Anglickém divadle či stavět roboty a družice.

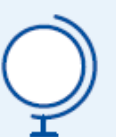

0 L L

**POJF≈M** 

#### Do světa na zkušenou

jezdíme každý rok s programem Erasmus+. Žáci se zdarma na 3týdenní stáži naučí cizí jazyk, kulturu a práci v jiné zemi.

### 28. října 1598. Frýdek-Místek

- 558 406 111 TH.
- skola@pojfm.cz F:
- W: www.pojfm.cz

<span id="page-67-0"></span>Příloha 16 – náborový leták technické lyceum (revers)

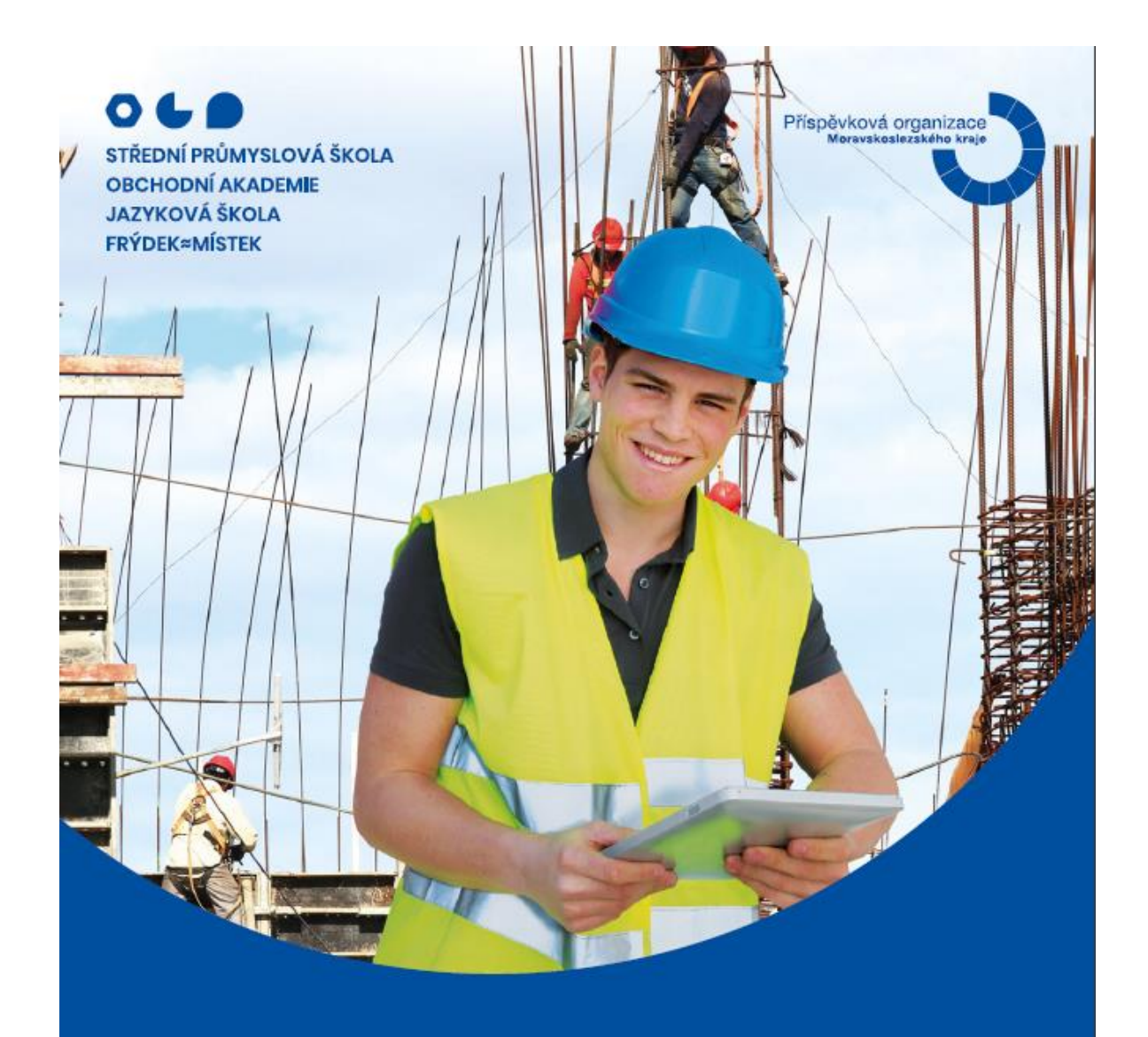

## **Buď POJem ve světě** technických zařízení budov

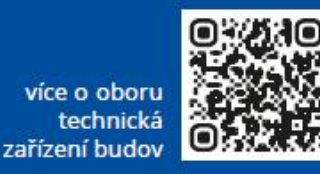

www.pojfm.cz

<span id="page-68-0"></span>*Příloha 17 – náborový leták technická zařízení budov (avers)*

## Technická zařízení budov

Neustále se zvyšují nároky na kvalitu prostředí, ve kterém žijeme - to vše s cílem ochránit životní prostředí a snížit spotřebu energií. Naučíme tě se v problematice orientovat a vyzkoušet si návrh vlastního domu splňujícího všechny moderní normy.

## Co tě naučíme?

- · orientovat se v rozpočtech
- · stanovovat energetiku domu
- · tvořit výkresovou dokumentaci
- · projektovat v software AutoCAD a ArchiCAD
- · svařovat, frézovat, obrábět; spojovat potrubí

Po zpracování projektů na konci studia získáš prestižní certifikát Autodesk Completion.

#### Maturitní technický obor

Délka studia: Přijímací zkouška: Kód oboru:

4 roky iednotná (ČI a MAT) 36-45-M/01

## Čím se můžeš stát?

- · rozpočtářem
- · stavbyvedoucím
- · odborným prodejcem
- · referentem stavebního úřadu
- · projektantem stavebních výkresů

Budeš taky připraven/a ke studiu na technické vysoké škole.

## Všechno pochopíš v odborných předmětech

- · Vytápění
- · Zdravotechnika · Vzduchotechnika
- · Praxe
- Mechanika · CAD systémy
- 
- · Rozvod a použití plynu
- · Technické kreslení
- · Ekonomika
- · Technická angličtina
- · Základy mechatroniky
- · Informační technologie

## Jsme POJ F≈M! Jsme škola, která sPOJuje.

Střední průmyslová škola, Obchodní akademie a Jazyková škola s právem státní jazykové zkoušky, Frýdek-Místek, p. o. je odborná střední škola zřizovaná Moravskoslezským krajem

#### Obrovské odborné a sportovní zázemí

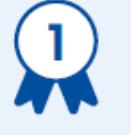

nám dává prostor být POJem v mezinárodních odborných soutěžích, nebo turnajích voleibalu i házené.

#### Důraz na osobnostní rozvoj

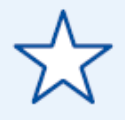

s projekty DofE nebo Leader in Me. Nebo ve volném čase můžeš být hvězda v Anglickém divadle či stavět roboty a družice.

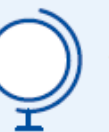

 $\circ$   $\bullet$   $\bullet$ 

**POJF≈M** 

#### Do světa na zkušenou

jezdíme každý rok s programem Erasmus+. Žáci se zdarma na 3týdenní stáži naučí cizí jazyk, kulturu a práci v jiné zemi.

#### 28. října 1598, Frýdek-Místek

- T: 558 406 111
- E: skola@pojfm.cz
- W: www.pojfm.cz

<span id="page-69-0"></span>Příloha 18 – náborový leták technická zařízení budov (revers)

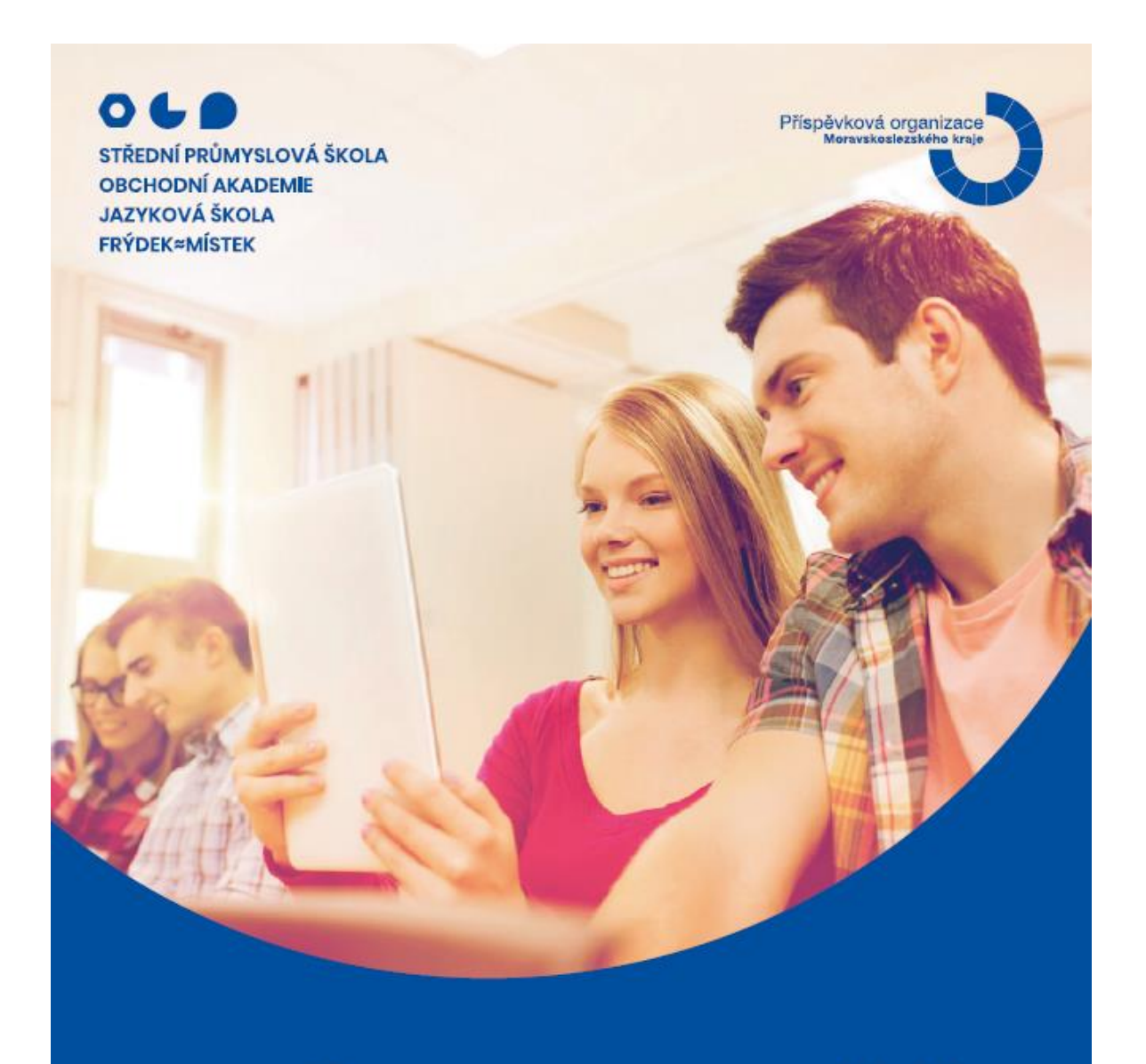

# **Buď POJem ve světě** obchodu

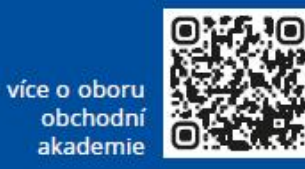

www.pojfm.cz

<span id="page-70-0"></span>*Příloha 19 – náborový leták obchodní akademie (avers)*

## Obchodní akademie

Studuj obor, který je vstupenkou do úspěšného světa hospodářství a obchodu. Naučíš se přizpůsobovat aktuálním změnám a požadavkům. Získáš široké znalosti ekonomiky, účetnictví a marketingu, doplněné aktivní znalostí dvou cizích jazyků.

## Co tě naučíme?

- · účetnictví
- · ekonomiku
- · řídit své finance
- · psát na PC všemi deseti poslepu
- · komunikovat ve dvou cizích jazycích
- · pochopit chod firmy a práci podnikatelů

#### Maturitní ekonomický obor

Délka studia: Přijímací zkouška: Kód oboru:

4 rokv jednotná (ČI a MAT) 63-41-M/02

## Čím se můžeš stát?

- · ekonomem. účetním
- · managerem, podnikatelem
- · pracovníkem v cestovním ruchu
- · bankovním a pojišťovacím pracovníkem
- · finančním a marketingovým referentem

Budeš připraven/a ke studiu na vysoké škole pedagogického nebo ekonomického zaměření

## Všechno pochopíš v odborných předmětech

· Právo

· Účetnictví

· Ekonomika

· Fiktivní firma

- · Ekonomické teorie
- · Finanční trh a daně
- · Ekonomická cvičení
- · Obchodní angličtina
- · Bankovnictví
- · Informační technologie
- · Elektronická komunikace
- · Ekonom. výpočty, statistika

## Jsme POJ F≈M! Jsme škola, která sPOJuje.

Střední průmyslová škola, Obchodní akademie a Jazyková škola s právem státní jazykové zkoušky, Frýdek-Místek, p. o. je odborná střední škola zřizovaná Moravskoslezským krajem

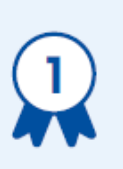

#### Obrovské odborné a sportovní zázemí

nám dává prostor být POJem v mezinárodních odborných soutěžích, nebo turnajích volejbalu i házené.

#### Důraz na osobnostní rozvoj

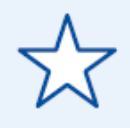

s projekty DofE nebo Leader in Me. Nebo ve volném čase můžeš být hvězda v Anglickém divadle či stavět roboty a družice.

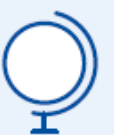

 $\bullet$   $\bullet$ 

**POJ F≈M** 

### Do světa na zkušenou

jezdíme každý rok s programem Erasmus+. Žáci se zdarma na 3týdenní stáži naučí cizí jazyk, kulturu a práci v jiné zemi.

### 28. října 1598. Frýdek-Místek

- T: 558 406 111
- skola@pojfm.cz Ft.
- W: www.pojfm.cz

<span id="page-71-0"></span>Příloha 20 – náborový leták obchodní akademie (revers)
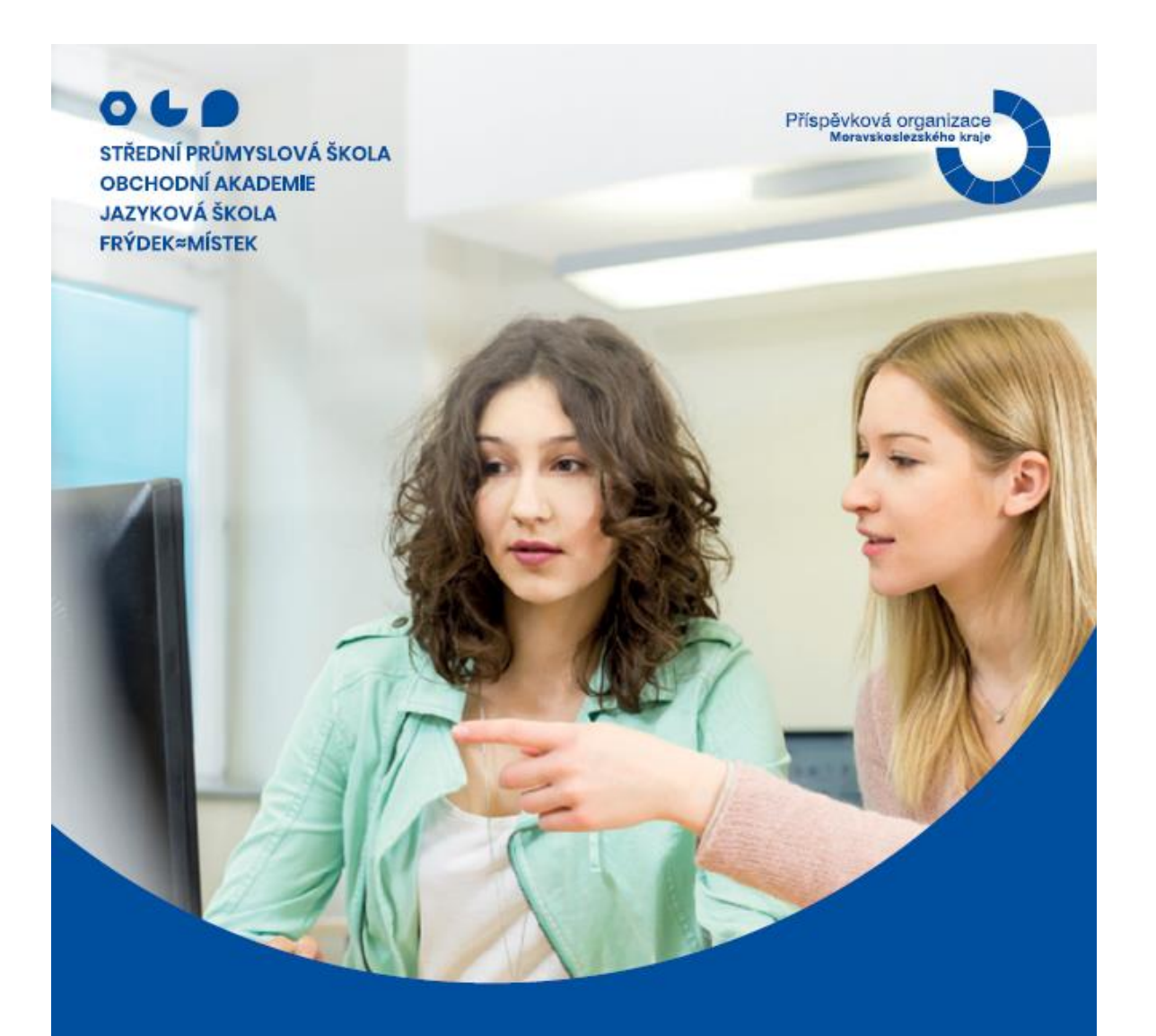

# **Buď POJem ve světě** ekonomiky

www.pojfm.cz

více o oboru ekonomické lyceum

*Příloha 21 – náborový leták ekonomické lyceum (avers)*

# Ekonomické lyceum

Baví tě cizí jazyky a humanitní vědy, jen ještě nevíš, čím přesně chceš být? Přesně pro tebe je tu tento všeobecný obor.

Přirovnávají ho k ekonomickému gymplu. Ty máš ale na víc! Perfektně tě připravíme ke studiu na jakékoli vysoké škole.

## Co tě naučíme?

- business english
- · řídit svoje finance
- · právo a podnikání
- · ekonomiku, účetnictví
- · psát na PC všemi deseti poslepu
- · přírodní vědy na gymnaziální úrovni

#### Maturitní ekonomický obor

Délka studia: Přijímací zkouška: Kód oboru:

4 roky jednotná (ČJ a MAT) 78-42-M/02

# Čím se můžeš stát?

- · ekonomem, účetním
- · právníkem (po studiu VŠ)
- · managerem, podnikatelem
- · bankovním a pojišťovacím pracovníkem
- · finančním a marketingovým referentem Budeš perfektně připraven/a ke studiu na právnické nebo ekonomické vysoké škole.

### Všechno pochopíš v odborných předmětech

· Právo

· Ekonomika

- · Fiktivní firma
- 
- · Ekonomická cvičení
- · Společenské vědy
- · Obchodní angličtina
- · Elektronická komunikace
	- · Informační technologie
- · Účetnictví
- · Dějepis, Geografie
- · Účetnický software
- · Sociologie a politologie

## Jsme POJ F≈M! Jsme škola, která sPOJuje.

Střední průmyslová škola, Obchodní akademie a Jazyková škola s právem státní jazykové zkoušky, Frýdek-Místek, p. o. je odborná střední škola zřizovaná Moravskoslezským krajem

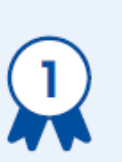

### Obrovské odborné a sportovní zázemí

nám dává prostor být POJem v mezinárodních odborných soutěžích, nebo turnajích volejbalu i házené.

#### Důraz na osobnostní rozvoj

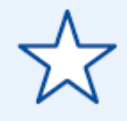

s projekty DofE nebo Leader in Me. Nebo ve volném čase můžeš být hvězda v Anglickém divadle či stavět roboty a družice.

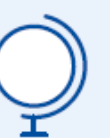

0 L L

**POJF≈M** 

### Do světa na zkušenou

jezdíme každý rok s programem Erasmus+. Žáci se zdarma na 3týdenní stáži naučí cizí jazyk, kulturu a práci v jiné zemi.

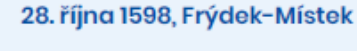

- T: 558 406 111
- E: skola@pojfm.cz
- W: www.pojfm.cz

Příloha 22 – náborový leták ekonomické lyceum (revers)

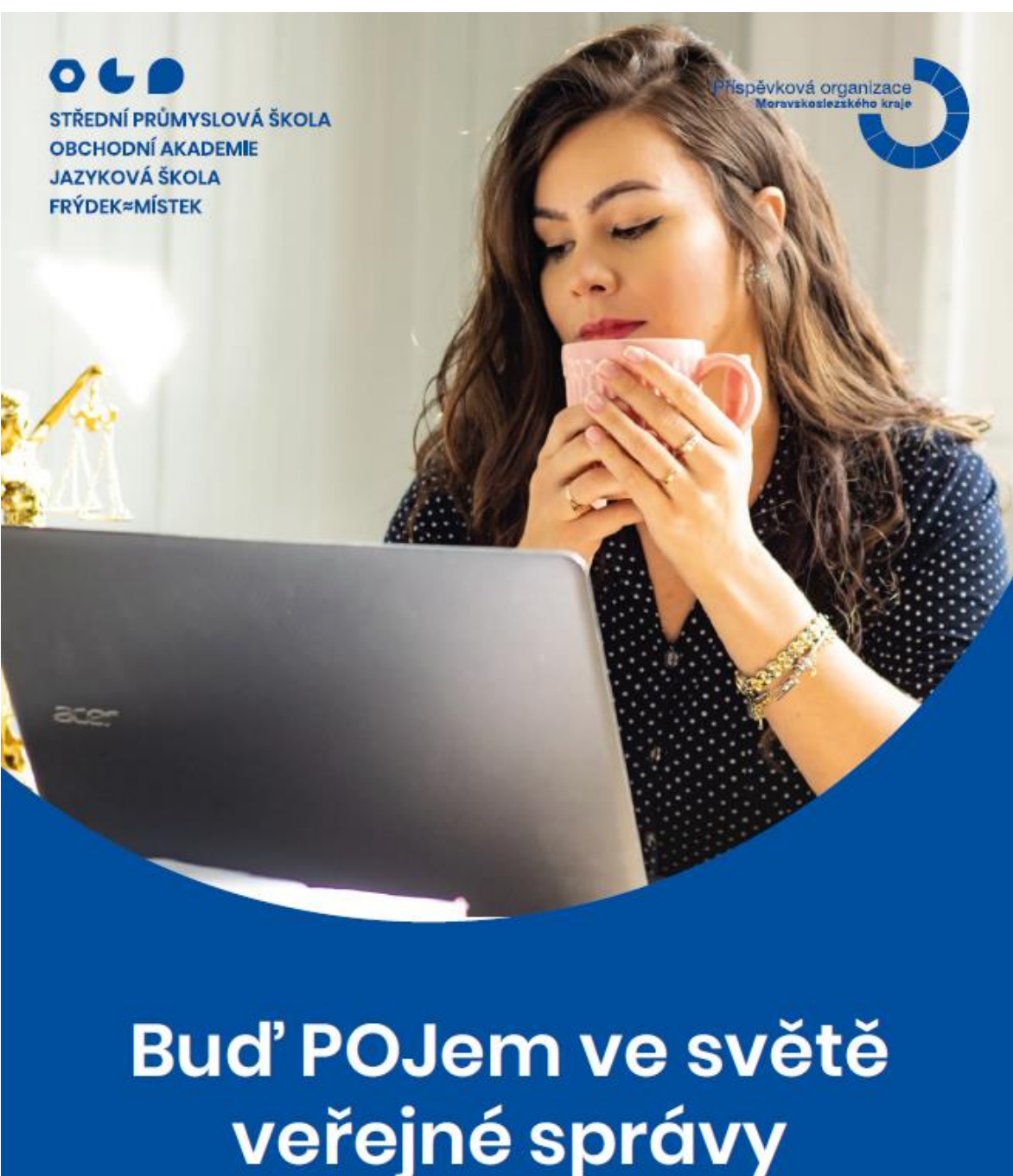

veřejné správy

více o oboru veřejnosprávní činnost

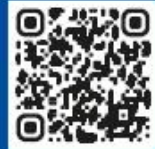

www.pojfm.cz

*Příloha 23 – náborový leták veřejnosprávní činnost (avers)*

# Veřejnosprávní činnost

Staň se znalcem struktury a působnosti orgánů státní správy a samosprávy. Budeš ovládat základní podmínky a postupy realizace práv a povinnosti občanů. Připravíš se ke spolupráci na programech rozvoje regionu a evropské spolupráce.

# Co tě naučíme?

- · orientovat se v právu
- · psát na PC všemi deseti
- · iednat a komunikovat s lidmi
- · pracovat s portálem státní správy
- · provádět šetření a rozbory činností
- · zpracovávat právní písemnosti a podklady

### Maturitní obor

Délka studia: Přijímací zkouška: Kód oboru:

4 roky jednotná (ČI a MAT) 68-43-M/01

# Čím se můžeš stát?

- · úředníkem
- · referentem státní správy
- · pracovníkem v realitní kanceláři
- · právníkem (po studiu vysoké školy)
- · administrativním pracovníkem v justici

Budeš připraven/a ke studiu na právnické. sociální nebo ekonomické vysoké škole.

### Všechno pochopíš v odborných předmětech

- · Psychologie
- · Veřeiná správa
- · Právo, Účetnictví
- · Účetnický software
- · ČR a evropské dimenze
- · Kultura ve veřejné správě
- · Ekonom. výpočty, statistika
- · Angličtina ve veřejné správě
- · Ekonomika
- · Informační technologie
- · Elektronická komunikace
- · Bankovnictví / Trh a daně

## Jsme POJ F≈M! Jsme škola, která sPOJuje.

Střední průmyslová škola, Obchodní akademie a Jazyková škola s právem státní jazykové zkoušky, Frýdek-Místek, p. o. je odborná střední škola zřizovaná Moravskoslezským krajem

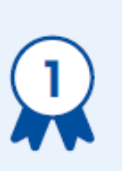

### Obrovské odborné a sportovní zázemí

nám dává prostor být POJem v mezinárodních odborných soutěžích, nebo turnajích volejbalu i házené.

#### Důraz na osobnostní rozvoj

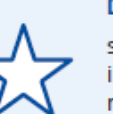

s projekty DofE nebo Leader in Me. Nebo ve volném čase můžeš být hvězda v Anglickém divadle či stavět roboty a družice.

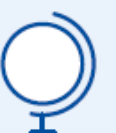

0 L I

**POJF≈M** 

### Do světa na zkušenou

jezdíme každý rok s programem Erasmus+. Žáci se zdarma na 3týdenní stáži naučí cizí jazyk, kulturu a práci v jiné zemi.

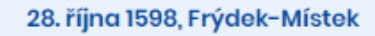

- T: 558 406 111
- E: skola@pojfm.cz
- W: www.pojfm.cz

Příloha 24 – náborový leták veřejnosprávní činnost (revers)

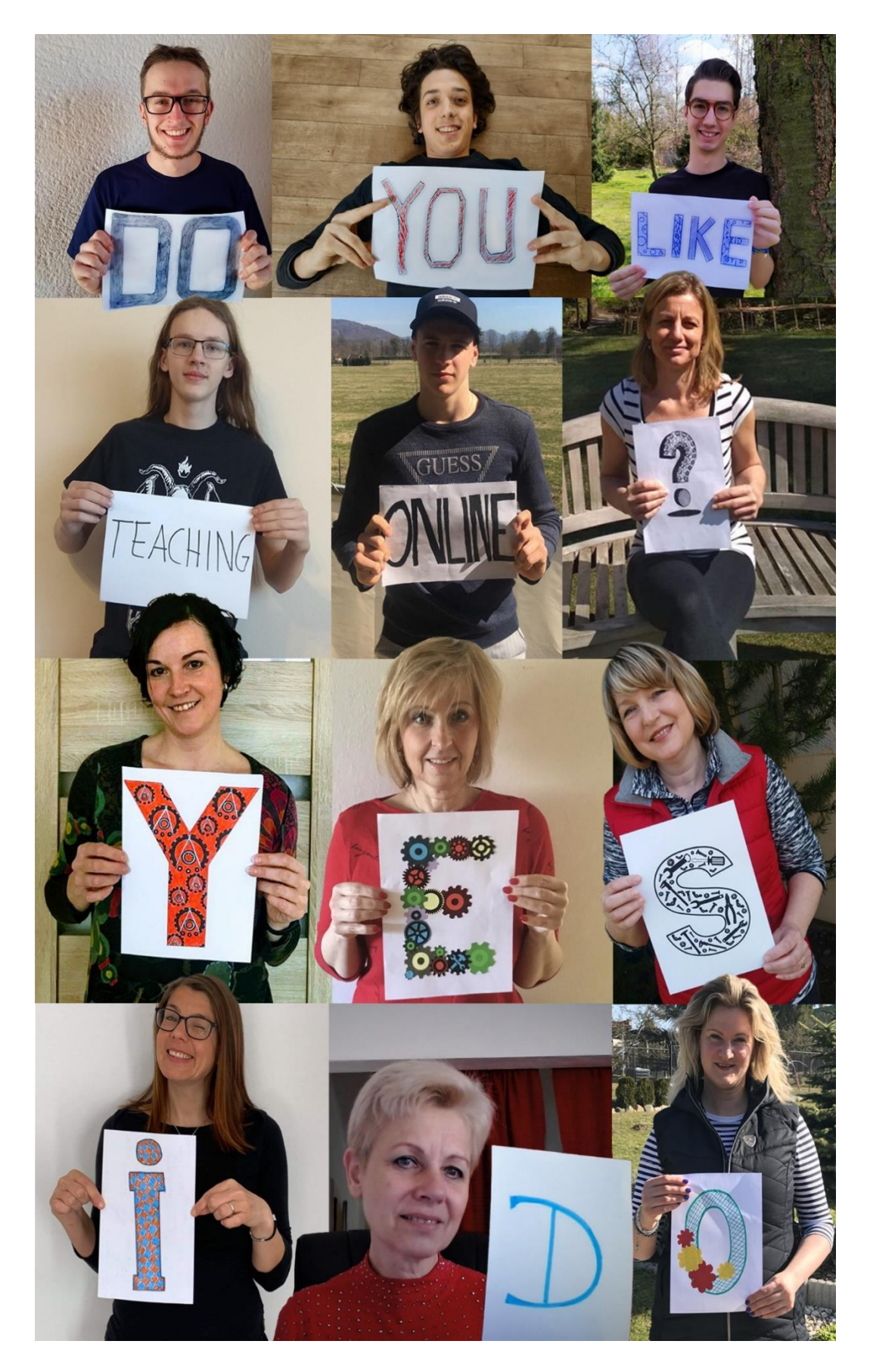

*Příloha 25 – ostatní grafické práce (tým YES, I DO!)*

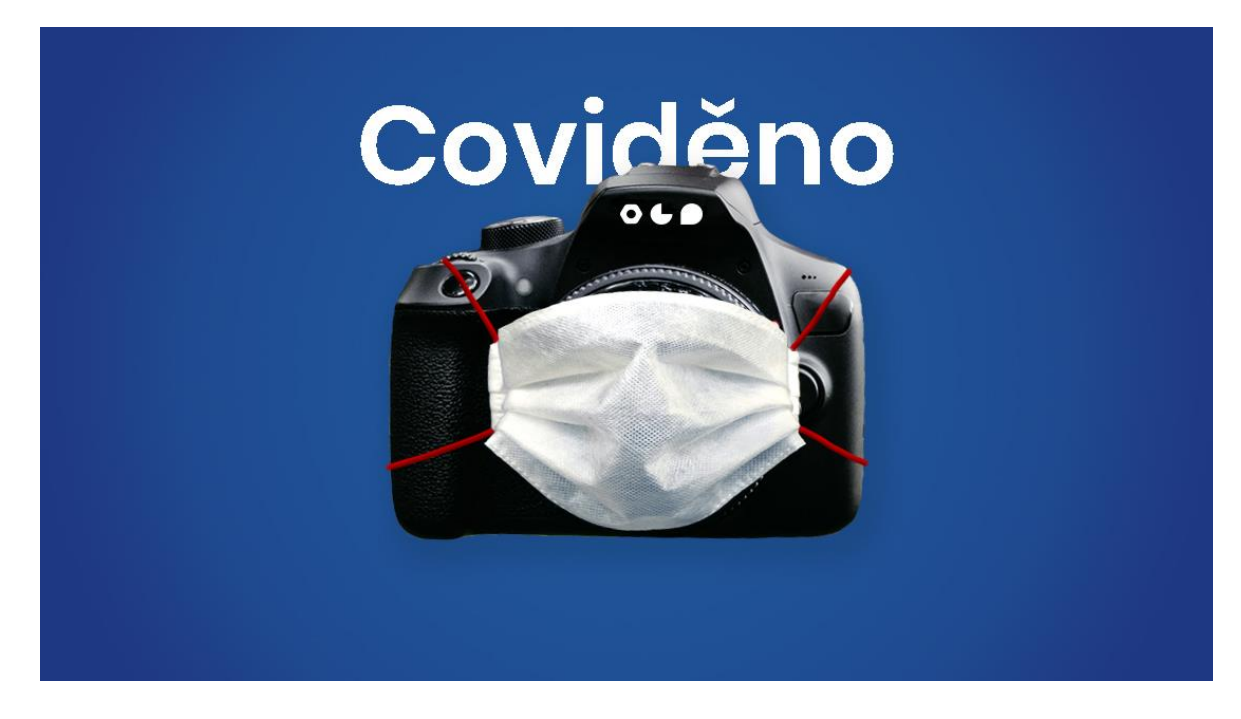

*Příloha 26 – ostatní grafické práce (fotosoutěž COVIDěno)*

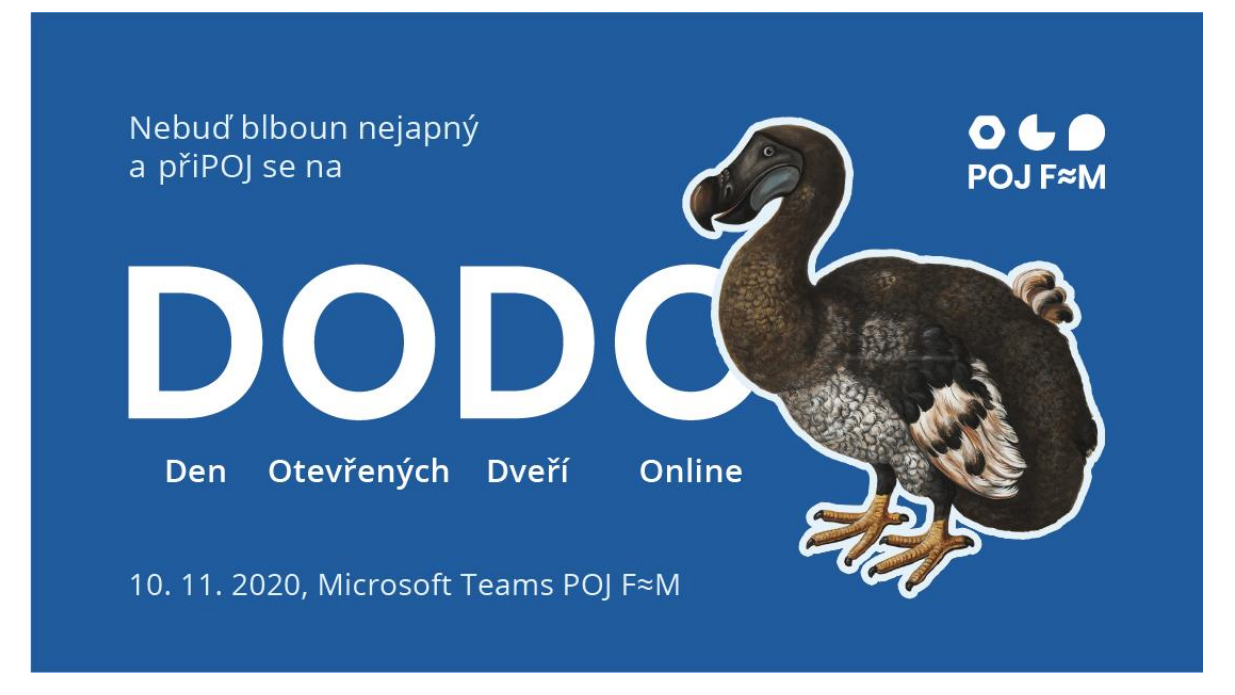

*Příloha 27 – ostatní grafické práce (DODO)*

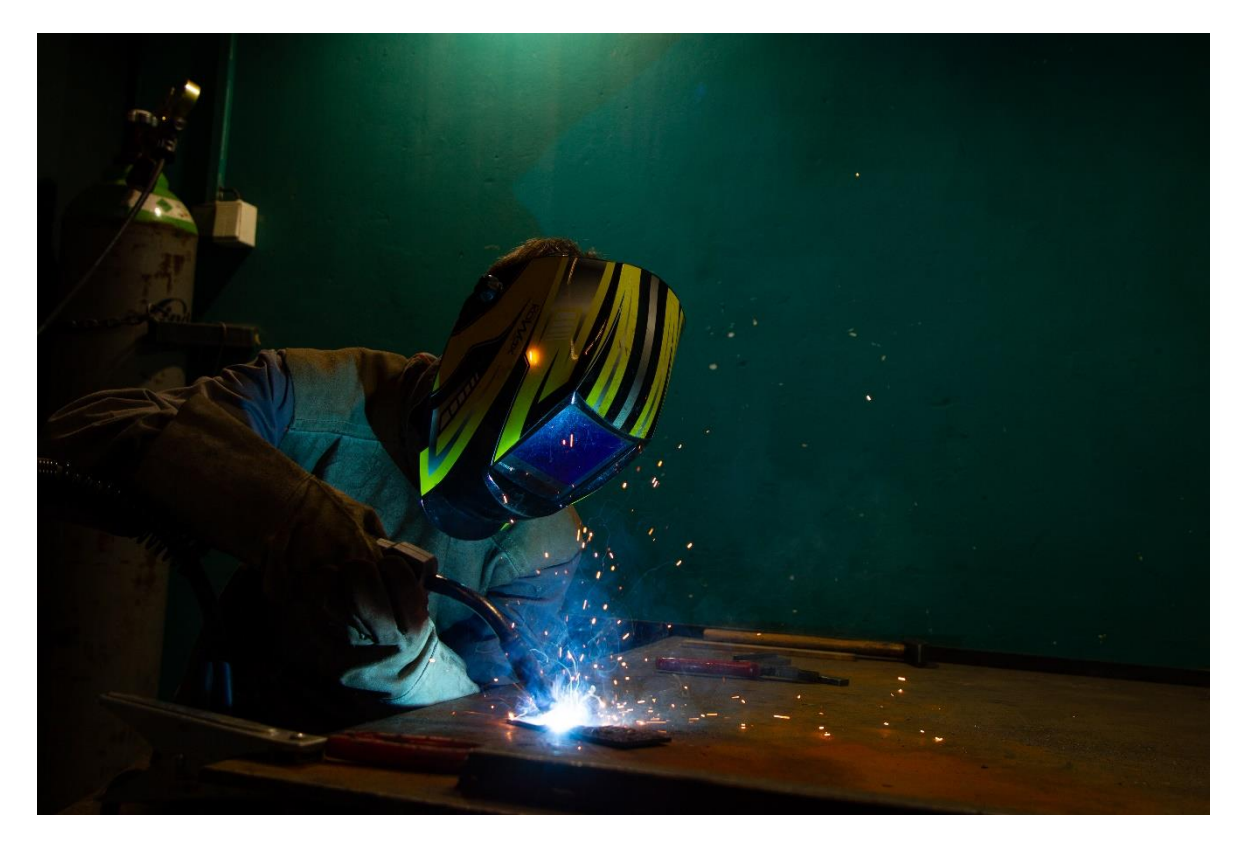

*Příloha 28 – fotka svářeče; Foto: Jakub Pryček*

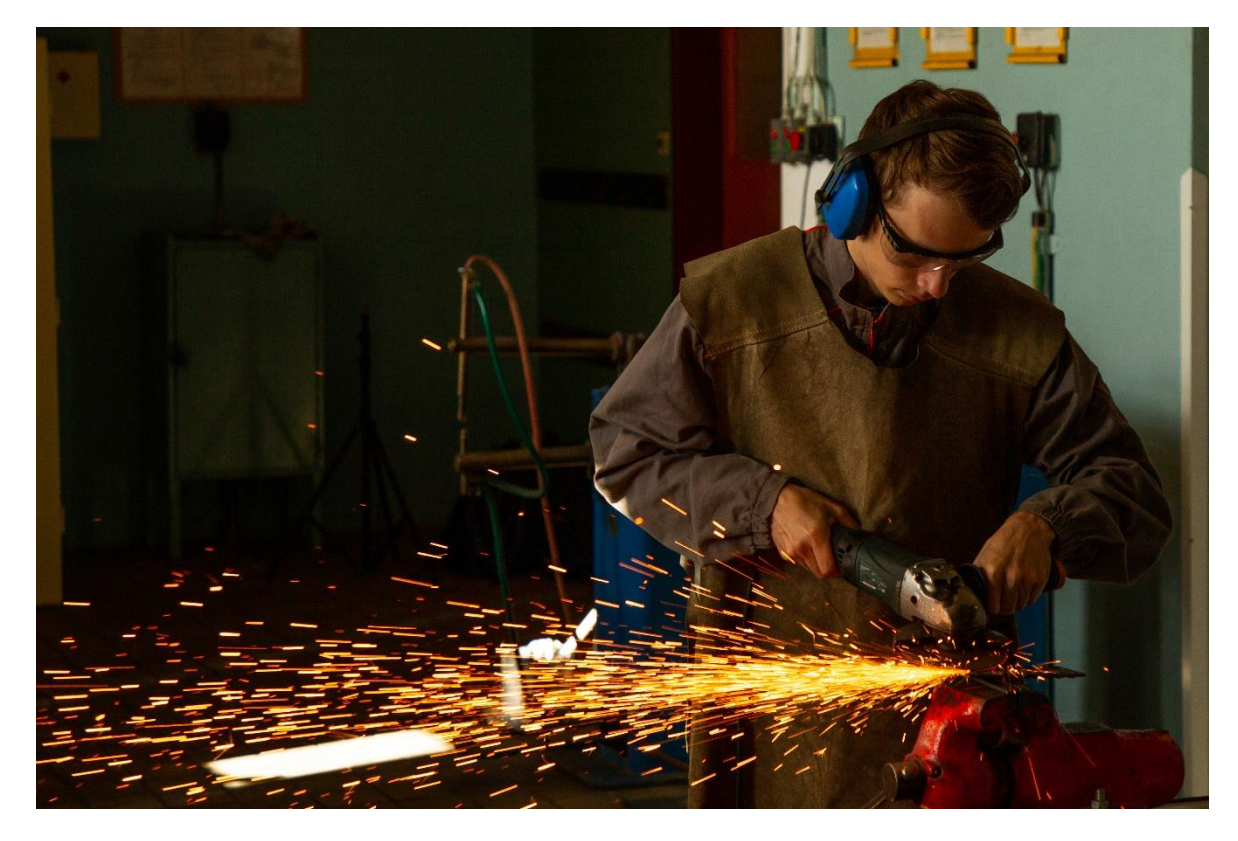

*Příloha 29 – fotka strojaře; Foto: Jakub Pryček*

| $C$ $\hat{\omega}$<br>$\leftarrow$                                                                                                    | <b>U</b> A https://pojfm.brandcloud.pro/cs#/region/36538/0 |                                                                  |           | … ◎ ☆<br>$-100\%$ + | $\begin{array}{c} \square \end{array}$<br>$\circ$<br>$\aleph \equiv$<br>$\mathbf{m}$<br>$\odot$<br>$\mathcal{F}$ |
|----------------------------------------------------------------------------------------------------|------------------------------------------------------------|------------------------------------------------------------------|-----------|---------------------|----------------------------------------------------------------------------------------------------|
| △ ● POJFM v                                                                                                    | Q Vyhledat                                                 |                                                                  |           |                     | 芦 ウ<br>Michal $\triangledown$ 2 $\triangleright$                                                                 |
|                                                                                                    | o ← ● škola, která sPOJuje                                 |                                                                  |           |                     |                                                                                                    |
| · POJ F-M<br><sup>*</sup> Grafická identita POJ F-M<br><b>□ Logo</b><br><b>巴 Pismo</b><br>Barevnost<br>巴 Reklamní předměty<br>Ilustrace školy<br><sup>25</sup> Digitalní aplikace<br>o Fotky | $\bigcirc$<br>O < 0<br><b>POJ F≈M</b><br>Logo              | <b>Poppins</b><br><b>Semibold</b><br>Písmo                       | Bareynost | Reklamní předměty   | Vybrat vše<br>o2 Sdílet<br>og Přidat do balíku<br>马 Tisk do PDF<br>♡ Přidat do záložek<br>X Odebrat ze záložek   |
| <sup>o</sup> Vítejte v BrandCloudu<br>o Česká republika copy<br>o test<br><b>B</b> Datový sklad<br>https://pojfm.brandcloud.pro/#/                                                           | <b>Hustrace školy</b>                                      | $\mathbf{a}$<br><b>Zioclita procentace</b><br>Digitální aplikace |           |                     | $\checkmark$                                                                                                    |

*Příloha 30 – digitální manuál JVS na BrandCloud.pro*

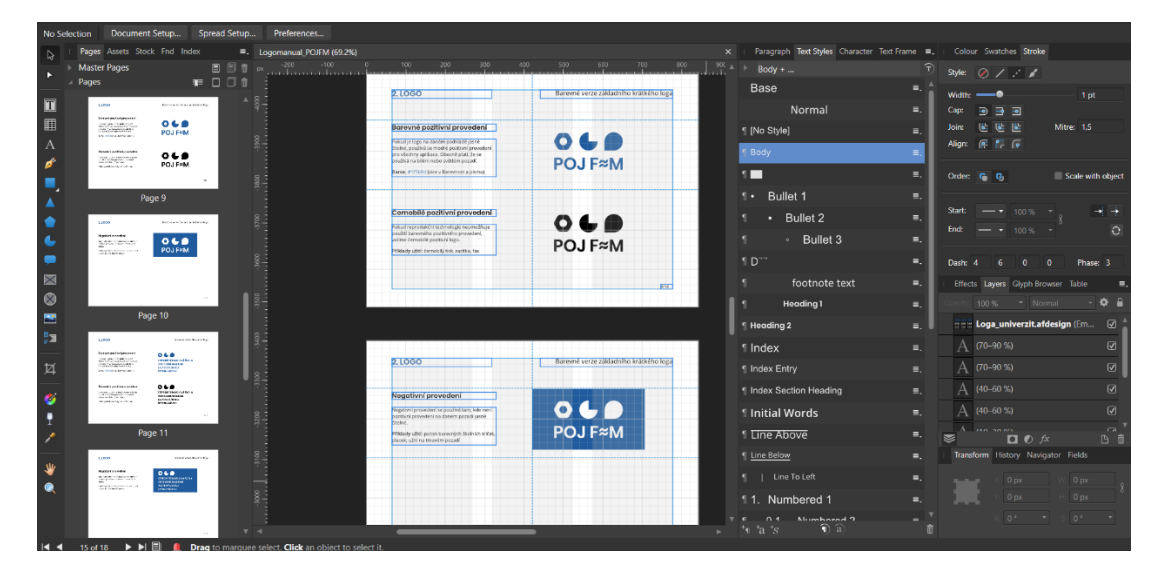

*Příloha 31 – Manuál JVS v Affinity Publisher (obdoba Adobe InDesign)*

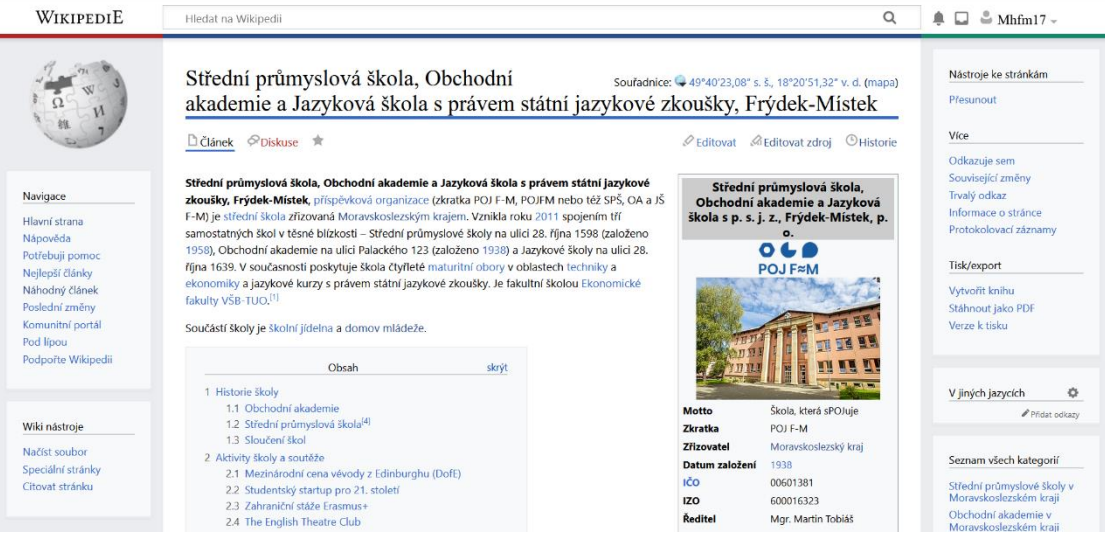

*Příloha 32 – stránka školy na Wikipedii*